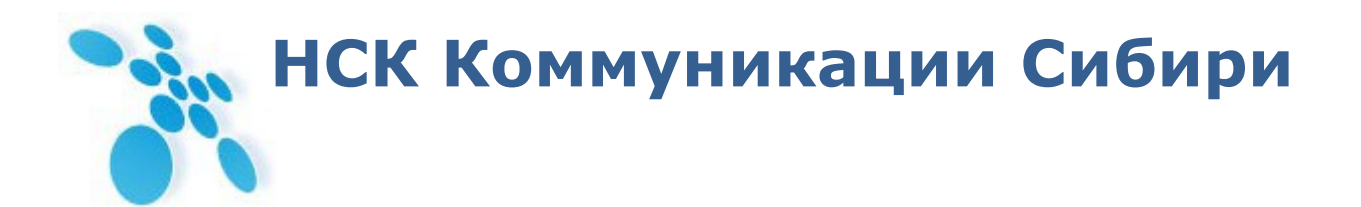

УТВЕРЖДАЮ Директор ООО НСК Коммуникации \_\_\_\_\_\_\_\_\_\_\_\_\_\_\_\_\_\_ С.В. Давыдов  $\overline{\text{w}_{\text{max}}}$  2014 г.

## **Руководство по эксплуатации**

РЭ6665-005-62880827-2013

# **SPRINTER TX**

Сертификат соответствия № ОС-1-СП-1251 от 18.02.2014. Декларация соответствия № СПД-4064 от 22.12.2010 г.

Новосибирск, 2014

## **Содержание**

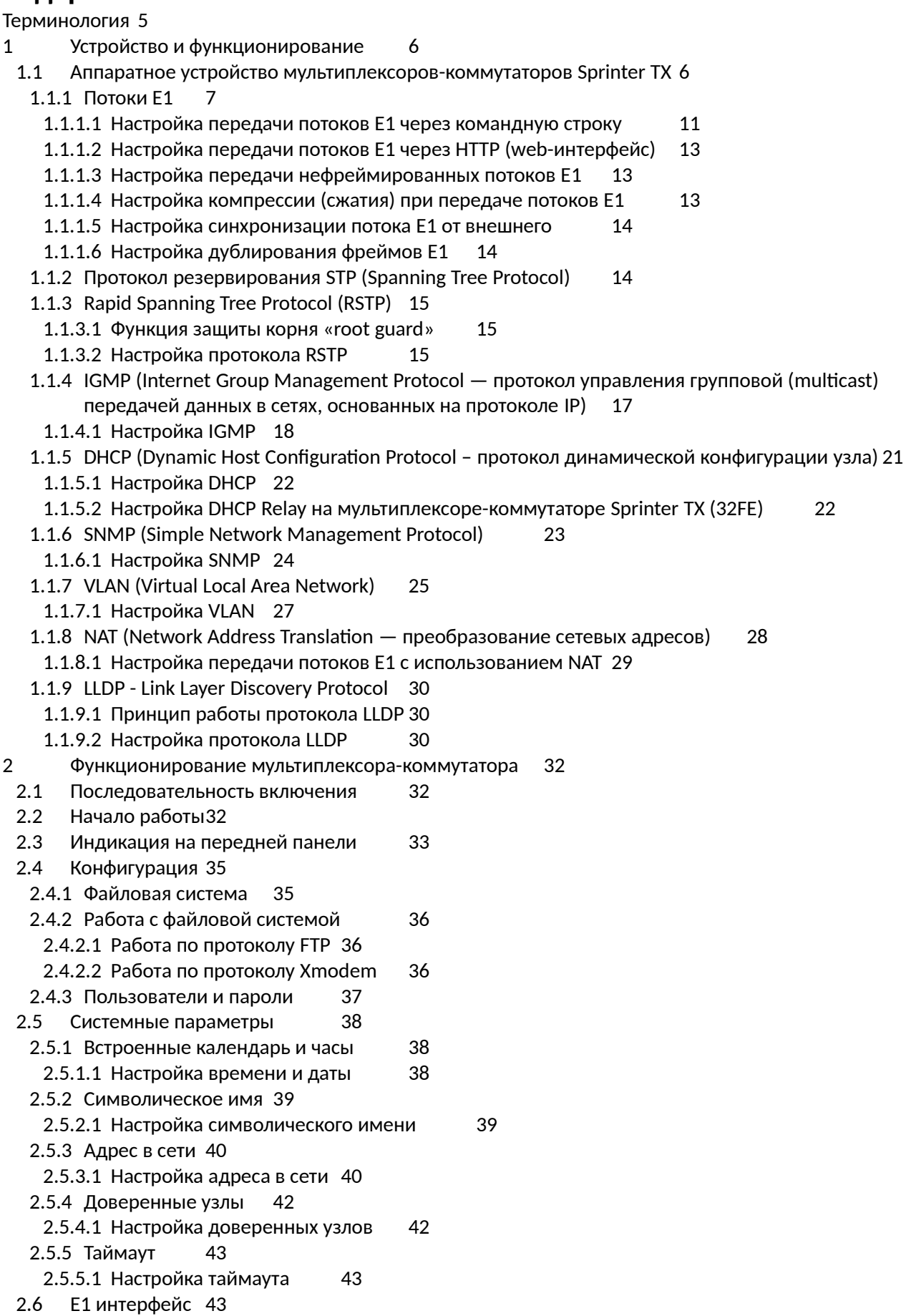

2.7 [Ethernet интерфейс](#page-45-0) 44 2.8 [Стек](#page-46-1) 45 2.9 [Терминальный сервер](#page-46-0) 46 3 [Локальный и удаленный доступ к мультиплексору-коммутатору.](#page-48-0) 47 3.1 [Команды терминального управления](#page-49-1) 48 3.1.1 [Синтаксис команд](#page-49-0) 48 3.1.2 [Сообщения об ошибках](#page-50-1) 49 3.1.3 [Системные команды](#page-50-0) 49 3.1.4 [Команды управления файлами](#page-59-0) 58 3.1.5 [Команды конфигурации Ethernet и TCP/IP](#page-62-0) 61 3.1.6 [Команды управления состоянием интерфейсов Е1](#page-79-0) 78 3.1.7 [Команды общей диагностики](#page-89-0) 88 3.1.8 [Команды управления портом терминального сервера](#page-90-0) 89 3.1.9 [Команды диагностики SDH соединения на мультиплексоре-коммутаторе Sprinter](#page-91-0) TX (STM-1) [90](#page-91-0) 3.2 [Меню конфигурирования](#page-93-0) 92 3.2.1 [Структура меню](#page-94-0) 93 3.2.2 [Меню «Brief status overview»](#page-96-1) 95 3.2.3 [Меню «Device configuration»95](#page-96-0) 3.2.4 [Меню «Network settings»](#page-97-1) 96 3.2.5 [Меню «Passwords management»](#page-97-0) 96 3.2.6 [Меню «Restrict access by IP»](#page-98-1) 97 3.2.7 [Меню «SNMP parameters»](#page-98-0) 97 3.2.8 [Меню «Auxiliary port parameters»](#page-99-1) 98 3.2.9 [Меню «Date&time»](#page-99-0) 98 [3.2.10Меню «E1 port configuration -> E1 subchannel»](#page-100-0) 99 [3.2.11Меню «Eth configuration»](#page-102-0) 101 3.3 [SNMP Агент](#page-104-2) 103 3.3.1 [Наборы информации управления \(MIB\)](#page-104-1) 103 3.4 HTTP [Browser](#page-104-0) 103 3.4.1 [Main](#page-105-0) 104 3.4.2 [General config](#page-106-0) 105 3.4.3 [Time&date](#page-107-1) 106 3.4.4 [IP configuration](#page-107-0) 106 3.4.5 [E1 State](#page-108-0) 107 3.4.6 Ethernet state 110 [3.4.7](#page-114-1) AUX 113 3.4.8 [CFG.sys](#page-114-0) 113 [3.4.9](#page-115-0) Log 114 4 [Рекомендации по устранению неисправностей](#page-116-4) 115 4.1 [Диагностика ошибочных состояний](#page-116-3) 115 4.1.1 [Светодиодная индикация](#page-116-2) 115 4.1.2 [Консольные команды](#page-116-1) 115 4.1.3 [Журнал событий](#page-116-0) 115 4.2 [Устранение неисправностей](#page-117-0) 116 4.3 [Диагностические тесты](#page-118-1) 117 4.3.1 [Проверка доступа к мультиплексору-коммутатору](#page-118-0) 117 4.3.2 [Проверка состояния интерфейса Ethernet](#page-119-2) 118 4.3.3 [Проверка состояния интерфейса E1](#page-119-1) 118 4.3.4 [Установка диагностических шлейфов](#page-119-0) 118

4.3.4.1 [Настройка тестовых шлейфов](#page-120-0) 119

- 4.4 [Мониторинг качества соединения и статистика ошибок](#page-120-1) 119
- 4.4.1 [Сброс статистики](#page-121-1) 120
- 4.5 [Часто задаваемые вопросы](#page-121-0) 120
- 4.6 [Техническая поддержка](#page-126-0) 125
- 5 [Обновление программного обеспечения](#page-127-2) 126
	- 5.1 [Введение](#page-127-1) 126
	- 5.2 [Подготовка к обновлению ПО](#page-127-0) 126
	- 5.3 [Однопроцессорные устройства Sprinter](#page-128-4) TX (до 8 портов Е1 или 2 порта STM-1) 127
		- 5.3.1 [Процедура обновления ПО, если имеющаяся версия LPOS 1.0.7.7SR3 или более ранняя](#page-128-3) 127
	- 5.3.2 [Процедура обновления ПО, если имеющаяся версия LPOS 1.0.7.7SR4 или более поздняя](#page-128-2) 127
	- 5.4 [Многопроцессорные устройства Sprinter](#page-128-1) TX (16 и более портов Е1) 127
	- 5.4.1 [Процедура обновления ПО, если имеющаяся версия LPOS 1.0.7.7SR3 или более ранняя](#page-128-0) 127
	- 5.4.2 [Процедура обновления ПО для версий, начиная от LPOS 1.0.7.7SR4 до LPOS 1.0.8.2SR15](#page-129-2) 128
	- 5.4.3 [Процедура обновления ПО, если имеющаяся версия LPOS 1.0.8.2SR16 или более поздняя](#page-129-1) [128](#page-129-1)
- 5.5 [Процедура обновления bootloader'а](#page-129-0) 128
- 6 [Техническое обслуживание](#page-131-0) 130
- 7 [Гарантии изготовителя131](#page-132-0)

## <span id="page-4-0"></span>**Терминология**

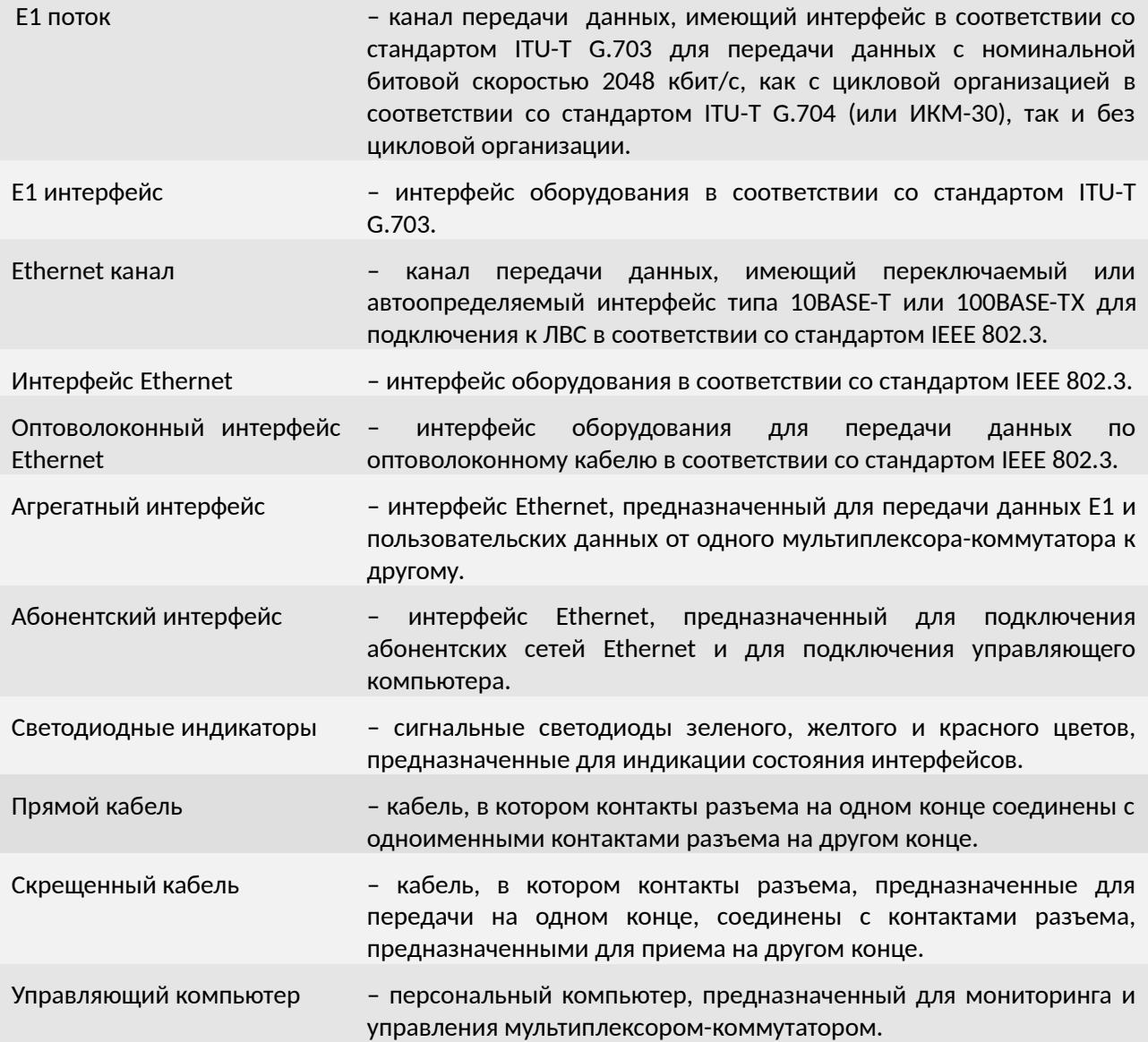

## <span id="page-5-1"></span>**1 Устройство и функционирование**

Эта глава знакомит с мультиплексором-коммутатором (гибридным мультиплексором) Sprinter TX и описывает его основные возможности, алгоритмы работы.

## <span id="page-5-0"></span>**1.1 Аппаратное устройство мультиплексоров-коммутаторов Sprinter TX**

Мультиплексор-коммутатор Sprinter TX представляет собой сложное микропроцессорное устройство, состоящее из следующих основных узлов: Центрального Процессора (ЦП), Е1 фреймера, Ethernet коммутатора 2-го уровня и сопроцессора измерений.

Вышеописанные узлы работают под управлением центрального процессора, программное обеспечение которого выполняет следующие основные функции:

- проверку и конфигурацию всех узлов мультиплексора-коммутатора при включении питания;
- загрузку микропрограммы в Е1 фреймер;
- пакетизацию и передачу потоков Е1 через канал Ethernet;

 контроль параметров входных сигналов и состояния агрегатных интерфейсов во время работы мультиплексора-коммутатора;

 запись в энергонезависимую память данных обо всех отклонениях от нормы входных сигналов и нарушениях работоспособности мультиплексора-коммутатора;

 индикацию функционирования мультиплексора-коммутатора и выдачу диагностической информации по протоколам telnet, HTTP, SNMP.

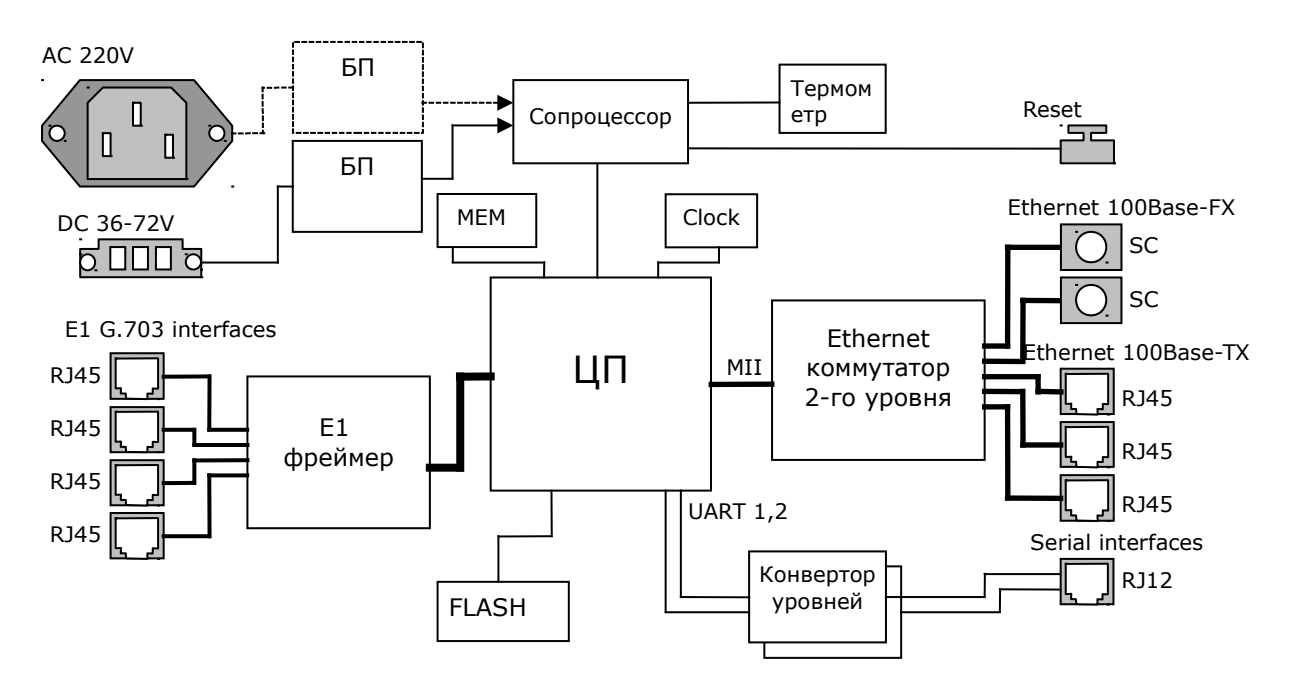

## Основные узлы мультиплексора-коммутатора Sprinter TX.

Входящие потоки E1 принимаются абонентскими интерфейсами устройства. Состояние интерфейса (отсутствие сигнала, кодовые ошибки, потеря фреймовой структуры) непрерывно контролируется Е1 фреймером. Центральный процессор разбивает принятый поток на пакеты длиной от 128 до 1408 байт, которые содержат от 4 до 44 фреймов G.704. Эти пакеты снабжаются заголовками в соответствии с одним из поддерживаемых стандартов и метками приоритета, и направляются в пакетный коммутатор. Пакетный коммутатор, в свою очередь, на основе имеющейся у него информации о маршрутах (и на основе алгоритма обучения) с учетом приоритета и меток VLAN направляет пакеты, содержащие информацию о E1 потоке, в линию передачи, вместе с пользовательскими пакетами, поступающими через абонентские пакетные интерфейсы.

Встречный мультиплексор-коммутатор принимает адресованные ему пакеты, выполняет контроль поступивших данных, при необходимости запрашивая повтор поврежденных пакетов, и направляет пользовательские пакеты в абонентские интерфейсы Ethernet, а пакеты с потоковыми данными в выходную очередь процессора обработки потоков.

Мультиплексор-коммутатор работает под управлением встроенной операционной системы LP OS. Код операционной системы и настройки мультиплексора-коммутатора хранятся в микросхемах флэш-памяти, организованных в файловую систему.

Обновление программного обеспечения мультиплексора-коммутатора может быть выполнено как через порт RS-232, так и удаленно через сеть TCP/IP по протоколу FTP. Для защиты от несанкционированного доступа предусмотрен запрос пароля и проверка IP адреса управляющей станции.

## <span id="page-6-0"></span>**1.1.1 Потоки E1**

Поток E1 (2048 Кбит/с) - это первичный канал плезиохронной цифровой иерархии (PDH). Базовыми характеристиками его физического уровня являются алгоритм кодирования сигнала и форма импульса. В литературе, как правило, указывают два алгоритма кодирования — AMI (Alternate Mark Inversion) и HDB3 (High Density Bipolar 3), на практике же в подавляющем большинстве случаев используется последний. Нарушения линейного кодирования вызывают появление так называемых кодовых ошибок, однако этот параметр является второстепенным. Кодовая ошибка не всегда приводит к битовой, а именно частота битовых ошибок (bit error rate - BER) и есть важнейшая характеристика систем цифровой передачи.

Структура потока E1 определяется на канальном уровне. Как известно, этот поток формируется путем временного мультиплексирования 32 каналов 64 Кбит/с. При этом так называемый цикл (frame) E1 образуется из 32 восьмибитовых тайм-слотов, нумеруемых от 0 до 31. Нулевой тайм-слот применяется для служебных целей: передачи сигнала цикловой синхронизации (FAS — Frame Alignment Signal) или сигнала NFAS (Not contain Frame Alignment Signal), сообщений об ошибках и аварийных сигналов. Если при этом все остальные тайм-слоты отводятся под пользовательскую информацию, то такую структуру потока называют цикловой (FAS) или ИКМ-31. Системы ИКМ-31 используются для передачи данных, а также в некоторых приложениях ISDN.

Если помимо нулевого тайм-слота под служебные цели отводится и 16-й - в нем передаются сигналы внутриканальной телефонной сигнализации (A, B, C, D) и сверхцикловой  $\mu$ синхронизации (MFAS — MultiFrame Alignment Signal), — то такая структура называется сверхцикловой (MFAS) или ИКМ-30. 16 циклов составляют сверхцикл, в течение которого передается сигнализация для всех 30 разговорных каналов. Системы ИКМ-30 применяются в классических телефонных сетях.

Кроме ИКМ-30 и ИКМ-31 существует еще один тип потока E1, который характеризуется отсутствием вообще какой бы то ни было структуры, т. е. разделения на каналы. Неструктурированный поток E1, как правило, используют в сетях передачи данных.

#### Протокол передачи Е1

Мультиплексоры-коммутаторы Sprinter TX способны передавать от одного до двадцати четырех потоков E1 через сети пакетной передачи данных (например, IP сети или Ethernet). Процесс передачи прозрачен для всех протоколов и сигнализаций и, таким образом, совместим со всем существующим оборудованием, использующим интерфейсы Е1.

В основе технологии передачи потоков E1 через пакетную среду Ethernet или IP лежит принцип разбиения битового потока на равные фрагменты и передачи каждого из них через пакетную среду в виде отдельного пакета, снабженного соответствующим заголовком. Как известно, базовый "кирпичик" сетей TDM — поток E1 формируется путем временного мультиплексирования 32 каналов 64 Кбит/с. При этом, так называемый фрейм E1 состоит из 32 тайм-слотов (байтов), два из которых обычно используются для служебных целей: один — для синхронизации, другой — для сигнализации. Таким образом, естественной порцией битового потока E1 является фрейм или группа фреймов. На первый взгляд может показаться, что для надежного, ориентированного на установление соединений сервиса следует использовать транспортный протокол TCP. Однако реализуемая ТСР гарантированная доставка пакетов чрезвычайно избыточна, кроме того, используемый в протоколе механизм повторной передачи совершенно не предназначен для приложений реального времени.

Более подходящим является протокол транспортного уровня, основанный на передаче дейтаграмм без квитанций, опционально возможно использование механизма повторной передачи данных на основе явного запроса на передачу. В этом случае доля служебной информации (избыточность) значительно меньше: заголовок Ethernet (14-18 байт), опционально UDP и IP заголовок (8+20 байт), заголовок TDMoP (14 байт) и FCS (4 байта). Итого — 60 байт при использовании протоколов IP/UDP и 22 байта без использования этих протоколов (+4 байта при использовании VLAN тэга). Уже при 256-байтовой полезной нагрузке это вполне приемлемо. Такое объединение фреймов не приведет к сколько-нибудь существенному увеличению задержки, поскольку каждый фрейм длится всего 125 мкс. Даже использование группы из восьми фреймов привнесет дополнительную задержку всего в 1 мс, что на порядок меньше 15-мс задержки кодека 8 Кбит/с, используемого в системах IP-телефонии.

Каковы бы ни были детали реализации системы пакетной передачи цифрового потока, важно отметить, что они обеспечивают прозрачную пересылку фреймов TDM, не изменяя ни таймслоты, ни каналы сигнализации, ни передаваемую информацию. Поэтому их можно использовать для транспортировки трафика любых сервисов E1, даже если часть каналов занята под данные или, скажем, поток Е1 не имеет вообще никакой структуры (т. е. представляет собой неструктурированный поток битов). Технология применима и для сервиса Fractional E1, в этом случае для снижения объема трафика в IP-пакет включаются специальные информационные байты. Мультиплексор-коммутатор поддерживает возможность создания в одном канале до 32-х подканалов с указанием номеров передаваемых тайм-слотов.

Рассмотрим использование каждого из трех типов сигнализации: внутриполосную (inband), по выделенным сигнальным каналам (CAS) и общеканальную (CCS). При использовании внутриполосной сигнализации служебная информация передается по разговорному каналу в том же частотном диапазоне, что и сама речь. Служебные сообщения представляют собой просто тональные сигналы (например, коды DTMF или MFCR2) и поэтому прозрачно пересылаются системами E1oIP вместе с речью. Сообщения сигнализации CAS пересылаются в том же фрейме E1, что и сама речь (для них специально выделен 16-й тайм-слот), но не в речевом диапазоне частот. Системы E10IP передают их тоже абсолютно прозрачно. Наиболее известный представитель систем общеканальной сигнализации — это система ОКС  $N^{\circ}$  7 или QSIG, использующая 64-Кбит/с каналы передачи информации. В качестве последних часто служат каналы (тайм-слоты) внутри потоков Е1. В этом случае сообщения сигнализации тоже без проблем следуют через устройства E1oIP.

Для обеспечения качества (а иногда и возможности) передачи Е1 трафика необходимо поддерживать должный уровень синхронизации. Пакеты, передаваемые по Ethernet-сетям (а тем более IP-сетям), испытывают определенную задержку, причем ее величина может сильно варьироваться. Для эмуляции в IP-сети работы сети TDM необходимо уменьшить вариацию задержки до определенного уровня, обеспечивающего качественную телефонную связь. Данная задача решается принимающим мультиплексором-коммутатором Sprinter TX с помощью сглаживающего буфера и специального алгоритма восстановления частоты передачи Е1 потока.

#### Синхронизация

Для обеспечения прозрачности процесса передачи потока Е1 через пакетную среду, в которой время задержки (время, требуемое для передачи пакета от пункта отправки до пункта назначения) для каждого пакета данных может варьироваться в широких пределах, необходимо сглаживать вариации задержек и поддерживать постоянную частоту передачи данных, в точности соответствующую частоте приема.

Алгоритм передачи выглядит следующим образом:

Входящие потоки Е1 принимаются абонентскими интерфейсами устройства. Принятый поток разбивается на пакеты длиной от 128 до 1408 байт, которые содержат от 4 до 44 фреймов G.704. Эти пакеты снабжаются заголовками в соответствии с одним из поддерживаемых стандартов и метками приоритета, и через равные промежутки времени, благодаря постоянной частоте принимаемого потока, направляются в агрегатный интерфейс и в линию передачи. Алгоритмы работы пакетных коммутаторов гарантируют приоритетную передачу пакетов, содержащих потоковые данные. Встречное устройство принимает адресованные ему пакеты, и после контроля целостности направляет пользовательские пакеты в буфер абонентского интерфейса. На основе информации о степени заполнения буфера устанавливается частота выходящего потока. Процедура корректировки выходной частоты выполняется 20 раз в секунду, что позволяет восстанавливать исходную частоту с высокой точностью. За время порядка нескольких секунд после включения устройства скорость выходного потока подстраивается к скорости входного потока и остается точно равной ей в течение всего времени работы устройства. Мгновенные отклонения скорости передачи не превышают 1-2 миллионных долей (ppm).

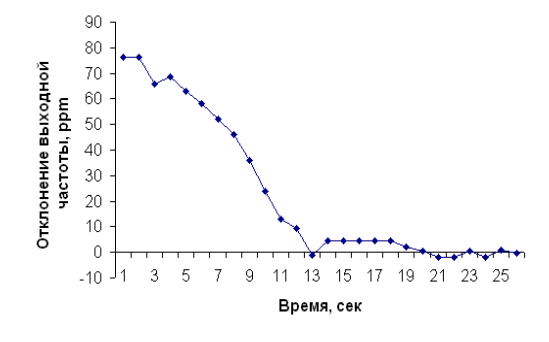

Процесс подстройки и синхронизации выходного потока Е1 при первом включении устройства.

## **Настройка E1**

Чтобы настроить Е1, необходимо установить параметры соединения и параметры передачи. К параметрам соединения относятся адрес удаленного мультиплексора-коммутатора и номер порта на нем, а также основные параметры пакетов данных несущих поток Е1 такие как размер пакета, метки VLAN и приоритезации, режим сжатия пауз. Т.е. чтобы установить соединение между указанными Е1 интерфейсами на локальном мультиплексоре-коммутаторе и удаленном, Вы должны указать номер E1 интерфейса на локальном мультиплексоре-коммутаторе, указать IP адрес удаленного мультиплексора-коммутатора и номер E1 интерфейса на удаленном мультиплексорекоммутаторе. Это может сделать только администратор и команда должна быть выполнена на обоих концах виртуального соединения.

Существует возможность устанавливать соединение только с одного конца. Это возможно, когда на удаленном устройстве у того интерфейса, с которым планируется соединение, установлен режим listen mode.

Существуют следующие параметры:

Параметры передачи:

## • VLAN ID

Номер виртуальной локальной сети. Необходимо выбирать такой VLAN, чтобы пакеты проходили насквозь от одного устройства до другого. Возможны варианты от 0 до 4095, 0 означает отсутствие метки VLAN.

#### • VLAN Priority

Встроенный коммутатор мультиплексора-коммутатора требует чтобы приоритет был равен 6-ти или 7-ми для обеспечения абсолютного приоритета, если же используются возможности приоритезации дополнительного оборудования можно использовать любое число в этом случае мультиплексор-коммутатор лишь помечает пакеты E1, а дополнительные коммутаторы ответственны за то, чтобы дать приоритет согласно информации VLAN. Необходимо, чтобы трафик E1 имел самый высокий приоритет в местной сети Ethernet.

#### • Compressed

Включение/выключение сжатия. Сжатие осуществляется без потерь. Если сжатие включено, то неиспользуемые в канале тайм-слоты не передаются, следовательно, уменьшается размер передаваемых пакетов, а, следовательно, и объем передаваемых данных.

#### • Keyframe interval

Интервал в миллисекундах между передачами пакетов со всеми тайм-слотами в случае включенного сжатия (т.е. интервал между пересылки контрольных (константных) значений).

#### • IP ToS byte

Устанавливает IP TOS для пакетов указанного интерфейса, метка задается как шестнадцатеричное число.

• ToS (Type of Service) - байт, расположенный в заголовке IP (Уровень 3) и состоящий в большинстве случаев из трех следующих полей: "PRECEDENCE", предназначенное для обозначения приоритета датаграммы, " TOS", указывающее, как сеть должна делать выбор между пропускной способностью, задержкой, надежностью, и стоимостью и неиспользуемое в настоящее время поле "MBZ", которое должно быть установлено ноль. Подробности описаны в RFC791, RFC1349 и RFC2474. Мультиплексор-коммутатор позволяет установить любое значение (указанное в шестнадцатеричном виде) для всего байта ToS IP.

#### Пример:

При двоичных значениях 101 для поля IP PRECEDENCE и 1000 для TOS результирующий байт будет 10110000, т.е. шестнадцатеричное D0.

## • Payload size, bytes

Устанавливает размер данных в пакете в байтах (должно быть кратно 128), по умолчанию 256. Необходимо помнить, что чем больше пакет, тем меньше оверхед на передачу заголовка. Тем больше задержка на пакетизацию. Тем большие потери бит при пропадании одного пакета.

#### Параметры приема:

## • Jitter buffer

Установка размера выходной очереди,  $\, {\bf B}$ миллисекундах. Он должен быть больше, чем флуктуация транзитного времени в сети. Например, если для ста пакетов время транзита колеблется от 2.5 до 6.5 мс, то буфер должен быть, хотя бы 4 мс, чтобы ни один пакет не был потерян. Лучше, если буфер еще больше, тогда сможет работать механизм перезапроса потерянных пакетов. Во всех случаях, когда дисперсия времени задержки превышает

единицы миллисекунд, величина буфера - компромисс между задержкой и количеством потерянных пакетов.

## • Maximum gap

Максимальное время экстраполяции (повторения последнего полученного пакета в случае временного прекращения входного потока пакетов, например при переключении Ethernet линка на резервный в случае аварии) выходного потока Е1. Диапазон значений от 0 до 4000.

## • Out frequency source

указывает источник синхронизации потока E1, номер интерфейса E1 выберет источником синхронизации входящий поток на указанном интерфейсе; -1 (по умолчанию) режим восстановления частоты.

Параметры проскальзывания:

## • Left slip bound, bits u Right slip bound, bits

Минимальное значение джиттер-буфера в битах (левая и правая граница). Применяется для отслеживания проскальзывания (т.е. либо переполнения, либо опустошения джеттер-буфера) при внешней синхронизации.

#### • Pkt's number for slip add

Дополнение пакета интерполированным пакетом при проскальзывании в случае малой занятости джиттер-буфера (чтобы не происходило опустошения джиттер-буфера).

#### • Pkt's number for slip rem

Отбрасывание пакета при заполнении джиттер-буфера при появлении проскальзывания (чтобы не происходило переполнение джиттер-буфера).

#### <span id="page-10-0"></span>1.1.1.1 Настройка передачи потоков Е1 через командную строку

Для этого необходимо выполнить команду e1setup. Она служит для установления виртуального соединения между указанными E1 интерфейсами на локальном мультиплексорекоммутаторе и удаленном, определенном его IP адресом.

Команда может выполняться только администратором и должна быть выполнена соответствующим образом на обоих концах виртуального соединения.

#### Синтаксис:

e1setup <имя локального интерфейса> [-d]-e]-r]-j]-j JP адрес [-k] <имя удаленного интерфейса>] [-z] [другие параметры]

Имя локального интерфейса - это номер интерфейса Е1 и список тайм-слотов разделенных двоеточием. Список тайм-слотов представляет собой интервал номеров тайм-слотов или перечисление через запятую, например:

> $1:0-31$  $1:0,1,2,5$  $1:1-20$ если список тайм-слотов опущен, считается, что перечислены все тайм-слоты 0-31

#### Параметры:

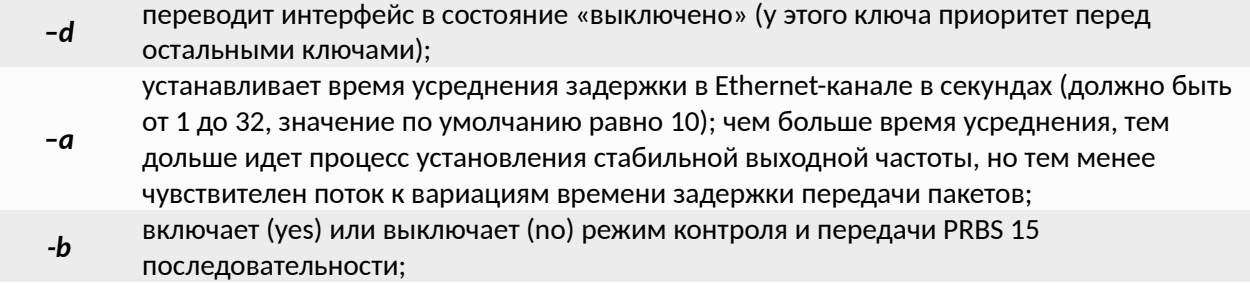

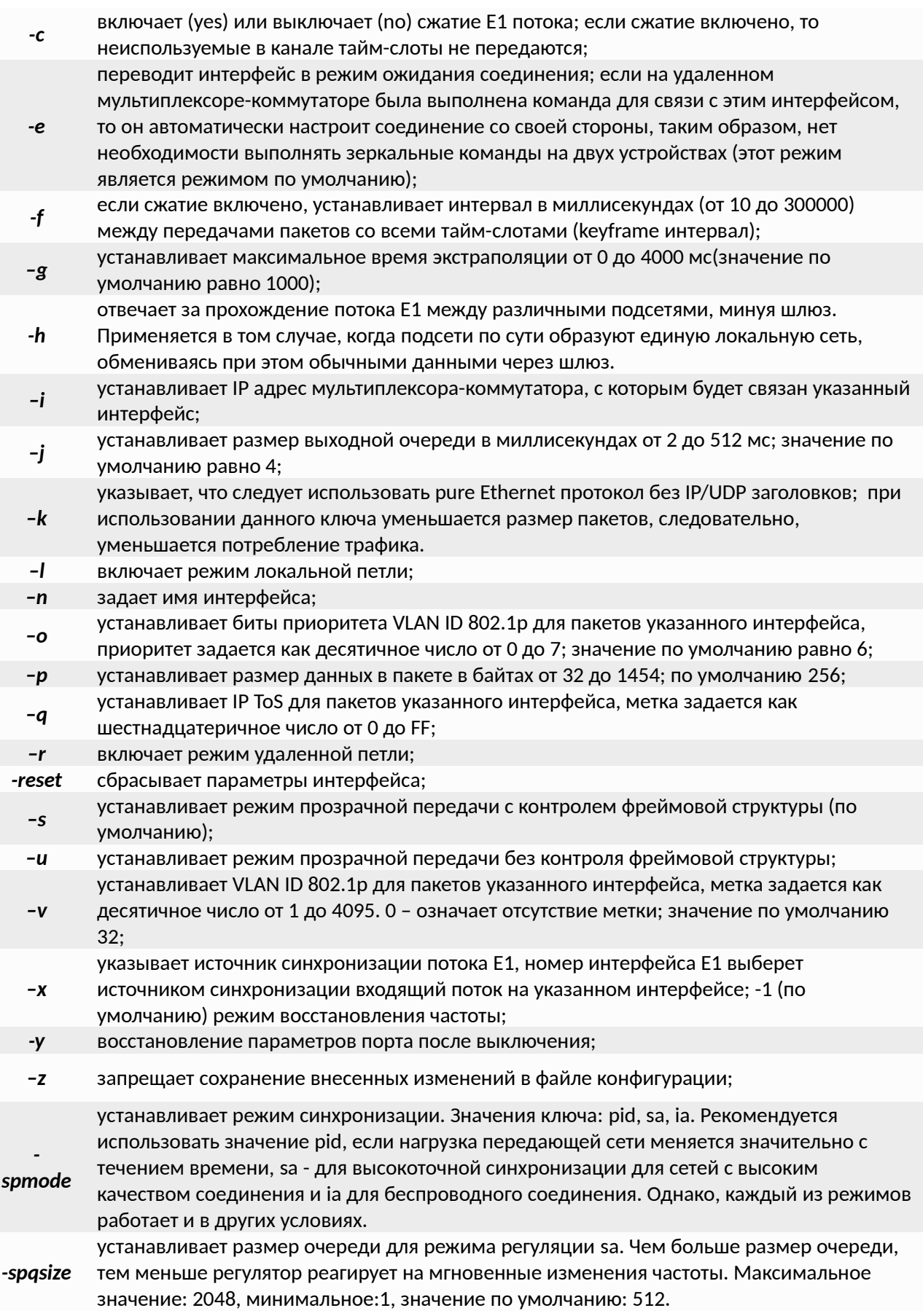

- sip порт устройства на удаленном конце. По умолчанию 5060. Используется протокол -sip UDP:
- UDP порт на удаленном устройстве для передачи по протоколу UDP/TDMOP. По -rport
- умолчанию 41000; ip-адрес WAN порта NAT сервер -nat

Дублировать фрейм с задержкой;

Диапазон значений от 1 до 62 фреймов;

- -dup -1 (по умолчанию) дублирование отключено;
	- 1 дублированный фрейм будет отправлен через 1 фрейм;
	- 2 дублированный фрейм будет отправлен через 2 фрейма;

## Замечание:

При использовании -spmode [sa] ia] размеры пакетов, устанавливаемые командой e1setup -р для обоих устройств должны совпадать!

## Пример:

виртуального канала E1 между первыми E1 интерфейсами двух Создание мультиплексоров-коммутаторов: LPOS\_1 с IP-адресом 192.168.0.21 и LPOS\_2 с IP-адресом 192.168.0.22.

LPOS 1 > e1setup 1 -i 192.168.0.22 1 LPOS\_2 > e1setup 1 -i 192.168.0.21 1

## <span id="page-12-2"></span>1.1.1.2 Настройка передачи потоков E1 через HTTP (web-интерфейс)

Чтобы установить соединение, необходимо открыть страницу конфигурации нужного 

## E1 state -> Configuration

и задать там IP адрес удаленного устройства, номер интерфейса на удаленном устройстве, с которым необходимо установить соединение в блоке «Destination».

#### Destination

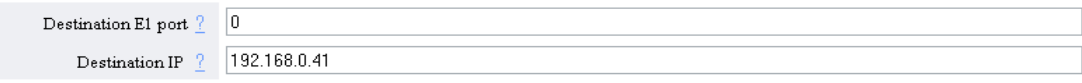

## <span id="page-12-1"></span>1.1.1.3 Настройка передачи нефреймированных потоков Е1

Для передачи нефреймированного потока Е1 необходимо настроить передачу потока в соответствии с пунктом 1.1.1.1, а затем выполнить следующую команду:

e1setup <имя локального интерфейса> -и

Ключ -и переводит мультиплексор-коммутатор в нефреймированный режим. Эту команду необходимо выполнить как с локальной стороны, так и с удаленной. Соответственно от АТС поток должен быть подан нефреймированный.

## <span id="page-12-0"></span>1.1.1.4 Настройка компрессии (сжатия) при передаче потоков E1

Если сжатие включено, то неиспользуемые в канале тайм-слоты не передаются, следовательно, уменьшается размер передаваемых пакетов, а, следовательно, и объем передаваемых данных. Сжатие осуществляется без потерь.

## Для включения сжатия необходимо выполнить команду:

*e1setup <имя локального интерфейса> -c yes*

В случае включенного сжатия можно регулировать интервал между передачами пакетов со всеми тайм-слотами (Keyframe interval). Может принимать значения от 10 до 300000 мс.

Для его регулировки необходимо использовать ключ -f:

*e1setup <имя локального интерфейса> -c yes -f 1000*

#### <span id="page-13-2"></span>**1.1.1.5 Настройка синхронизации потока Е1 от внешнего**

Для синхронизации от внешнего источника необходимо использовать команду *e1setup* с ключом *-x*.

#### Синтаксис:

*e1setup <port number> [-x port number]*

*-x*

*-dup*

указывает источник синхронизации потока Е1, номер интерфейса Е1 выберет источником синхронизации входящий поток на указанном интерфейсе;

-1 (по умолчанию) режим восстановления частоты;

Пример:

*LPOS > e1setup 0 –x 1*

Поток Е1 интерфейса 0 будет брать синхронизацию от входящего в 1 порт потока Е1.

### <span id="page-13-1"></span>**1.1.1.6 Настройка дублирования фреймов Е1**

Для включения дублирования фреймов Е1 потока необходимо использовать команду *e1setup* с ключом *-dup*.

Синтаксис:

*e1setup <port number> [-dup 1-62]*

Дублировать фрейм с задержкой;

Диапазон значений от 1 до 62 фреймов;

-1 (по умолчанию) дублирование отключено;

Пример:

*LPOS > e1setup 0 –dup 1*

1 - дублированный фрейм будет отправлен через 1 фрейм;

Пример:

*LPOS > e1setup 0 –dup 2*

2 - дублированный фрейм будет отправлен через 2 фрейм;

## <span id="page-13-0"></span>**1.1.2 Протокол резервирования STP (Spanning Tree Protocol)**

Spanning Tree Protocol — сетевой протокол, работающий на втором уровне [модели](http://ru.wikipedia.org/wiki/%D0%9C%D0%BE%D0%B4%D0%B5%D0%BB%D1%8C_OSI) [OSI.](http://ru.wikipedia.org/wiki/Open_Systems_Interconnection) Основан на одноименном алгоритме, разработчиком которого является «Мама Интернета» — [Радья](http://ru.wikipedia.org/w/index.php?title=%D0%A0%D0%B0%D0%B4%D1%8C%D1%8F_%D0%9F%D0%B5%D1%80%D0%BB%D0%BC%D0%B0%D0%BD&action=edit&redlink=1) [Перлман](http://ru.wikipedia.org/w/index.php?title=%D0%A0%D0%B0%D0%B4%D1%8C%D1%8F_%D0%9F%D0%B5%D1%80%D0%BB%D0%BC%D0%B0%D0%BD&action=edit&redlink=1) [\(англ.](http://ru.wikipedia.org/wiki/%D0%90%D0%BD%D0%B3%D0%BB%D0%B8%D0%B9%D1%81%D0%BA%D0%B8%D0%B9_%D1%8F%D0%B7%D1%8B%D0%BA) [Radia Perlman\)](http://en.wikipedia.org/wiki/Radia_Perlman).

Основной задачей STP является приведение сети [Ethernet](http://ru.wikipedia.org/wiki/Ethernet) с множественными связями к древовидной топологии, исключающей циклы пакетов. Происходит это путем автоматического

блокирования ненужных в данный момент для полной связности портов. Протокол описан в стандарте [IEEE 802.1D](http://ru.wikipedia.org/w/index.php?title=IEEE_802.1D&action=edit&redlink=1).

Принцип действия STP:

В сети выбирается один корневой мост

 Далее каждый отличный от корневого мост просчитывает кратчайший путь к корневому. Соответствующий порт называется корневым портом . Он у любого не корневого коммутатора только один!

 После этого для каждого сегмента сети просчитывается кратчайший путь к корневому порту. Мост, через который проходит этот путь, становится назначенным для этой сети. Непосредственно подключенный к сети порт моста — назначенным портом.

 Далее на всех мостах блокируются все порты, не являющиеся корневыми и назначенными. В итоге получается древовидная структура (математический [граф\)](http://ru.wikipedia.org/wiki/%D0%93%D1%80%D0%B0%D1%84_(%D0%BC%D0%B0%D1%82%D0%B5%D0%BC%D0%B0%D1%82%D0%B8%D0%BA%D0%B0)) с вершиной в виде корневого коммутатора.

#### Алгоритм действия STP:

 После включения комутаторов в сеть, по-умолчанию каждый (!) коммутатор считает себя корневым (root).

 Затем коммутатор начинает посылать по всем портам конфигурационные Hello BPDU пакеты раз в 2 секунды.

 Исходя из данных Hello BPDU пакетов, тот или иной коммутатор приобретает статус root, т.е. корня.

После этого все порты кроме root port и designated port блокируются.

 Происходит посылка Hello-пакетов раз в 20 секунд либо при пропадании/восстановления какого-нибудь линка, с целью препятствия появления петель в сети.

## <span id="page-14-1"></span>**1.1.3 Rapid Spanning Tree Protocol (RSTP)**

Rapid STP (RSTP) характеризуется значительными усовершенствованиями STP, среди которых необходимо отметить уменьшение времени сходимости и более высокую устойчивость.

Принцип работы в общих чертах похож на STP: выбирается корневой коммутатор, к которому, каждый из участвующих в построении дерева коммутатор, ищет кратчайший маршрут (с учётом пропускной способности канала) через соседние коммутаторы (или напрямую). Линии, не попавшие в маршрут переводятся в режим ожидания и не используются для передачи данных пока работают основные линии. В случае выхода из строя основных линий, ожидающие линии используются для построения альтернативной топологии, после чего одна из линий становится активной, а остальные продолжают находиться в режиме ожидания.

### <span id="page-14-0"></span>**1.1.3.1 Функция защиты корня «root guard»**

Функция защиты корня обеспечивает возможность задать расположение корневого моста в сети. Это обеспечивает уверенность в том, что порт, на котором активизирована функция защиты корня, является назначенным. Обычно все порты корневого моста являются назначенными, если два или более портов корневого моста не соединены вместе. Если мост получает высокоприоритетные STP элементы данных протокола управления мостами (BPDU) в корневом порту, для которого включена функция защиты корня, защита корня переводит порт в состояние STP, называемое несогласованностью корня. Состояние несогласованности корня аналогично состоянию прослушивания. Трафик через порт в таком состоянии не пересылается. Таким образом, защита корня

задает расположение корневого моста. Функцию защиты корня необходимо включить на всех портах, которые не должны стать корневыми.

> 2.2.1.1 a. b. i. ii. iii.

## <span id="page-15-0"></span>**1.1.3.2 Настройка протокола RSTP**

Режим RSTP включается на каждом порту отдельно, по умолчанию он выключен. Существует возможность блокировать порты, на которых выключен RSTP, если на них начинают приходить BPDU-пакеты. Для включения и отключения RSTP на порту используется команда *ethmode* с ключом *-p*.

Синтаксис:

*ethmode <port number> [-p no|rstp]*

**Параметры:**

*-p* режим резервирования – может быть одним из: *no, rstp*;

Для настройки и просмотра параметров RSTP по каждому порту используется команда *rstp* с различными ключами.

Синтаксис:

*rstp [<port number>] [-i port priority] [-e yes|no] [-c port cost] [-p yes|no|auto] [-g no|yes] [-z]*

**Параметры:**

- *-i* чем меньше port priority – тем выше приоритет порта, может принимать значения от 0 до 240, по умолчанию 128;
- *-e* edge port – крайний порт; если включен, то переводится в режим передачи при подключении внешней сети, без задержки;

стоимость соединения, чем меньше стоимость соединения – тем выше приоритет порта, значение по умолчанию зависит от скорости соединения:

*-с* 10 Mb/s: Cost=2 000 000

100 Mb/s: Cost=200 000

1000 Mb/s: Cost=20 000

*-p* включение/выключение соединения типа точка-точка;

*-g* включение/выключение функции Root Guard;

*-z* запрещает сохранение изменений в файле конфигурации.

Для настройки и просмотра параметров RSTP для мультиплексора-коммутатора, используйте команду *rstpbridge*.

Синтаксис:

*rstpbridge [-p bridge priority] [-f forward delay] [-h hello time][-a max message age] [-z]*

#### **Параметры:**

- *-p* чем меньше значение bridge priority – тем больше приоритет устройства; может принимать значения от 0 до 61440, по умолчанию 32768;
- *-f* задержка переключения порта в режим Forwarding (в секундах); может принимать значения от 4 до 30, по умолчанию 15;
- *-h* интервал посылки пакетов BPDU (в секундах); может принимать значения от 1 до 10, по умолчанию 2;
- *-a* максимальное время жизни пакета (в секундах); может принимать значения от 6 до 40, по умолчанию 8;

*-z* запрещает сохранение изменений в файле конфигурации.

Для настройки и просмотра параметров блокировки портов, используйте команду *stp.*

Синтаксис:

*stp [-b no|dis|pdown] [-m minutes] [-z]*

### **Параметры:**

- *-b* метод отключения портов в случае нарушения режима untrusted: no – отсутствие блокировки, dis – блокировка порта, pdown – включение режима Power down порта;
- *-m* время блокировки порта при получении BPDU-пакета в минутах (0 для перманентной блокировки до принудительного включения администратором);
- *-z* запрещает сохранение изменений в файле конфигурации.

#### **Пример конфигурации:**

Пусть имеется несколько мультиплексоров-коммутаторов, которые необходимо объединить в кольцо. Устройства соединены между собой оптическими портами 0 и 1.

Для включения RSTP необходимо на каждом мультиплексоре-коммутаторе выполнить команды *ethmode 0,1 –p rstp* и только после этого замыкать кольцо.

В случае возникновения каких-либо проблем в работе или настройке RSTP необходимо связаться со службой технической поддержки и предоставить результаты выполнения команд *show cfg.sys, rstp, rstpbridge, stp, ethstat, ethstat -b*

Мультиплексор-коммутатор может прозрачно пропускать BPDU-пакеты, не обрабатывая их. Такая необходимость иногда возникает при замыкании кольца на стороннем оборудовании, для того, чтобы Sprinter TX никак не участвовал в построении дерева RSTP.

Для включения прозрачного BPDU-режима необходимо выполнить следующие команды:

ethmode - $p$  по на всех портах устройства

switchcfg  $-b$  no

### <span id="page-17-0"></span> $1.1.4$ IGMP (Internet Group Management Protocol — протокол управления групповой (multicast) передачей данных в сетях, основанных на протоколе IP)

Конечные пользователи, которые хотят получать пакеты многоадресной рассылки, должны иметь возможность сообщить ближайшим маршрутизаторам о своем желании стать членом группы многоадресной рассылки и получать пакеты, предназначенные этой группе. Межсетевой протокол управления группами - Internet Group Management Protocol (IGMP) - используется для поддержания членства в группе многоадресной рассылки. IGMP также используется для согласования работы нескольких маршрутизаторов многоадресной рассылки, что производится путем выбора одного маршрутизатора в качестве "ведущего". Этот маршрутизатор отслеживает членство в группах многоадресной рассылки, которые имеют активных членов в сети. IGMP используется для определения, должен ли маршрутизатор передавать в подключенные к нему подсети принимаемые пакеты или нет. Маршрутизатор, приняв пакет групповой рассылки, проверяет по его источнику, есть ли хотя бы один член группы многоадресной рассылки, который сделал запрос на прием этих пакетов. Если да, то пакет продвигается. Если не существует ни одного члена группы многоадресной рассылки, то пакет отбрасывается.

## Операции IGMP

IGMP работает локально. Маршрутизатор групповой рассылки, который подключается к сети, имеет список адресов групповой рассылки групп, по крайней мере, с одним известным членом в этой сети.

Для каждой группы есть один маршрутизатор, который работает в режиме распределения пакетов, предназначенных для этой группы. Это означает, что если есть три маршрутизатора групповой рассылки, подключенных к сети, их групповые идентификаторы (groupids) единственные.

Хост или маршрутизатор групповой рассылки могут иметь членство в группе. Когда хост имеет членство, это означает, что один из его процессов (прикладная программа) получает пакеты групповой рассылки от некоторой группы. Когда маршрутизатор имеет членство, это означает, что сеть, подключенная к одному из ее других интерфейсов, получает эти пакеты групповой рассылки. Мы говорим, что хост или маршрутизатор имеют интерес в группе. В обоих случаях — хосте и маршрутизаторе - сохраняется список групповых идентификаторов и транслируется их запрос к распределяющему маршрутизатору.

## Объединение групп

Хост или маршрутизатор могут присоединиться к группе. Хост поддерживает список процессов, которые имеют членство в группе. Когда процесс хочет присоединиться к новой группе, он посылает свой запрос хосту. Хост добавляет имя процесса и имя требуемой группы к ее списку. Если это — первое вхождение для этой конкретной группы, хост посылает сообщение членства. Если это не первое вхождение, посылать это сообщение не надо, так как хост - уже член группы; он уже получает групповую рассылку для этой группы.

Маршрутизатор также обслуживает список групповых идентификаторов, который показывает членство для сетей, подключенных к каждому интерфейсу. Когда появляется новый интерес в группе для любого из этих интерфейсов, маршрутизатор отсылает сообщение членства. Другими словами, маршрутизатор здесь действует подобно хосту, но его список группы намного более широк, потому что он накапливает членов, которые соединены с его интерфейсами. Обратите

внимание, что сообщение членства рассылают из всех интерфейсов, кроме того, от которого прибывает запрос.

## <span id="page-18-0"></span>**1.1.4.1 Настройка IGMP**

Мультиплексоры-коммутаторы Sprinter TX поддерживают IGMP v2 и v3.

Для включения и выключения обработки IGMP-пакетов на порту используйте команду *ethmode* с ключом *–i*

Синтаксис:

```
ethmode <port number> [-i no|yes]
```
**Параметры:**

*- i* запрещает/разрешает IGMP snooping;

Для включения и выключения обработки IGMP-пакетов используйте команду *igmp*.

Синтаксис:

```
igmp [-d] [-e] [-f ports] [-r ports] [-s ports] [-v VLAN] [-i yes|no] [-z][-d][-e][-f][-a]
```
**Параметры:**

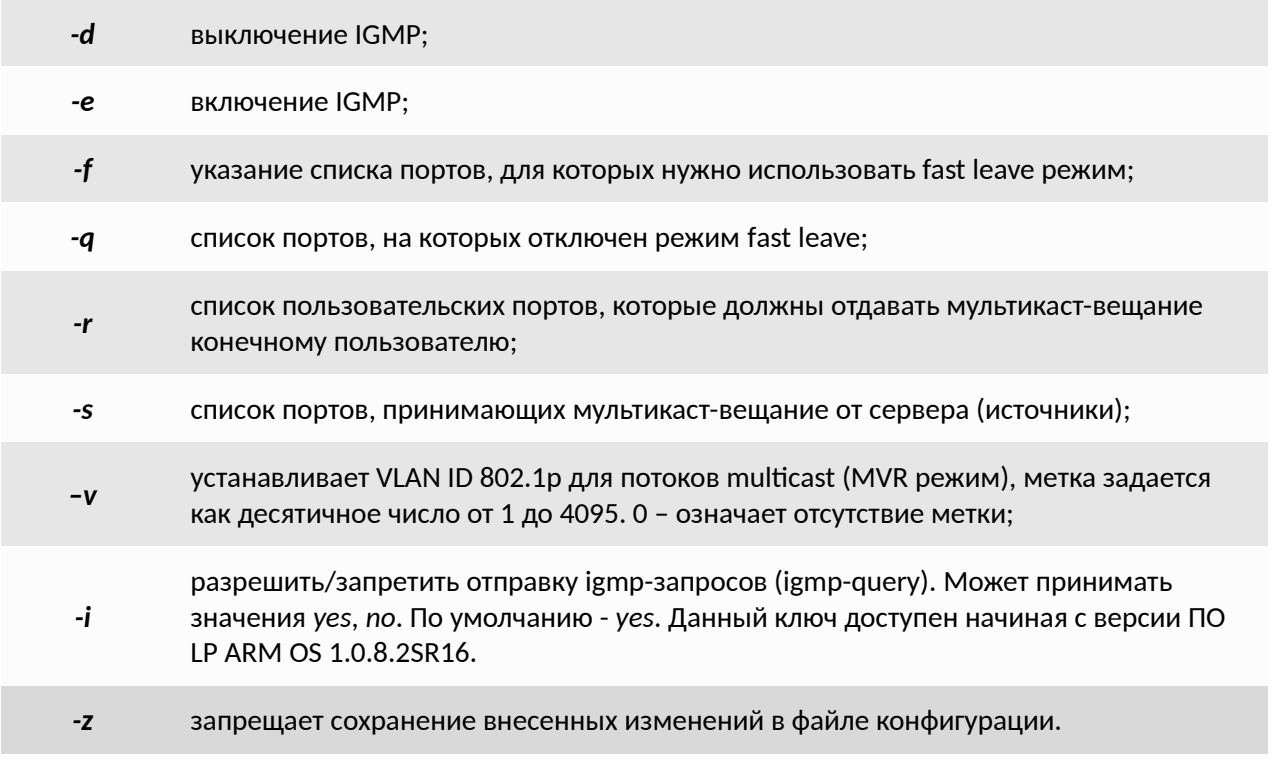

## **Пример:**

Настройка IGMP на одном мультиплексоре-коммутаторе Sprinter TX – необходимо включить IGMP и разрешить на всех портах IGMP snooping:

> *igmp –e ethmode 0,1,2,3 –i yes*

Для того, чтобы устройство прозрачно пропускало весь мультикаст необходимо выполнить следующие команды:

 $\mathbf{gmp-d}$ ethmode  $0,1,2,3$  -i no

## Пример:

Настройка MVR.

В сети, построенной из 4 мультиплексоров-коммутаторов Sprinter TX, предоставляется услуга IP-TV (видео-сервер) для пользователей (видео-клиенты). Пусть multicast-вещание идет в 200 vlan'e. Видео-сервер - источник. Видео-клиенты - приемники. Остальной Ethernet трафик идет в 100 vlan'e. Для управления используется 10 vlan. Пользовательский трафик идет в 28 vlan'e. Т.к. сеть имеет топологию «кольцо», то необходимо использование протокола RSTP. Ниже приведена схема данной сети и конфигурации мультиплексоров-коммутаторов Sprinter TX.

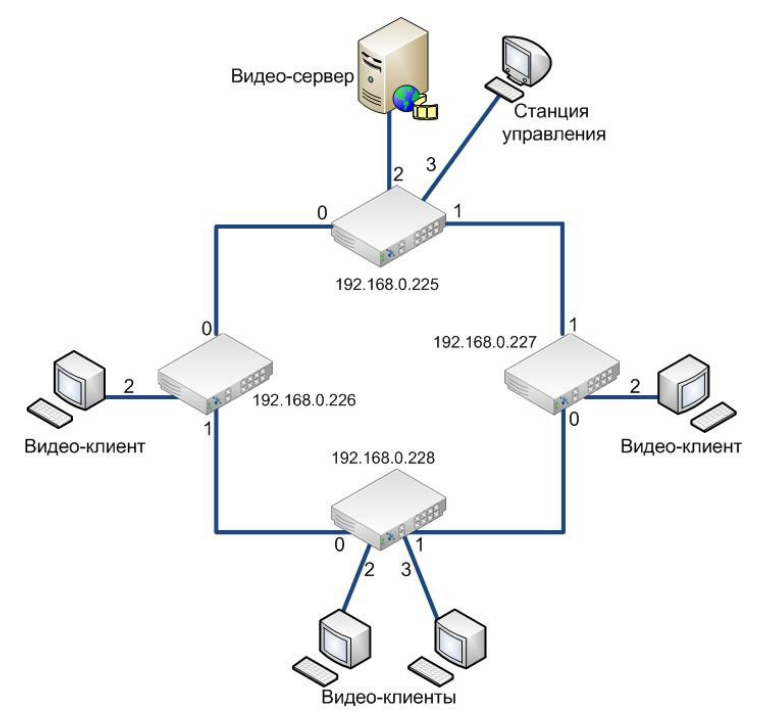

Конфигурация мультиплексора-коммутатора с IP адресом 192.168.0.225:

#### igmp-e

```
igmp -v 200 -s 2 -r 0,1
vlan 10 -n 'control' cpu -t 0,1 -u 3
vlan 100 -n 'eth' -t 0,1
vlan 200 -n 'mvr' cpu -t 0,1 -u 2
ethmode 0 -m trunk -v 100 -i yes -p rstp
ethmode 1 -m trunk -v 100 -i yes -p rstp
ethmode 2 -m access -v 200 -i ves
ethmode 3 -m access -v 10
ipconfig -a 192.168.0.225 -m 255.255.255.0 -g 0.0.0.0 -v 10
```
Конфигурация мультиплексора-коммутатора с IP адресом 192.168.0.226:

```
vlan 10 -n 'control' cpu -t 0.1
vlan 28 -n 'video-client' cpu -t 0,1 -u 2
vlan 100 -n 'eth' -t 0,1
vlan 200 -n 'mvr' cpu -t 0,1 -u 2
igmp-e
igmp -v 200 -s 0,1 -r 2
```

```
ethmode 0 -m trunk -v 100 -i yes -p rstp
ethmode 1 -m trunk -v 100 -i yes -p rstp
ethmode 2 -m access -v 28 -i yes
ipconfig -a 192.168.0.226 -m 255.255.255.0 -g 0.0.0.0 -v 10
```
Конфигурация мультиплексора-коммутатора с IP адресом *192.168.0.227*:

```
vlan 10 -n 'control' cpu -t 0,1
vlan 28 -n 'video-client' cpu -t 0,1 -u 2
vlan 100 -n 'eth' -t 0,1
vlan 200 -n 'mvr' cpu -t 0,1 -u 2
igmp -e
igmp -v 200 -s 0,1 -r 2
ethmode 0 -m trunk -v 100 -i yes -p rstp
ethmode 1 -m trunk -v 100 -i yes -p rstp
ethmode 2 -m access -v 28 -i yes
ipconfig -a 192.168.0.227 -m 255.255.255.0 -g 0.0.0.0 -v 10
```
Конфигурация мультиплексора-коммутатора с IP адресом *192.168.0.228*:

```
vlan 10 -n 'control' cpu -t 0,1
vlan 28 -n 'video-client' cpu -t 0,1 -u 2,3
vlan 100 -n 'eth' -t 0,1
vlan 200 -n 'mvr' cpu -t 0,1 -u 2,3
igmp -e
igmp -v 200 -s 0,1 -r 2,3
ethmode 2 -m access -v 28 -i yes
ethmode 3 -m access -v 28 -i yes
ethmode 0 -m trunk -v 100 -i yes -p rstp
ethmode 1 -m trunk -v 100 -i yes -p rstp
ipconfig -a 192.168.0.228 -m 255.255.255.0 -g 0.0.0.0 -v 10
```
## <span id="page-20-0"></span>**1.1.5 DHCP (Dynamic Host Configuration Protocol – протокол динамической конфигурации узла)**

DHCP - это протокол TCP/IP, автоматизирующий присвоение IP-адресов. (Название "автоматическое присвоение IP-адресов", Automatic IP Address Assignment, может, и лучше отражает суть, но AIAA больше похоже не на сокращение, а на вопль, издаваемый сетевым администратором от безысходности). Для использования протокола TCP/IP в сети администратор должен задать для каждого из компьютеров по меньшей мере три параметра - IP-адрес, маску подсети и адрес используемого по умолчанию шлюза. При этом каждый компьютер должен иметь уникальный IPадрес. Кроме того, присвоенный адрес должен находиться в диапазоне подсети, к которой подключено устройство. В большой сети иногда бывает трудно определить, к какой же из подсетей подключен тот или иной компьютер. Однако DHCP "знает", из какой подсети приходит запрос на получение IP-адреса, и сделает за вас все как надо. Если в сети используются Windows Internet Naming Service (WINS) и Domain Name Service (DNS), то на каждом из клиентских компьютеров администратору необходимо также указать IP-адреса WINS и DNS-серверов.

Администратор может сконфигурировать каждую из систем вручную или попросить сделать это пользователей, предоставив им необходимые данные. Однако последний подход слишком рискован. Самый простой и безопасный способ - сконфигурировать один или несколько DHCP-серверов так, чтобы они автоматически присваивали IP-адреса каждому компьютеру в сети. Для этого вам достаточно сконфигурировать сервер, ввести диапазоны адресов, настроить несколько дополнительных параметров и периодически осуществлять мониторинг.

Протокол динамического конфигурирования DHCP очень удобен - настройка стека TCP/IP клиентских машин не требует никакого внимания со стороны администратора, всё происходит само собой. С другой стороны, в общем случае адреса назначаются случайным образом, и заранее неизвестно какой хост получит какой адрес. Если нужно сохранить удобство использования DHCP, но при этом сделать так, чтобы адреса были чётко закреплены за каждым компьютером, используется так называемая привязка к МАС-адресу: DHCP-сервер имеет таблицу соответствия МАС-адресов IPадресам, и назначает IP-адреса в соответствии с этой таблицей. Минус этого решения необходимость отслеживания МАС-адресов и сопровождения таблицы соответствия.

В некоторых случаях может помочь компромиссное решение - поставить IP-адреса в соответствие не МАС-адресам, а портам коммутатора, к которым подключен клиентский компьютер. Другой вариант — выдавать IP-адреса в зависимости от того, с какого DHCP-ретранслятора пришел запрос. В этом случае выдаются адреса из одной подсети, но с привязкой конкретных диапазонов адресов к различным коммутаторам, работающим как DHCP-ретрансляторы. Это может помочь облегчить администрирование сети в том смысле, что по IP-адресу клиентского компьютера, будет понятно к какому коммутатору он подключен.

Решить эти задачи позволяет опция 82 протокола DHCP.

Во взаимодействии по протоколу DHCP принимают участие две или три стороны:

DHCP-клиент - тот, кто хочет получить параметры настройки TCP/IP;

DHCP-сервер - тот, кто выдаёт эти параметры;

DHCP-ретранслятор (relay agent) — вспомогательный участник, который может играть роль посредника между клиентом и сервером. Он используется в тех случаях, когда у клиента нет возможности обратиться к серверу напрямую, в частности, в том случае, если они находятся в разных широковещательных доменах. DHCP-ретранслятор обрабатывает стандартный широковещательный DHCP-запрос и перенаправляет его на DHCP-сервер в виде целенаправленного (unicast) пакета, а полученный от DHCP-сервера ответ, в свою очередь, перенаправляет DHCP-клиенту.

Устройства Sprinter TX (32FE) могут выступать в роли DHCP-ретранслятора, перенаправляя запросы DHCP от конечного пользователя на DHCP-сервер и обратно, при этом выставляя option 82.

## <span id="page-21-1"></span>1.1.5.1 Настройка DHCP

Мультиплексор-коммутатор Sprinter TX может автоматически получать IP-адрес, используя протокол DHCP. Для этого необходимо выполнить команду ipconfig -r

## <span id="page-21-0"></span>1.1.5.2 Настройка DHCP Relay на мультиплексоре-коммутаторе Sprinter TX (32FE)

Для отключения и включения режима DHCP relay option 82 на порту используйте команду ethmode с ключом -r

#### Синтаксис:

ethmode <port number> [-r no] trunk] user]

## Параметры:

no - запрещает DHCP relay на выбранном порту;

r

trunk - включает DHCP relay на порту, который ведет к DHCP-серверу;

user - включает DHCP relay на порту, к которому подключен конечный пользователь

Для отключения и включения режима DHCP relay option 82 на устройстве используйте команду dhcprelay

Синтаксис:

*dhcprelay [-d] [-e] [-i IP|-f] [-t ports] [-u ports] [-m minutes] [–b no|dis|pdown] [-v VLAN] [-s] [-z]* **Параметры:**

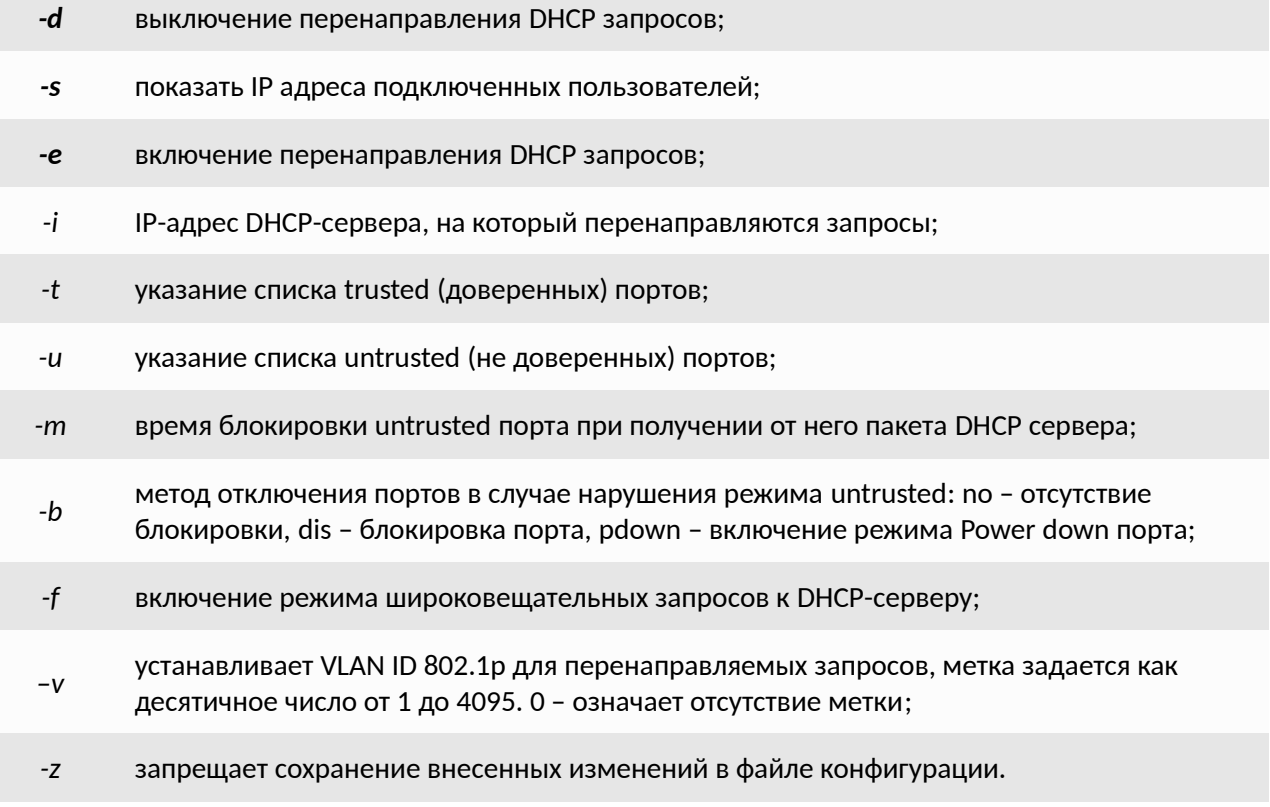

## **Пример:**

Пусть на мультиплексоре-коммутаторе Sprinter TX (32FE) необходимо настроить DHCP relay. Пользователи подключены к портам 0-23, порты 24, 25 – транковые. Если на пользовательском порту пытается обнаружиться DHCP-сервер, то необходимо заблокировать этот порт на 10 минут. Для этого необходимо выполнить следующие команды:

> *ethmode 0-23 –r user ethmode 24,25 –r trunk dhcprelay –e dhcprelay –u 0-23 dhcprelay –t 24,25 dhcprelay –b dis –m 10*

## <span id="page-22-0"></span>**1.1.6 SNMP (Simple Network Management Protocol)**

SNMP - это [протокол](http://ru.wikipedia.org/wiki/%D0%A1%D0%B5%D1%82%D0%B5%D0%B2%D0%BE%D0%B9_%D0%BF%D1%80%D0%BE%D1%82%D0%BE%D0%BA%D0%BE%D0%BB) [управления сетями связи](http://ru.wikipedia.org/wiki/%D0%A3%D0%BF%D1%80%D0%B0%D0%B2%D0%BB%D0%B5%D0%BD%D0%B8%D0%B5_%D1%81%D0%B5%D1%82%D1%8F%D0%BC%D0%B8_%D1%81%D0%B2%D1%8F%D0%B7%D0%B8) на основе архитектуры [TCP/IP.](http://ru.wikipedia.org/wiki/TCP/IP)

Это технология, призванная обеспечить управление и контроль за устройствами и приложениями в сети связи путём обмена управляющей информацией между агентами, располагающимися на сетевых устройствах, и менеджерами, расположенными на станциях управления. В настоящее время SNMP является базовым протоколом управления сети [Internet.](http://ru.wikipedia.org/wiki/Internet) SNMP определяет сеть как совокупность сетевых управляющих станций и элементов сети (главные машины, шлюзы и маршрутизаторы, терминальные серверы), которые совместно обеспечивают административные связи между сетевыми управляющими станциями и сетевыми агентами.

Обычно при использовании SNMP присутствуют управляемые и управляющие системы. В состав управляемой системы входит компонент, называемый агентом, который отправляет отчёты управляющей системе. По существу SNMP агенты передают управленческую информацию на управляющие системы как переменные (такие как «свободная память», «имя системы», «количество работающих процессов»).

Управляющая система может получить информацию через операции протокола GET, GETNEXT и GETBULK. Агент может самостоятельно без запроса отправить данные, используя операцию протокола TRAP или INFORM. Управляющие системы могут также отправлять конфигурационные обновления или контролирующие запросы, используя операцию SET для непосредственного управления системой. Операции конфигурирования и управления используются только тогда, когда нужны изменения в сетевой инфраструктуре. Операции мониторинга обычно выполняются на регулярной основе.

Переменные доступные через SNMP организованы в иерархии. Эти иерархии и другие метаданные (такие как тип и описание переменной) описываются Базами Управляющей Информации (**<u>AHFJ</u>**, Management Information Bases (MIBs)).

#### 1.1.6.1 Настройка SNMP

<span id="page-23-0"></span>• Snmpcom - Устанавливает имена snmp community.

Синтаксис:

snmpcom [-r read community] [-w write community] [-t trap community] [-z]

Параметры:

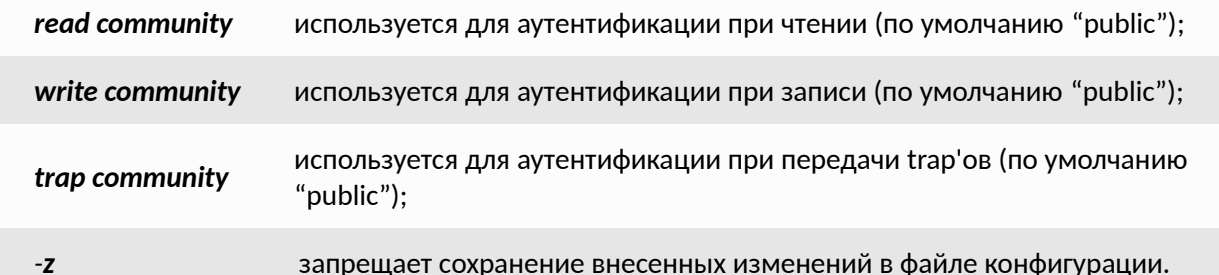

## Пример:

Установить имена snmp community.

**LPOS** > snmpcom public specific trap

Snmptrapip - Устанавливает параметры snmp trap.

Синтаксис:

snmptrapip [ip]  $[-d]$  -e]  $[-v 1]$  2c]  $[-z]$ 

Параметры:

IP адрес управляющей станции принимающей send traps;  $ip$ 

запретить посылку traps;  $-d$ 

разрешить посылку traps; -e

версия SNMP (1, 2c);  $-V$ 

запрещает сохранение внесенных изменений в файле конфигурации.  $-Z$ 

#### Пример:

Активировать snmp traps.

LPOS > snmptrapip  $192.168.0.1 -e$ 

## <span id="page-24-0"></span>1.1.7 VLAN (Virtual Local Area Network)

VLAN могут являться частью большего LAN, имея определенные правила взаимодействия с другими VLAN, либо быть полностью изолированными от них.

Простейший механизм изоляции различных подсетей, работающих через общие коммутаторы и маршрутизаторы, известен как 802.1Q.

#### Преимущества VLAN

Увеличивает число широковещательных доменов, но уменьшает размер каждого широковещательного домена, которые в свою очередь уменьшают широковещательный и многоадресный сетевой трафик

Увеличивают безопасность сети из-за ограничения взаимодействия членов различных сегментов на 1-2 уровнях

По сравнению с реализацией на раздельных коммутаторах уменьшает количество оборудования, хотя требует обязательного использования более дорогих управляемых коммутаторов

В случае использования соответствующего оборудования позволяет разделить данные по различным сегментам сети в зависимости от их типа (например, обеспечить приоритетную передачу голосового трафика)

Конфигурирование VLAN в сложных сетях требует применения специализированных протоколов (GVRP) или существенного объёма ручной работы

При использовании протокола *ISL* требуется абонентское оборудование, понимающее этот протокол (поддерживается малым количеством пользователей)

Использование IEEE 802.1Q требует использования коммутаторов, поддерживающих (как минимум) стандарт 802.3ab, стандартное оборудование 802.3u может уничтожать часть фреймов как нарушающие стандарт.

случае конфигурации B статической оборудование оконечное теряет функциональность plug-n-play (так как порты коммутатора становятся не взаимозаменяемыми)

#### Протоколы и принцип работы

Наиболее простой вариант использования VLAN заключается в отнесении каждого порта одного свитча конкретному VLAN, что позволяет разделить физический коммутатор на несколько логических. (Например, порты 1-5,7 → это VLAN  $N^2$  3, порты 6,9-12 → VLAN  $N^2$  2). При этом пакеты из одного VLAN не передаются в другой VLAN.

VLAN  $N<sup>°</sup>$  1 (Native VLAN, Default VLAN) используется по умолчанию и не может быть удален. Весь трафик (не тегированный или не направленный явно в конкретный VLAN) переходит, по умолчанию, в VLAN № 1. Имеется ограничение на число VLAN в одной сети.

Наиболее распространен сейчас VLAN, основанный на протоколе тегирования IEEE 802.1Q. Этому предшествовали другие протоколы, такие как Cisco ISL (Inter-Switch Link, вариант IEEE 802.10) и VLT (Virtual LAN Trunk), предложенный 3Com. ISL больше не поддерживается Cisco.

Изначально VLANы применяли с целью уменьшения коллизий в большом цельном сегменте сети Ethernet, и тем самым увеличивали производительность. Появление Ethernetкоммутаторов решало проблему коллизий, и VLAN стали использовать для ограничения широковещательного домена на канальном уровне (по МАС-адресам). Виртуальные сети также могут служить для ограничения доступа к сетевым ресурсам не влияя на топологию сети, хотя надежность этого метода остается предметом обсуждения и известна как «шаманство над VLANaми» (VLAN Hopping) и часто означает упростить мероприятия по обеспечению безопасности.

Виртуальные сети работают на канальном (2-ом) уровне модели OSI. Но VLAN часто настраивают для непосредственной работы с IP-сетями или подсетями, вовлекая сетевой уровень. В частности, на некоторых коммутаторах возможно направление пакетов в различные VLAN'ы в зависимости от адресов получателя/отправителя, портов и общей загруженности канала (англ. Policy based VLAN).

## **Транк VLAN**

Транк VLAN - это физический канал, по которому передается несколько VLAN каналов, которые различаются тегами (метками, добавляемыми в пакеты). Транки обычно создаются между «тегированными портами» VLAN-устройств: свитч-свитч или свитч-маршрутизатор. (В документах Cisco термином «транк» также называют объединение нескольких физических каналов в один логический: Link Aggregation, Port Trunking). Маршрутизатор (свитч третьего уровня) выступает в роли магистрального ядра сети (backbone) для сетевого трафика разных VLAN.

На устройствах Cisco, протокол <u>VTP</u> (VLAN Trunking Protocol) предусматривает VLAN-домены для упрощения администрирования. VTP также выполняет «чистку» трафика, направляя VLAN трафик только на те коммутаторы, которые имеют целевые VLAN-порты.

## **Native VLAN**

Native VLAN - каждый порт имеет параметр, названный постоянный виртуальный идентификацией (Native VLAN), который определяет VLAN, назначенный получить нетегированные кадры.

## Обозначение членства в VLAN

Для этого существуют следующие решения:

по порту (Port-based, 802.1Q): порту коммутатора вручную назначается один VLAN. В случае если одному порту должны соответствовать несколько VLAN (например, если соединение VLAN проходит через несколько свитчей), то этот порт должен быть членом транка. Только один VLAN может получать все пакеты, не отнесённые ни к одному VLAN (в терминологии 3Com - untagged, в терминологии Cisco - access mode). Свитч будет добавлять метки данного VLAN ко всем принятым кадрам не имеющих никаких меток. VLAN построенные на базе портов имеют некоторые ограничения. Они очень просты в установке, но позволяют поддерживать для каждого порта только одну VLAN. Следовательно, такое решение малоприемлемо при использовании концентраторов или в сетях с мощными серверами, к которым обращается много пользователей (сервер не удастся включить в разные VLAN). Кроме того, вносить изменения в VLAN на основе портов достаточно сложно, поскольку при каждом изменении требуется физическое переключение устройств.

по MAC-адресу (MAC-based): членство в VLANe основывается на MAC-адресе рабочей станции. В таком случае свитч имеет таблицу MAC-адресов всех устройств вместе с VLANaми, к которым они принадлежат.

по протоколу (Protocol-based): данные 3-4 уровня в заголовке пакета используются чтобы определить членство в VLANe. Например, IP машины могут быть переведены в первый VLAN, а машины AppleTalk во второй. Основной недостаток этого метода в том, что он нарушает независимость уровней, поэтому, например, переход с IPv4 на IPv6 приведет к нарушению работоспособности сети.

 $\bullet$ методом аутентификации (Authentication based): Устройства могут быть автоматически перемещены в VLAN основываясь на данных аутентификации пользователя или устройства при использовании протокола 802.1х

## <span id="page-26-0"></span>1.1.7.1 Настройка VLAN

ethmode c Для задания режима порта ипользуйте команду ключом  $-m.$ Для задания VLAN'а порта используйте команду ethmode с ключом -v.

Синтаксис:

ethmode <port number> [-m mode] [-v VLAN]

#### Параметры:

режим работы - может быть одним из: down, trunk, multi, access, qinq; -m

 $-V$ идентификатор VLAN;

Интерфейс может работать в одном из следующих режимов:

down интерфейс выключен;

trunk интерфейс пропускает только тегированные кадры:

milti интерфейс пропускает все кадры;

интерфейс используется для передачи пользовательских данных; access

#### aina режим double tagging.

Для задания VLAN'а управления используйте команду ipconfig с ключом -v.

Синтаксис:

ipconfig [-v VLAN]

Параметры:

метка VLAN для управления (0 для отсутствия тегирования);  $-V$ 

> Для просмотра и ручной конфигурации таблицы VLAN'ов используйте команду vlan Синтаксис:

vlan [VLAN ID] [-n name]  $[-d]$  [-p ports\_list]  $[-t]$  ports\_list]  $[-u]$  ports\_list]  $[-b]$  db]  $[-s]$   $[-z]$ Параметры:

- -n символическое описание заданного идентификатора VLAN ID;
- -d удалить заданный идентификатор VLAN;

список портов, принадлежащих к VLAN; на выходе этих портов фреймы не изменяются;

- *-p* если идентификатор VLAN ID не задан, то показывается список всех VLAN, к которым принадлежат эти порты;
- *–t* список портов, принадлежащих к VLAN; на выходе этих портов фреймы тегируются;
- *-u* список портов, принадлежащих к VLAN; на выходе этих портов снимаются теги фреймов;
- *-s* показывает информацию о заданном идентификаторе VLAN ID;
- *–b* номер базы MAC для определения маршрутизации;
- *–z* запрещает сохранение внесенных изменений в файле конфигурации.

**Пример:** Добавить идентификатор VLAN равный 100 для портов 0,2,3

*LPOS > vlan 100 -p 0,2,3*

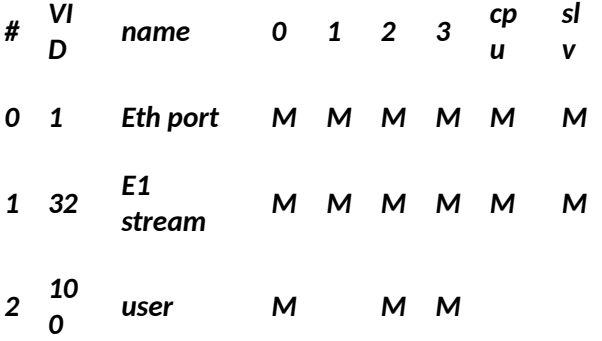

Показать список VLAN, к которым принадлежат порты 1,2

*LPOS > vlan -p 2,3* **port 1** *member vlans : 1,32* **port 2**

## <span id="page-27-0"></span>**1.1.8 NAT (Network Address Translation — преобразование сетевых адресов)**

NAT - это механизм в [сетях](http://ru.wikipedia.org/wiki/%D0%9A%D0%BE%D0%BC%D0%BF%D1%8C%D1%8E%D1%82%D0%B5%D1%80%D0%BD%D0%B0%D1%8F_%D1%81%D0%B5%D1%82%D1%8C) [TCP/IP,](http://ru.wikipedia.org/wiki/%D0%A1%D1%82%D0%B5%D0%BA_%D0%BF%D1%80%D0%BE%D1%82%D0%BE%D0%BA%D0%BE%D0%BB%D0%BE%D0%B2_TCP/IP) позволяющий преобразовывать [IP](http://ru.wikipedia.org/wiki/IP-%D0%B0%D0%B4%D1%80%D0%B5%D1%81)[адреса](http://ru.wikipedia.org/wiki/IP-%D0%B0%D0%B4%D1%80%D0%B5%D1%81) транзитных [пакетов.](http://ru.wikipedia.org/wiki/%D0%9F%D0%B0%D0%BA%D0%B5%D1%82) Также имеет названия *IP Masquerading*, *Network Masquerading* и*Native Address Translation*.

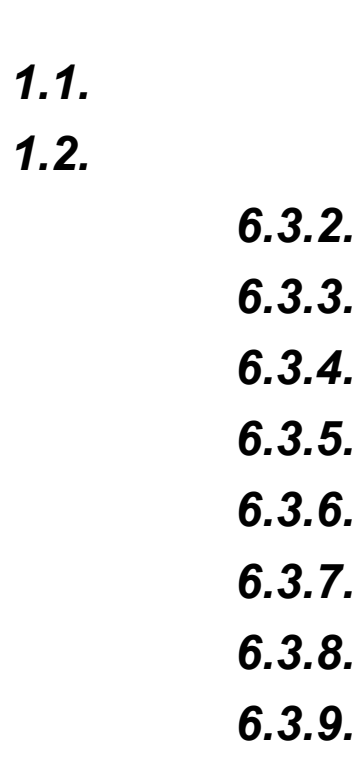

#### **Функционирование NAT**

 $\mathbf 1$ 

Преобразование адресов **NAT** методом может Производиться почти любым маршрутизирующим устройством — маршрутизатором, сервером доступа, межсетевым экраном. Наиболее популярным является SNAT, суть механизма которого состоит в замене адреса источника (англ. source) при прохождении пакета в одну сторону и обратной замене адреса назначения (англ. destination) в ответном пакете. Наряду с адресами источник/назначение могут также заменяться номера портов источника и назначения.

Принимая пакет от локального компьютера, роутер смотрит на IP-адрес назначения. Если это локальный адрес, то пакет пересылается другому локальному компьютеру. Если нет, то пакет надо переслать наружу в интернет. Но ведь обратным адресом в пакете указан локальный адрес компьютера, который из интернета будет недоступен. Поэтому роутер «на лету» производит трансляцию IP-адреса и порта и запоминает эту трансляцию у себя во временной таблице. Через некоторое время после того, как клиент и сервер закончат обмениваться пакетами, роутер сотрет у себя в таблице запись о n-ом порте за сроком давности.

Помимо source NAT (предоставления пользователям локальной сети с внутренними адресами доступа к сети Интернет) часто применяется также destination NAT, когда обращения извне транслируются межсетевым экраном на компьютер пользователя  $\mathsf{B}$ локальной сети, имеющий внутренний адрес и потому недоступный извне сети непосредственно (без NAT).

Существует 3 базовых концепции трансляции адресов: статическая (Static Network Address Translation), динамическая (Dynamic Address Translation), маскарадная (NAPT, NAT Overload, PAT).

Статический NAT - отображение незарегистрированного IP-адреса на зарегистрированный IP-адрес на основании один к одному. Особенно полезно, когда устройство должно быть доступным снаружи сети.

Динамический NAT - отображает незарегистрированный IP-адрес на зарегистрированный адрес от группы зарегистрированных IP-адресов. Динамический NAT также устанавливает непосредственное отображение между незарегистрированным и зарегистрированным адресом, но отображение может меняться в зависимости от зарегистрированного адреса, доступного в пуле адресов, во время коммуникации.

Перегруженный NAT (NAPT, NAT Overload, PAT, маскарадинг) - форма динамического NAT, который отображает несколько незарегистрированных адресов в единственный зарегистрированный IP-адрес, используя различные порты. Известен также как PAT (Port Address Translation). При перегрузке каждый компьютер в частной сети транслируется в тот же самый адрес, но с различным номером порта.

## <span id="page-29-0"></span>1.1.8.1 Настройка передачи потоков Е1 с использованием NAT

Предположим, что провайдер E1 выделяет 2 потока E1, которые необходимо передать на 1 и 2 устройство (см. схему ниже).

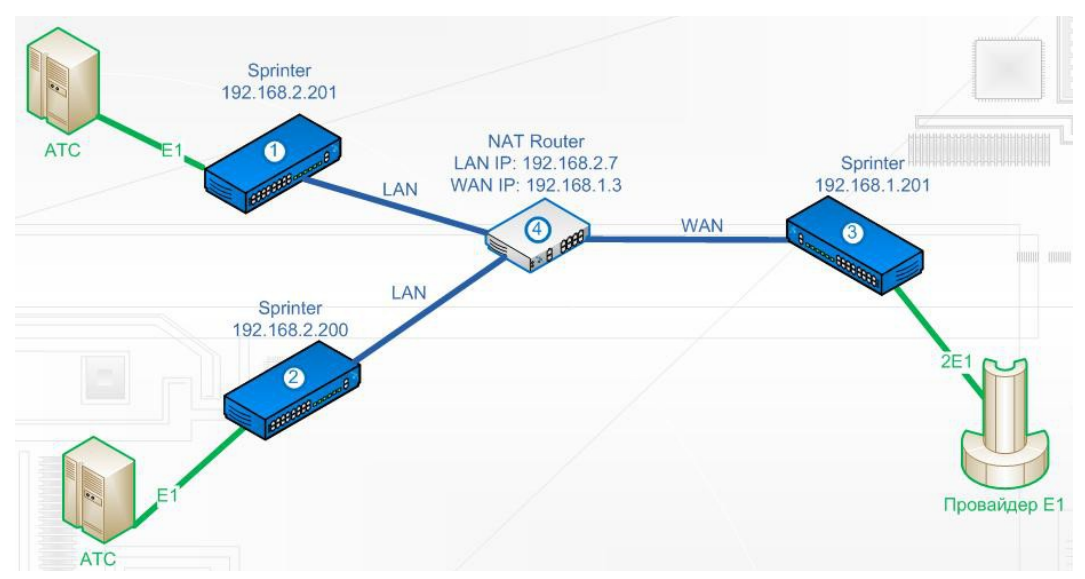

Мультиплексор-коммутатор 1:

e1setup 0 -i 192.168.1.201 -v 0 -nat 192.168.1.3 0 ipconfig -a 192.168.2.201 -m 255.255.255.0 -g 192.168.2.7

Мультиплексор-коммутатор 2:

e1setup 1 -i 192.168.1.201 -v 0 -nat 192.168.1.3 1 ipconfig -a 192.168.2.200 -m 255.255.255.0 -g 192.168.2.7

Мультиплексор-коммутатор 3:

e1setup 0 -i 192.168.1.3 -v 0 -sip 5062 -rport 41004 0 e1setup 1 -i 192.168.1.3 -v 0 -sip 5061 -rport 41003 1 ipconfig -a 192.168.1.201 -m 255.255.255.0 -g 192.168.1.1

Ha NAT Router'е необходимо пробросить порты, например, как показано ниже.

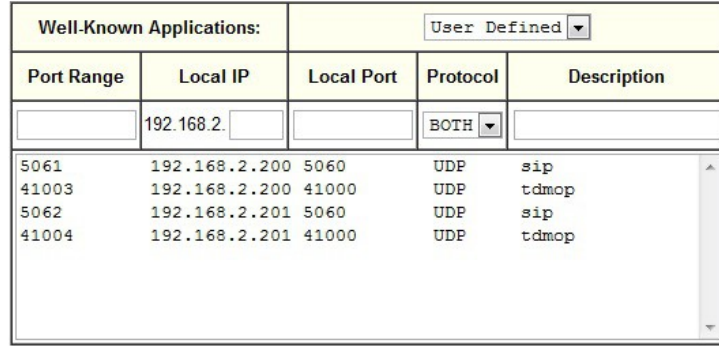

## <span id="page-30-2"></span>**1.1.9 LLDP - Link Layer Discovery Protocol**

Link Layer Discovery Protocol (LLDP) — протокол канального уровня, который позволяет сетевым устройствам анонсировать в сеть информацию о себе и о своих возможностях, а также собирать эту информацию о соседних устройствах.

Устройство, использующее LLDP, хранит информацию о соседях, но не перенаправляет её дальше (независимо от того поддерживает ли устройство протокол LLDP).

Информация об мультиплексорах-коммутаторах Sprinter TX, которая может передаваться с помощью LLDP:

- MAC-адрес (ChassisID) MAC-адрес встречного устройства;
- Идентификатор порта (Port ID) порт встречного устройства, через который оно отправляет LLDP сообщения;
- Имя устройства (System Name) имя встречного устройства;
- Управляющий адрес (Management Address) IP-адрес встречного устройства;

## <span id="page-30-1"></span>**1.1.9.1 Принцип работы протокола LLDP**

Протокол работает только между непосредственно присоединенными устройствами. Это значит, что, например, на рисунке:

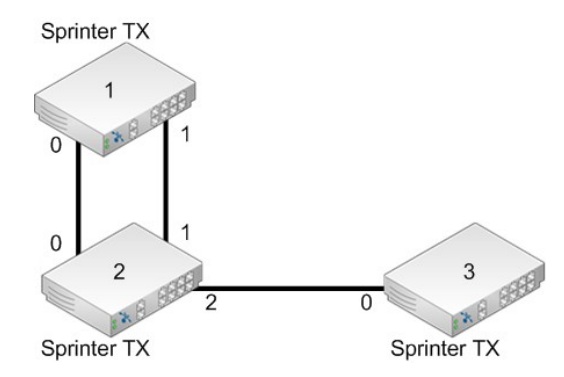

- Sprinter TX (2) получит LLDP информацию от двух соседей: Sprinter TX (1) через два порта и Sprinter TX (3) через один порт;
- Коммутатор Sprinter TX (1) получит LLDP информацию только от Sprinter TX (2), но через оба порта;
- Коммутатор Sprinter TX (3) получит LLDP информацию только от Sprinter TX (2).

Сообщения LLDP могут передаваться через порты, которые заблокированы STP.

## <span id="page-30-0"></span>**1.1.9.2 Настройка протокола LLDP**

Включение протокола LLDP производится на каждом порту отдельно, по умолчанию он выключен. Для этого необходимо использовать команду *lldp* с ключом *-m*

## Синтаксис:

*lldp <port number> [-m tx|rx|txAndRx|no][-i MessageTxInterval][-h MessageTxHoldMultiplier]*

**Параметры:** 

Режим работы протокола – может быть одним из: *tx, rx, txAndRx, no*;

tx - принимать LLDP информацию;

*-m* rx - принимать LLDP информацию;

txAndRx - принимать LLDP информацию;

no - выключить LLDP;

Частота отправки LLDP информации соседям.

*-i* Может принимать значения от 5 сек.

По умолчанию: 30 сек.

Множитель, на который умножается *TXInterval* для получения TTL.

TTL - время в течение которого сосед будет хранить информацию об устройстве.

*-h TXHoldMultiplier* может принимать значения от 2 до 10.

> По умолчанию *TXHoldMultiplier* имеет значение 4, соответственно, соседние устройства будут хранить информацию в течение 120 сек.

Для просмотра информации о других устройствах, которые отправляли на данное устройство LLDP сообщения, воспользуйтесь командой *netview*.

Синтаксис:

*netview <port number> [-d]*

**Параметры:** 

*-d* Более подробная информация.

## <span id="page-32-0"></span>**2 Функционирование мультиплексора-коммутатора**

## <span id="page-32-2"></span>**2.1 Последовательность включения**

Если мультиплексор-коммутатор Sprinter TX хранился при температуре ниже +5 C перед первым включением его необходимо выдержать при комнатной температуре не менее двух часов.

Подключение мультиплексора-коммутатора Sprinter TX рекомендуется проводить в следующей последовательности:

1. Подключить клемму заземления, расположенную на задней панели корпуса, к внешнему защитному заземлению.

2. Подключить кабель питания к клеммному соединителю на задней панели мультиплексора-коммутатора.

3. Подать напряжение питания на мультиплексор-коммутатор. (После включения питания автоматически производится самотестирование оборудования.)

4. Сконфигурировать мультиплексор-коммутатор. Последовательность действий для быстрой настройки и включения устройств в работу описана в документе «Быстрое развертывание мультиплексоров-коммутаторов Sprinter TX». Управление мультиплексором-коммутатором и его полная настройка описаны в главе 4.

5. Подключить вилки кабелей внешних физических линий к соответствующим разъемам интерфейсов мультиплексора-коммутатора. После подключения всех кабелей (при условии штатной работы всех линий связи) светодиодная индикация должна соответствовать нормальному режиму работы. В ином случае необходимо произвести диагностику состояния мультиплексора-коммутатора.

Мультиплексор-коммутатор Sprinter TX функционирует в нормальном рабочем режиме. На этом подключение мультиплексора можно считать завершенным.

## <span id="page-32-1"></span>**2.2 Начало работы**

После установки мультиплексор-коммутатор не требует каких-либо периодических процедур обслуживания. Однажды настроенный, он работает автономно. Текущее состояние мультиплексора-коммутатора постоянно отображается с помощью светодиодных индикаторов на передней панели, кроме того, оно может контролироваться удаленно через сеть.

Для правильной работы мультиплексор-коммутатор должен быть сконфигурирован. Устройства могут поставляться предварительно сконфигурированными для прозрачной передачи потоков E1 в схеме "точка-точка" (между одноименными интерфейсами соединенных между собой мультиплексоров-коммутаторов).

Для соответствия конкретным требованиям мультиплексор-коммутатор нужно переконфигурировать. Эта операция может быть выполнена изготовителем при поставке устройства, или на месте установки - через последовательный порт с помощью консольной программы, или удаленно через сеть, с использованием протокола telnet и FTP.

Поддерживаются следующие функции управления и мониторинга:

 просмотр системной информации (версия ПО, файловая структура, конфигурация устройства);

управление пользовательскими интерфейсами;

 просмотр статуса и статистики для пользовательских интерфейсов и для мультиплексора-коммутатора в целом;

установка диагностических петель.

## <span id="page-33-0"></span>**2.3 Индикация на передней панели**

На мультиплексорах-коммутаторах Sprinter TX после подачи питающего напряжения желтый индикатор SYST на передней панели отображает состояние мультиплексора-коммутатора. Возможные состояния индикатора SYST приведены в следующей таблице:

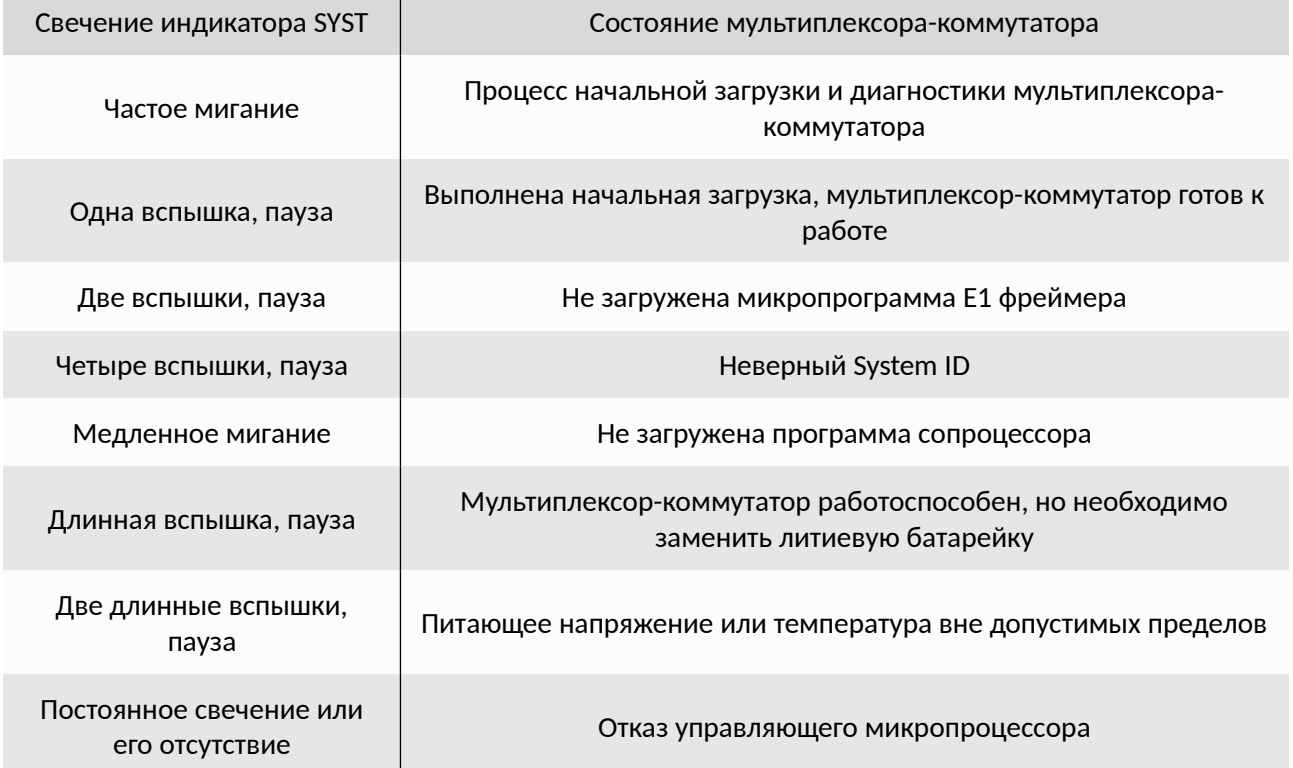

Если после подачи напряжения состояние индикатора SYST не соответствует режиму готовности к работе, выключите электропитание и повторно включите его через несколько секунд. Рекомендуется подключить мультиплексор-коммутатор к управляющему компьютеру с целью диагностики через последовательный порт. Рекомендации по подключению изложены в разделе 2.6 настоящего руководства.

Состояние каждого из оптических интерфейсов мультиплексоров-коммутаторов Sprinter TX (48) индицируется двумя светодиодными индикаторами, красным FAIL и зеленым LINK, расположенными над оптическим разъемом этого интерфейса.

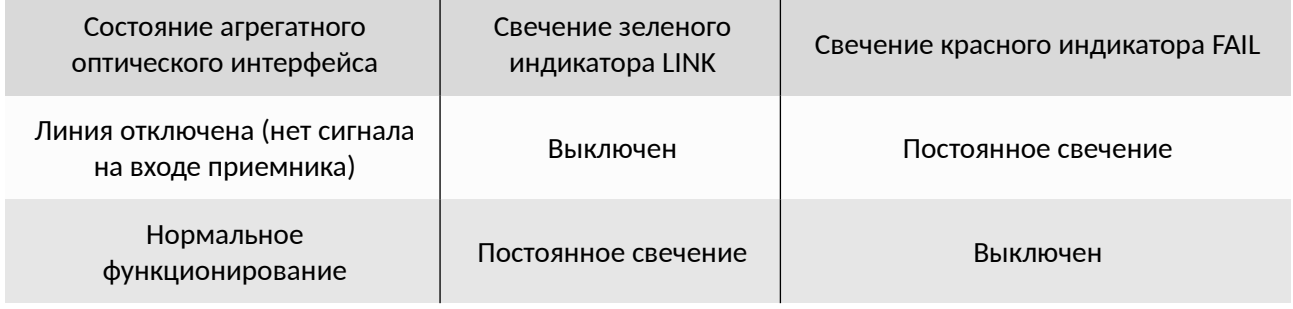

Состояние интерфейса Ethernet индицируется двумя светодиодными индикаторами, зеленым LINK и желтым ACT, расположенными в разъеме RJ-45 этого интерфейса.

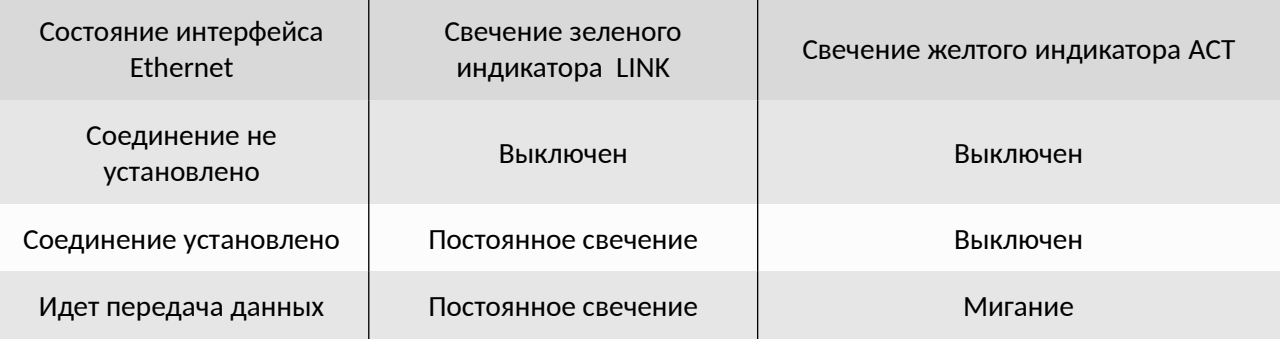

Состояние каждого интерфейса E1 индицируется двумя светодиодными индикаторами, зеленым LINK и желтым FAIL, расположенными в разъеме RJ-45 этого интерфейса.

Если мультиплексоры-коммутаторы соединены, индицируются состояния как локального, так и удаленного интерфейсов E1.

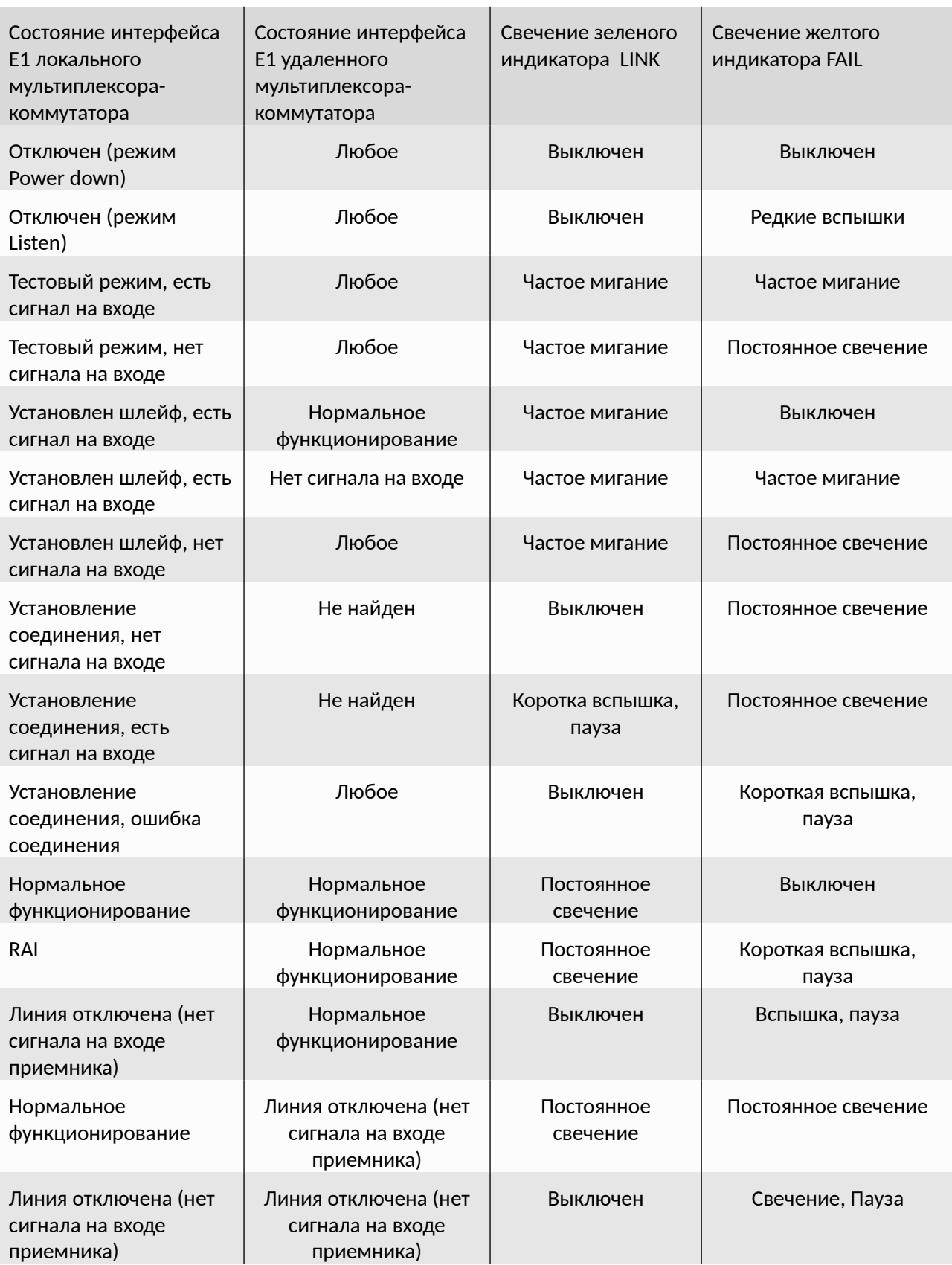
# **2.4 Конфигурация**

Для правильной работы мультиплексоров-коммутаторов Sprinter TX (48, FE, GE, 32FE, 6SFP, 24SFP, STM-1) в сети их необходимо надлежащим образом сконфигурировать. Все настройки мультиплексора-коммутатора сохраняются в файле *"/mnt/cfg.sys"* в виде последовательности команд конфигурирования, выполняющихся при старте устройства. При вводе консольных команд результат исполнения может быть сохранен в файле конфигурации автоматически. Сформированный файл может быть записан в каталог "mnt" мультиплексора-коммутатора по протоколу Xmodem или через сеть по протоколу FTP. Содержимое этого файла может быть выведено в окне терминала командой

# *show /mnt/cfg.sys.*

При каждом включении мультиплексор-коммутатор настраивается, выполняя построчно команды, указанные в текстовом файле cfg.sys. Файл расположен в каталоге mnt в флэш-памяти устройства.

# **2.4.1 Файловая система**

Файловая система мультиплексора-коммутатора объединяет в себе собственно файлы, идентификаторы процессов, устройства и т п. Структура файловой системы:

- dev
- mnt
	- o kernel.bin
	- o kernel.bkb
	- o fwXXX.rbf
	- o log
	- o cfg.sys
	- o menu
	- o htdocs
- svc
- sys

Исходные файлы управляющей программы и файлы конфигурации и диагностики находятся в директории /mnt. Назначение и содержимое этих файлов следующее:

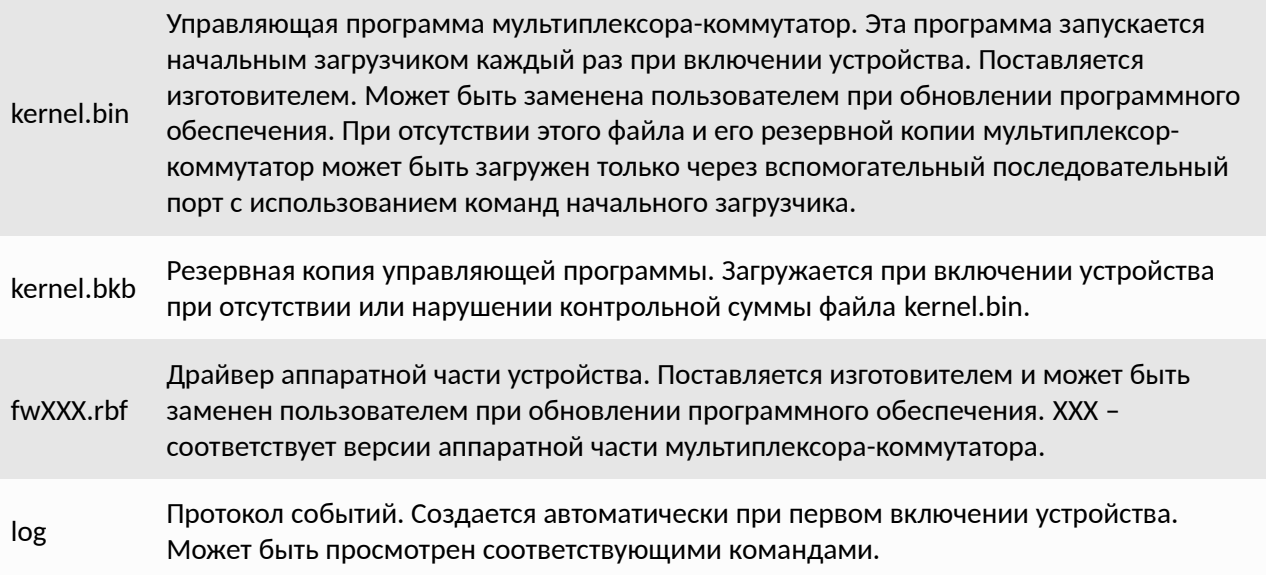

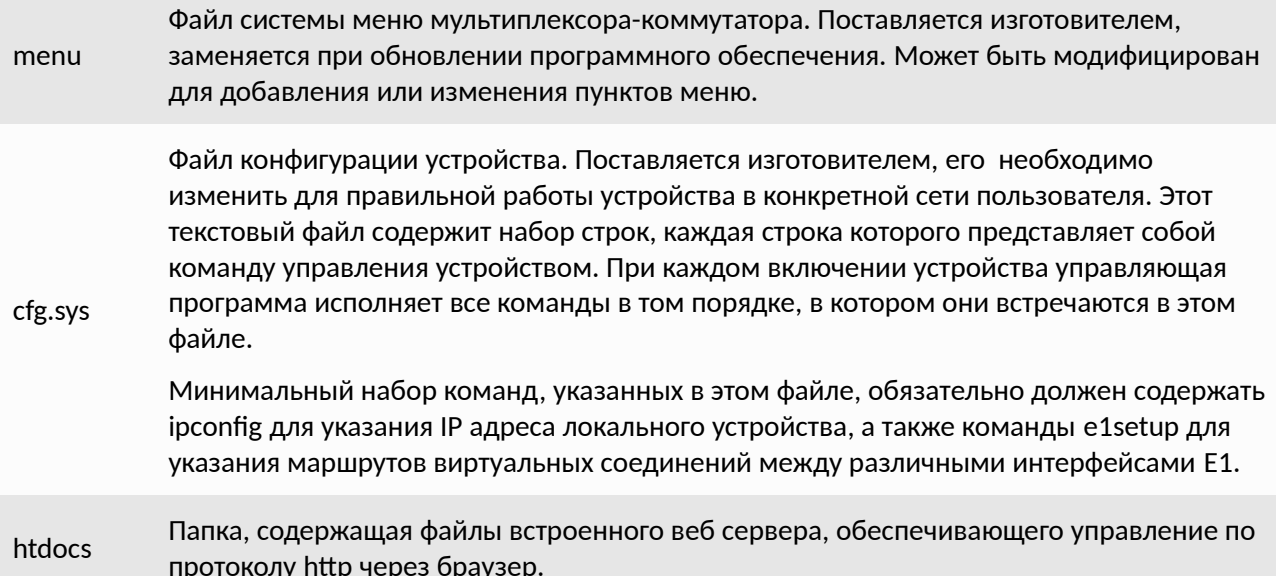

# 2.4.2 Работа с файловой системой

Для доступа к файловой системе мультиплексора-коммутатора может использоваться FTP клиент в пассивном режиме и Xmodem через консоль.

# 2.4.2.1 Работа по протоколу FTP

Мультиплексор-коммутатор Sprinter TX содержит встроенный FTP-сервер, обеспечивающий наглядную и удобную работу с его файловой системой. Чтение и запись файлов производится при помощи FTP-клиента. Программа должна использовать пассивный режим обмена (passive mode). Haпример, в Internet Explorer этот режим устанавливается так: Tools->Internet Options->Advanced->Use passive FTP; в Total Commander надо при создании нового FTP соединения установить галочку на Use passive mode for transfers. Доступ к FTP серверу имеет только привилегированный пользователь admin.

# 2.4.2.2 Работа по протоколу Xmodem

Для управления в консольном режиме подключите один конец консольного кабеля с USBразъемом (или с разъемами RJ-12, RJ-45, DB-9M или AUB-33) консольному порту мультиплексоракоммутатора, а другой - к последовательному порту (СОМ-1, СОМ-2 или к любому СОМ-порту Вашего компьютера). На Вашем компьютере должна быть установлена коммуникационная программа эмуляции терминала (такая, как HyperTerminal) с установками: эмуляция терминала VT100, без контроля четности, 8 битов данных, 1 стоп-бит, без управления потоками и скорость порта 115200 бит/с.

Данный протокол не передает размер файла, поэтому его необходимо указывать самостоятельно. Для загрузки любого файла (программное обеспечение или загрузочная конфигурация) необходимо выполнить на мультиплексоре-коммутаторе команду upload с указанием пути, куда сохранять принимаемый файл и размера этого файла. На терминал начнут выводиться символы "С" - управляющая последовательность протокола, означающая готовность к приему данных. После этого следует указать терминальной программе пересылаемый файл и инициировать передачу. Пересылка файла может занять несколько десятков секунд, в зависимости от его размера.

Пример. Загрузка файла cfg.sys размером 177 байт с помощью программы HyperTerminal.

# LPOS > upload /mnt/cfg.sys 177

Transfer->Send file-> Выбрать cfg.sys и протокол Xmodem

После окончания передачи файл будет сохранен во флэш-памяти согласно указанным параметрам.

# **2.4.3 Пользователи и пароли**

Для выполнения команд конфигурации и диагностики, а также для изменения и обновления программного обеспечения возможен как локальный, так и удаленный доступ к мультиплексору-коммутатору. Оба вида доступа содержат единый механизм защиты от несанкционированного доступа, основанный на идентификации по имени пользователя и паролю. Устройство поддерживает идентификацию трех различных пользователей: привилегированного с именем admin и непривилегированных с именами oper1 и oper2. Привилегированный пользователь может изменять настройки устройства и обновлять программное обеспечение, непривилегированные пользователи имею ограниченные возможности по настройке устройства, и могут просматривать диагностические сообщения.

Производитель устанавливает по умолчанию следующие пароли:

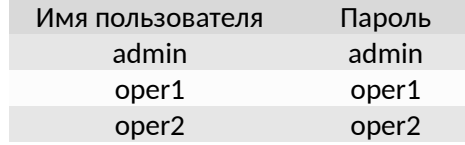

Перед эксплуатацией устройства в целях безопасности необходимо изменить эти пароли командой passwd. Новые пароли могут представлять последовательность латинских букв и цифр длиной до 18 символов включительно.

Если пароль забыт, единственным способом доступа к устройству является сброс пользовательских установок на предустановленные. Для этого нужно через отверстие диаметром около 2.5 мм на задней панели мультиплексора-коммутатора Sprinter TX (48), Sprinter TX (32FE) рядом с вентиляционной решеткой и на передней панели остальных мультиплексоров-коммутаторов линейки Sprinter TX надавить тонким непроводящим предметом (например, зубочисткой) на кнопку сброса, подать электропитание на устройство и удерживать кнопку нажатой в течение 1-2 сек. Пароли при этом примут указанные выше значения по умолчанию. Кроме этого, IP адрес устройства будет установлен равным *192.168.0.24*, а маска подсети – *255.255.255.0*.

Информация о паролях мультиплексора-коммутатора Sprinter TX хранится в файле *"/mnt/config.sys"* в зашифрованном виде. В алгоритме шифрования используется серийный номер конкретного устройства, поэтому при переносе этого файла на другой мультиплексор-коммутатор серии Sprinter TX он не будет загружен. При удалении *config.sys* (эта операция доступна только администратору) пароли примут значения по умолчанию.

# **2.5 Системные параметры**

В этой главе описываются основные параметры мультиплексора-коммутатора Sprinter TX.

# **2.5.1 Встроенные календарь и часы**

Мультиплексор-коммутатор имеет встроенные часы реального времени и календарь с батарейным питанием. Они используются для указания времени возникновения событий в журнале. При каждом старте мультиплексор-коммутатор проверяет сохраненную в энергонезависимой памяти часов информацию и при ошибке чтения индицирует и необходимости сменить литиевую батарею часов.

# **2.5.1.1 Настройка времени и даты**

Системные время и дату на мультиплексорах-коммутаторах Sprinter TX можно изменить с помощью консольных команд *date* и *time*, а также с помощью меню и SNMP агента.

#### *date*

Позволяет просмотреть и установить (установить - только для администратора) текущую дату, используемую мультиплексором-коммутатором. При вводе без параметров выводится текущая дата. Изменить ее можно, указав нужную дату в формате DD.MM.YY в качестве параметра, где DD – день, MM – месяц, YY – год, все числа двухзначные.

Синтаксис:

*date [DD.MM.YY]*

#### **Пример:**

Установка даты 7 ноября 2007 года.

*LPOS > date 07.11.07 The current date is: 07.11.07*

# *time*

Мультиплексор-коммутатор имеет встроенные часы. Они используются для указания времени возникновения событий в журнале. При вводе без параметров выводится текущее время. Изменить его можно, указав нужное время в формате HH:MM:SS, где HH – часы, MM – минуты, SS – секунды, все числа двухзначные. Часы указываются в диапазоне от 0 до 24. Указание секунд не обязательно. Мультиплексор-коммутатор поддерживает автоматическую синхронизацию с сервером точного времени по протоколу NTP а также автоматический переход на летнее время и обратно.

#### Синтаксис:

*time [HH:MM[:SS]] [-z time zone] [-i IP] [-s] [-a no|yes][-p days]*

#### **Параметры:**

- *-z* задает часовой пояс региона, в котором находится устройство;
- *-i* задает IP адрес сервера синхронизации времени;
- *-s* выполняет синхронизацию времени;
- *-a* разрешает/запрещает автоматическую синхронизацию времени, которая проводится раз в месяц.
- *-p* Устанавливает период синхронизации времени в днях (от 1 до 30). Значение по умолчанию равно 7.

#### **Пример:**

Установка времени 15 часов 5 минут и шестого часового пояса.

*LPOS > time 15:05 –z 6 The current time is : 15:05:00 (GMT+06:00) Internet time server: 62.149.2.1 Next synchronization: 30.09.07*

Синхронизация с сервером точного времени.

*LPOS > time -s The current time is : 15:05:37 (GMT+06:00) Internet time server: 62.149.2.1 Next synchronization: 30.09.07*

# **2.5.2 Символическое имя**

Каждый мультиплексор-коммутатор может иметь символическое имя, выводимое в подсказке консоли и облегчающее идентификацию мультиплексора-коммутатора.

# **2.5.2.1 Настройка символического имени**

Имя мультиплексора-коммутатора Sprinter TX можно изменить с помощью команды *setdevname*, а также с помощью меню и SNMP агента.

## *setdevname*

Изменяет имя мультиплексора-коммутатора, отображаемое в подсказке командной строки. Помогает идентифицировать мультиплексор-коммутатор.

## синтаксис:

*setdevname <имя мультиплексора-коммутатора> [-z]*

# **Параметры:**

*-z* запрещает сохранение внесенных изменений в файле конфигурации.

# **Пример:**

Установка имени "Gate\_1".

*LPOS > setdevname Gate\_1 Gate\_1 >*

# **2.5.3 Адрес в сети**

Каждый мультиплексор-коммутатор имеет один системный Ethernet интерфейс, подключенный к встроенному коммутатору второго уровня. Для этого интерфейса заданы MAC адрес, IP адрес, маска и шлюз по умолчанию. Изготовитель устанавливает каждому мультиплексорукоммутатору уникальный MAC-адрес, зависящий от аппаратного серийного номера устройства. При изменении MAC-адреса устройства необходимо следить за несовпадением адресов у различных узлов сети.

# **2.5.3.1 Настройка адреса в сети**

MAC адрес, IP адрес, маску и шлюз по умолчанию для мультиплексора-коммутатора Sprinter TX можно изменить с помощью команд *setmac* и *ipconfig* соответственно, а также с помощью меню и SNMP агента.

## *setmac*

Устанавливает MAC адрес мультиплексора-коммутатора в формате HH-HH-HH-HH-HH-HH, где Н шестнадцатеричная цифра. Эту команду может выполнять только администратор. При самостоятельном изменении MAC-адреса устройства необходимо следить за несовпадением адресов у различных узлов сети. Изготовитель устанавливает каждому мультиплексору-коммутатору уникальный MAC-адрес. После изменения MAC адреса может понадобится команда arp –d \* на управляющем компьютере для очистки таблицы соответствия MAC и IP адресов для доступа к мультиплексору-коммутатору. После выполнения команды необходимо перезагрузить устройство, чтобы MAC-адрес изменился.

**ВНИМАНИЕ!** *Изменение MAC-адреса может привести к неправильной работе мультиплексора-коммутатора. Устройство получит новый MAC-адрес только после перезагрузки.*

синтаксис:

*setmac [MAC|-d] [-z] [-s]*

**Параметры:**

- *-d* Восстановить MAC адрес по умолчанию;
- *-s* сохранить введенные данные в файл конфигурации, не применяя их немедленно;
- *–z* запрещает сохранение внесенных изменений в файле конфигурации.

#### **Пример:**

Установка MAC-адреса 5A-00-3b-33-05-73.

*LPOS > setmac 5A-00-3b-33-05-73 Physical Address . . . : 5A-00-3B-33-05-73 Ok*

# *ipconfig*

Устанавливает IP-адрес мультиплексора-коммутатора, маску подсети и адрес шлюза. Команда без параметров показывает текущие значения. Указанные в команде параметры вступают в силу немедленно после исполнения. Эту команду может выполнять только администратор.

Для многопроцессорных устройств (с числом портов Е1 более 8, на каждые 8 портов Е1 свой процессор) необходимо задать различные IP адреса для каждого процессора. По умолчанию дополнительные процессоры получат адреса, отличающиеся на 1 в большую сторону от главного процессора. Если основной процессор мультиплексоракоммутатора Sprinter ТХ (FE) с 24 Е1 портами имеет адрес 192.168.0.21, то два дополнительных процессора будут иметь адреса 192.168.0.22 и 192.168.0.23. Адреса каждого процессора могут быть изменены:

*ipconfig –a 192.168.0.21 –m 255.255.255.0 –g 192.168.0.1 –s ipconfig –b 192.168.0.22 –n 1 -s ipconfig –b 192.168.0.23 –n 2 –s*

Адреса, назначенные дополнительным процессорам, не следует использовать для другого оборудования в сети. Адреса, назначенные дополнительным процессорам, считаются зарезервированными и не используются при конфигурировании адресов назначения для Е1 портов и в других настройках.

**ВНИМАНИЕ!** *Изменение IP-адреса через telnet-сессию приведёт к её разрыву.*

синтаксис:

*ipconfig [–a <IP адрес>] [-b <IP адрес slave-мультиплексора>] [-n номер slaveпроцессора][-m <маска подсети>] [-g <адрес шлюза по умолчанию>] [-v VLAN] [-p vlan PRI] [-s] [–z] [-r] [-i]*

# **Параметры:**

- *-a* IP-адрес мультиплексора-коммутатора;
- *-b* устанавливает IP адрес slave-процессора (данный ключ поддерживается только на многопроцессорных устройствах);
- *-n* устанавливает номер slave-процессора, для которого устанавливается IP адрес ключом -b (данный ключ поддерживается только на двухпроцессорных устройствах);
- *-m* маска подсети;
- *-g* IP-адрес шлюза по умолчанию;
- *-v* метка VLAN для управления (0 для отсутствия тегирования);
- *-p* биты приоритета, указываемые в метке VLAN для управления;
- *-s* сохранить введенные данные в файл конфигурации, не применяя их немедленно;
- *–z* запрещает сохранение внесенных изменений в файле конфигурации.
- *-r* автоматически устанавливает IP адрес с помощью DHCP.
- *-i* получить свободный IP адрес из интервала.

## **Установка по умолчанию:**

IP-адрес мультиплексора-коммутатора – 192.168.0.24;

маска подсети – 255.255.255.0;

IP-адрес шлюза по умолчанию – 192.168.0.1.

## **Пример:**

Установка IP-адреса, маски подсети, шлюза по умолчанию и проверка настроек.

*LPOS > ipconfig -a 192.168.0.21 -m 255.255.255.0 -g 192.168.0.1 LPOS > ipconfig Physical Address . . . : 5A-00-3B-33-05-71 IP Address . . . . . . : 192.168.0.21 Subnet Mask. . . . . . : 255.255.255.0 Default Gateway. . . . : 192.168.0.1*

# **2.5.4 Доверенные узлы**

По соображениям безопасности устройство может быть доступно только с выбранных управляющих компьютеров (компьютеров имеющих определенные адреса в сети). Для определения списка доверенных узлов можно использовать конкретные IP-адреса, все адреса текущей подсети (используется адрес и маска сети мультиплексора-коммутатора), а также все узлы всех сетей.

**2.5.4.1 Настройка доверенных узлов**

Список доверенных узлов мультиплексора-коммутатора Sprinter TX может быть изменен с помощью консольной команды hosts, а также с помощью меню и SNMP агента.

#### hosts

Позволяет включить определенный IP адрес внешнего компьютера в список адресов, с которых разрешен доступ к мультиплексору-коммутатору для управления (trusted hosts), или исключить его из этого списка. Позволяет установить текущий режим доступа. Без параметров выводит текущий список доверенных узлов. Эту команду может выполнять только администратор.

**ВНИМАНИЕ!** Изменение списка адресов доверенных узлов через telnet-сессию может привести к её разрыву без возможности восстановления соединения с этого узла, если он исключен из числа доверенных.

#### синтаксис:

hosts [-g|-||-p||-a <|P address>[-m <|P mask>]] [-d <|P address>] [-r ves| no] [-f ves| no]  $[-s]$ [-z]

#### Параметры:

- режим доступа с любого адреса;  $-9$
- режим доступа с адресов локальной подсети, а также указанных в списке;  $-I$
- режим доступа только с адресов, присутствующих в списке;  $-p$
- добавить указанный адрес в список доверенных;  $-a$
- удалить указанный адрес из списка доверенных;  $-d$
- разрешить (yes) или запретить (no) дополнительным процессорам отвечать  $-r$ на внешним запрос ping;
- разрешить (yes) или запретить (no) доступ по протоколу FTP к  $-f$ дополнительным процессорам;
- сохранить введенные данные в файл конфигурации, не применяя их  $-S$ немедленно;
- запрещает сохранение внесенных изменений в файле конфигурации.  $-z$
- режим доступа для адресов, соответствующих маске в формате  $-m$ ххх. ххх. ххх. ххх (используется с ключом -а).

# Пример:

Разрешение доступа к мультиплексору-коммутатору только с IP-адреса 192.168.0.15.

LPOS > hosts -p -a 192.168.0.15 **Trusted host list:** 192.168.0.15

# **2.5.5 Таймаут**

Если пользователь не вводит команды в течение определенного времени, соединение telnet или ftp будет разорвано мультиплексором-коммутатором. По умолчанию время таймаута составляет 15 мин.

## **2.5.5.1 Настройка таймаута**

На мультиплексорах-коммутаторах Sprinter TX может быть изменено командой *timeout*.

## *timeout*

Указывает время в минутах (или 0, чтобы отключить разъединение по таймауту), в течение которого сессия *telnet* может находиться в состоянии простоя. Если пользователь не вводит информацию в течение этого времени, из соображений безопасности производится автоматическое разъединение. При исполнении команды с ключом –s указанное время сохраняется в энергонезависимой памяти для всех будущих сессий telnet (может исполняться только администратором).

#### синтаксис:

*timeout [-s] [минуты]*

*-s* сохраняет установленное значение таймаута для всех последующих сессий

#### **Пример:**

Установка таймаута, равного 20 минутам, и сохранение его для последующих сессий.

```
LPOS > timeout -s 20
timeout is 20 min
```
# **2.6 E1 интерфейс**

E1 интерфейс – это интерфейс оборудования в соответствии со стандартом ITU-T G.703.

Мультиплексор-коммутатор содержит два, четыре, восемь, шестнадцать или двадцать четыре интерфейса E1 для передачи данных со скоростью 2048 кбит/с, в соответствии со спецификацией G.703. Физический интерфейс – симметричный, с сопротивлением линии 120 Ом.

Для передачи потока E1 необходимо настроить виртуальное соединение между интерфейсами двух мультиплексоров-коммутаторов. Настройка соединения производится при помощи команды e1setup.

В случае, когда мультиплексоры-коммутаторы соединены друг с другом непосредственно или через коммутаторы Ethernet, поток E1 можно передавать внутри кадров Ethernet, без заголовков IP. При этом обеспечиваются минимальное время задержки, и минимальные потери полосы пропускания канала. Поток данных, поступающий с каждого из активных интерфейсов E1, разбивается на кадры фиксированной длины, снабжается заголовком уровня адаптации виртуального соединения и заголовком Ethernet с указанием MAC-адреса мультиплексоракоммутатора назначения. Для каждого из используемых интерфейсов E1 каждого из устройств необходимо указать IP-адрес мультиплексора-коммутатора назначения и номер его интерфейса E1, с которым будет установлено виртуальное соединение, а также необходимо указать идентификатор VLAN для кадров, транспортирующих данный поток E1. Идентификатор равный нулю указывает мультиплексору-коммутатору на отсутствие необходимости тегировать кадры. Если в транспортной сети передаются не только кадры с TDM-данными, то следует задать поле приоритета 802.1p

маркированного кадра 802.1Q. Значение этого поля должно обеспечивать наивысший приоритет кадрам с данными TDM. Неиспользуемые интерфейсы можно выключить.

Если несколько устройств соединены в топологии типа «звезда» или «цепочка», настройка выполняется аналогично случаю «точка-точка» для каждой пары интерфейсов. Необходимо выделить каждому устройству индивидуальные MAC- и IP-адреса и описать виртуальные соединения всех включенных интерфейсов Е1. Каждый из этих интерфейсов может быть соединен с любым другим интерфейсом любого мультиплексора-коммутатора в сети.

Все интерфейсы Е1 мультиплексора-коммутатора обозначаются десятичными числами в порядке возрастания, начиная с нуля. Команды управления интерфейсом требуют указания номера интерфейса в качестве параметра. Команды допускают указание списка интерфейсов в виде последовательности номеров интерфейсов, разделенных запятыми, например e1stat 0,2,3. Для работы с подканалом необходимо после номера интерфейса указать номера тайм-слотов, используемых в подканале, в следующем формате:

номер интерфейса: диапазон тайм-слотов (начальный тайм-слот - конечный тайм-слот) или список тайм-слотов через запятую

например, e1stat 0:0-16 или e1stat 1:0,1,16.

Если номера тайм-слотов не указаны, то используются все 32 тайм-слота.

#### $2.7$ Ethernet интерфейс

Ethernet интерфейс - интерфейс оборудования в соответствии со стандартом IEEE 802.3.

Мультиплексор-коммутатор содержит интерфейсы Ethernet 10/100/1000BaseT для передачи данных со скоростью 10,100 или 1000 Мбит/с в соответствии со спецификацией IEEE802.3. Ethernet-интерфейс мультиплексора-коммутатора может работать в режиме автосогласования, а так же позволяет вручную установить скорость и режим дуплекса для каждого интерфейса в отдельности.

**ВНИМАНИЕ!** Несоответствие установок скорости и дуплекса на порту Ethernet мультиплексора-коммутатора и порту подключаемого оборудования может приводить к блокировке встроенного Ethernet коммутатора и невозможности передачи данных как через неправильно сконфигурированный порт, так и через другие порты!

**ВНИМАНИЕ!** Передача E1 потоков через интерфейс Ethernet установленный в режим полудуплекса может приводить к ошибкам синхронизации и высокому уровню BER вследствие часто возникающих коллизий в этой конфигурации!

Команда ethmode настраивает режим работы выбранного пакетного интерфейса, его идентификатор VLAN, скорость, дуплекс, параметры резервирования. Для целей резервирования команда может описывать топологию соединений между мультиплексорами-коммутаторами.

#### Интерфейс может работать в одном из следующих режимов:

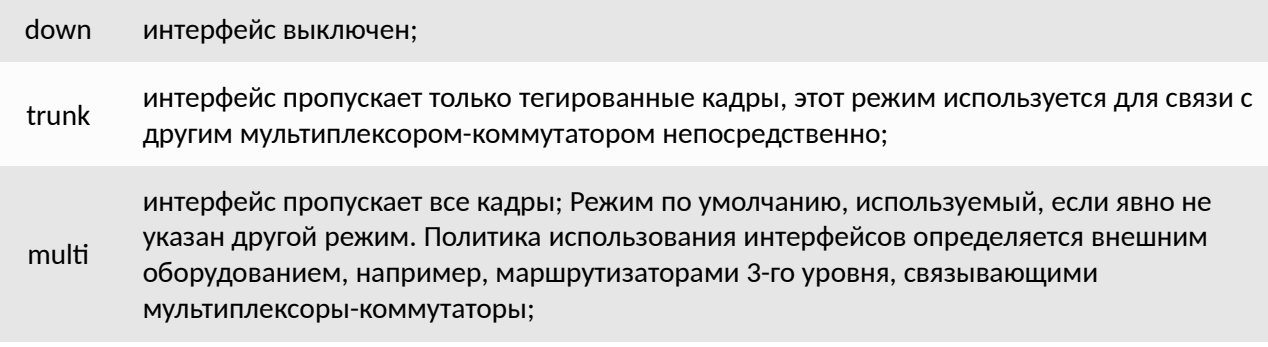

access интерфейс используется для передачи пользовательских данных. Пакеты с другим идентификатором VLAN ID не коммутируются в этот интерфейс. Пакеты, поступающие в этот интерфейс, тегируются с идентификатором, равным указанному параметром VLAN ID; qinq режим double tagging. На выходе все пакеты тегируются дополнительным идентификатором, равным указанному параметром VLAN ID, на входе дополнительный тег снимается.

# **2.8 Стек**

Для увеличения количества интерфейсов E1, доступных одному мультиплексорукоммутатору, возможно объединение через сеть Ethernet нескольких устройств в стек. При этом один мультиплексор-коммутатор будет основным – он будет определять все параметры всех интерфейсов стека и правила создания виртуальных каналов с интерфейсами удаленных устройств. Остальные мультиплексоры-коммутаторы будут дополнительными, содержащими только описания виртуальных интерфейсов и не занимающимися созданием виртуальных каналов.

Для создания стека необходимо соединить кабелем любые Ethernet-интерфейсы двух мультиплексоров-коммутаторов. Затем командой e1virtual определить на обоих мультиплексорахкоммутаторах соответствие между E1 интерфейсами - новыми виртуальными основного устройства и реальными дополнительного.

# **Пример:**

Создание стекового соединения между двумя шлюзами – master с MAC-адресом *5A-00-3b-33-05-72* и slave с MAC-адресом *5A-00-3b-33-05-73*.

*master > e1virtual 4,5,6,7 -m 5A-00-3b-33-05-73 0,1,2,3*

*slave > e1virtual 0,1,2,3 -m 5A-00-3b-33-05-72 4,5,6,7*

# **2.9 Терминальный сервер**

Мультиплексор-коммутатор реализует функции терминального сервера, позволяя удаленно управлять устройством, подключенным последовательным интерфейсом RS-232 к порту AUX (см. Рис.6.1)

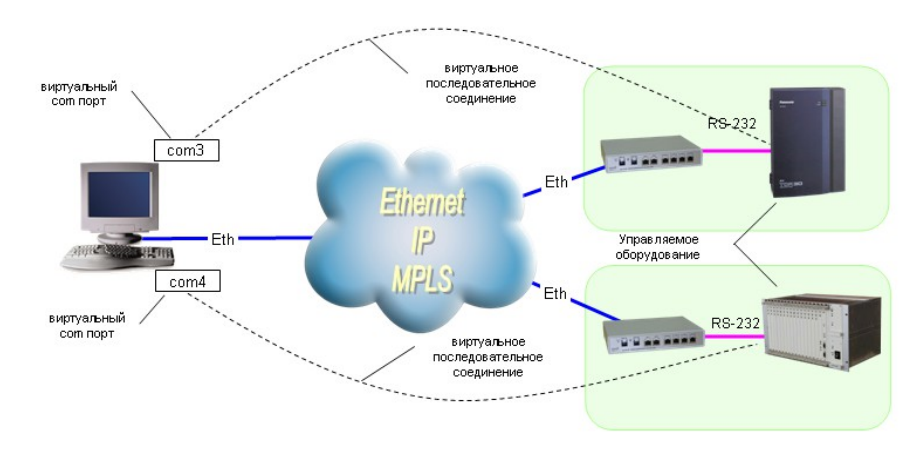

Рис. 6.1. Схема организации удаленного управления оборудованием по интерфейсу RS-232 через пакетную сеть при помощи встроенного терминального сервера.

Для использования этой возможности необходимо установить на управляющем компьютере драйвер виртуальных COM портов (например, Lantronix ComPort Redirector, доступный на сайте производителя), указав в его настройках IP адрес мультиплексора-коммутатора, к которому подключено управляемое оборудование, TCP порт 4000 и прозрачный режим соединения (RAW). Пример настройки Lantronix ComPort Redirector приведён на Рис. 6.2

На стороне мультиплексора-коммутатора настройка характеристик последовательного интерфейса RS232 (скорость/четность/стоп биты) выполняется командой *sersetup*.

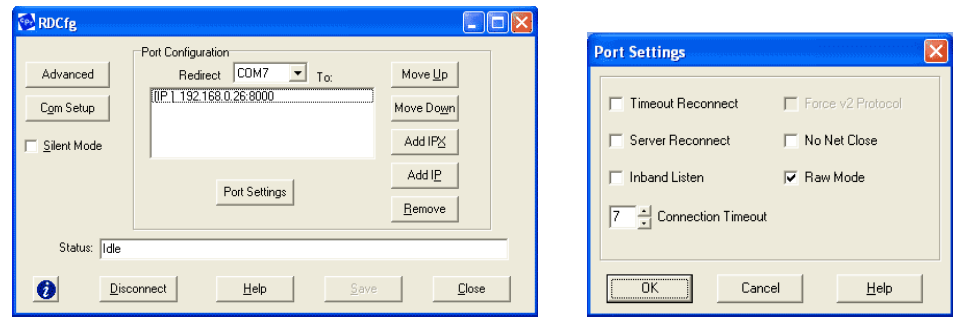

Распайка кабеля для подключения компьютера к порту AUX

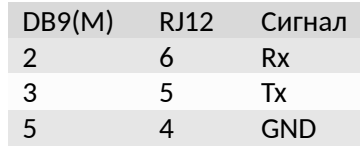

#### 3 Локальный удаленный И доступ мультиплексору-К коммутатору.

Для выполнения команд конфигурации и диагностики, а также для изменения и обновления программного обеспечения возможен как локальный, так и удаленный доступ к мультиплексору-коммутатору. Оба вида доступа содержат единый механизм защиты от несанкционированного доступа, основанный на идентификации по имени пользователя и паролю. Устройство поддерживает идентификацию трех различных пользователей: привилегированного с именем admin и непривилегированных с именами oper1 и oper2. Привилегированный пользователь может изменять настройки устройства обновлять программное обеспечение. И непривилегированные пользователи могут только просматривать диагностические сообщения.

Производитель устанавливает по умолчанию следующие пароли:

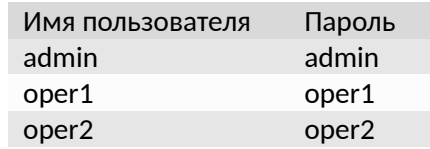

Локальный доступ к устройству осуществляется через последовательный порт. Для этого нужно соединить устройство и последовательный порт управляющего компьютера кабелем, как описано в п.3.2.9, и запустить на управляющем компьютере терминальную программу. поддерживающую эмуляцию ANSI терминала и протокол Xmodem передачи файлов, например, Hyperterminal из состава Windows. Параметры настройки последовательного порта компьютера -115000 кбит/с, 8 бит, без четности, без контроля передачи. После запуска терминальной программы, в ответ на приглашение системы, нужно набрать имя пользователя, а затем пароль, после чего система выведет подсказку:

# **IPOS>**

Далее можно вводить любые команды управления и конфигурации, описанные ниже.

Удаленный доступ к устройству осуществляется через сеть IP по протоколу telnet. Для этого нужно подключить один из абонентских интерфейсов Ethernet к сети в соответствии с п.3.2.5 и убедиться, что светодиодные индикаторы показывают наличие соединения. Необходимо запустить на управляющем компьютере любую программу - клиент telnet, например, Hyperterminal из состава Windows. Необходимо указать IP адрес мультиплексора-коммутатора, при этом командой hosts мультиплексора-коммутатора, в свою очередь, должен быть разрешен доступ к нему управляющего компьютера с данным IP адресом. Можно разрешить доступ только с определенных компьютеров (до пяти IP адресов), со всех компьютеров локальной сети, или с любого компьютера. Доступность мультиплексора-коммутатора можно проверить командой ping с удаленного компьютера.

Настройки программы telnet должны включать эмуляцию ANSI терминала и перевод строки после возврата каретки.

После запуска клиента telnet в ответ на приглашение системы нужно набрать имя пользователя и пароль, после чего система выведет подсказку:

## **IPOS>**

Далее можно вводить любые команды управления и конфигурации, описанные ниже.

Если пользователь не вводит команды в течение определенного времени, соединение telnet будет разорвано мультиплексором-коммутатором из соображений безопасности. По умолчанию время таймаута составляет 15 мин и может быть изменено командой timeout.

Чтение и запись файлов программного обеспечения при удаленном доступе производится по протоколу FTP. Для этого запустите на удаленном компьютере программу - клиент FTP, например, Internet Explorer. Программа должна использовать passive mode (в IE соответствующие установки Tools > Internet Options > Advanced > Use passive mode). Логин и пароль для доступа к директории /mnt тот же, что и для привилегированного доступа к устройству. Поддерживаются чтение, запись и удаление файлов.

#### $3.1$ Команды терминального управления

В этом разделе описаны команды управления и диагностики, доступные с локального терминала (консоли) устройства и удаленно по протоколу telnet. Для набора этих команд необходимо установить соединение с мультиплексором-коммутатором, как описано в п.3.5, через последовательный порт или через сеть по протоколу telnet. Ввод команды должен завершаться клавишей возврата каретки <CR>. Справку по всем доступным в данный момент командам можно получить, набрав help или?

Справку по использованию конкретной команды можно получить, набрав

#### ? имя команды<CR> или help имя команды<CR>

Все эти команды также могут быть указаны в текстовом файле /mnt/cfg.sys, по одной команде в строке, с символом перевода каретки в конце строки. В этом случае указанная последовательность команд будет выполнена при старте устройства.

# 3.1.1 Синтаксис команд

Синтаксис команд, вводимых в командной строке:

команда [параметр | параметр] [ключ [параметр]]

где:

строго заданная последовательность символов, определяющая дальнейшие Команда параметры и смысл выполняемого действия.

Параметр ключевое слово, IP-адрес, маска сети, МАС-адрес, число, слово, строка.

Ключ знак «-» за которым следует один символ.

Команда, ключи и параметры отделяются друг от друга символами «пробел».

При описании синтаксиса команд используются следующие обозначения:

- в угловых скобках <> указываются обязательные параметры;
- в квадратных скобках [] указываются необязательные параметры;
- символ "|" обозначает логическое "или" выбор между различными параметрами;
- ключевые слова выделяются жирным шрифтом.

#### Типы параметров команд:

Ключевое слово - слово несущее определенную смысловую нагрузку, например, название вводимого параметра.

IP-адрес - A.B.C.D - задается в виде четырех десятичных чисел, разделенных точками.

Маска сети - A.B.C.D - задается в виде четырех десятичных чисел, разделенных точками.

МАС-адрес - НН-НН-НН-НН-НН-НН - задается в виде шести групп чисел, разделенных символами "-" Каждая группа состоит из двух шестнадцатеричных чисел.

Последние пять веденных команд хранятся в буфере. Чтобы воспользоваться ранее введенной командой, необходимо нажать клавишу " 1" (вверх) или "  $\downarrow$  " (вниз).

# 3.1.2 Сообщения об ошибках

В Табл. 6.2 приведены сообщения об ошибках, которые могут выводиться во время работы с командной строкой.

Табл. 6.2. Сообщения об ошибках.

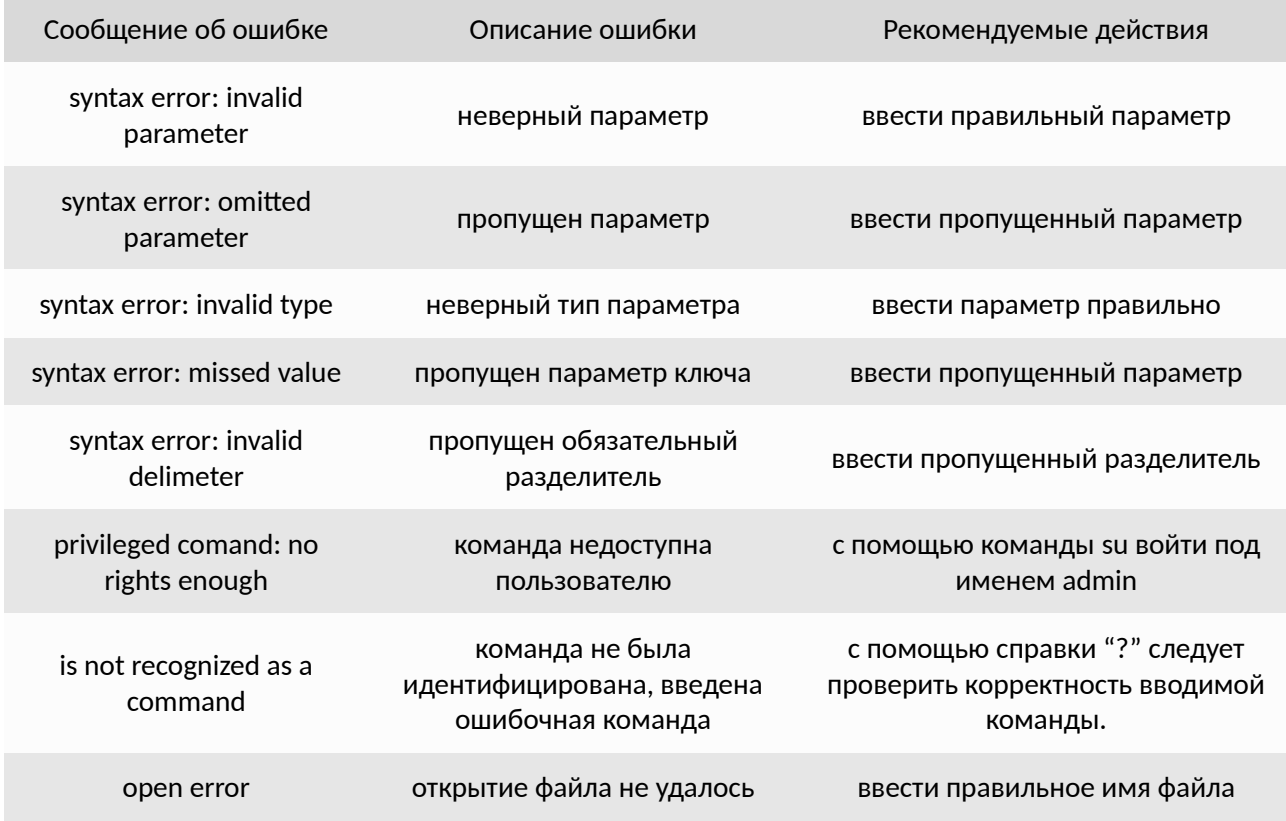

# 3.1.3 Системные команды

Эти команды позволяют просмотреть или изменить параметры операционной системы, сведения об учетных записях пользователей, параметры терминальной сессии и т.п.

# help

Печатает список возможных команд, а при указании команды в качестве параметра печатает подсказку по использованию этой команды. (использует файл /mnt/help.txt для отображения подсказок)

# синтаксис:

[команда] нажать TAB

# menu

Запустить интерфейс меню определенный в файле /mnt/menu или в указанном в команде файле. Для того чтобы выйти в предыдущий пунскт меню, нажмите клавишу «ESC» два раза.

синтаксис:

# *menu [menu file]*

# **Параметры:**

*file* Использовать указанный файл меню;

#### *defmenu*

Установить меню как интерфейс по умолчанию, если ключ –d не указан, и интерфейс командной строки как интерфейс по умолчанию, если ключ –d указан.

#### синтаксис:

### *defmenu [-d]*

# **Параметры:**

*-d* интерфейс командной строки как интерфейс по умолчанию.

#### *cls*

Очищает экран терминала.

синтаксис:

*cls*

# *date*

Позволяет просмотреть и установить (установить - только для администратора) текущую дату, используемую мультиплексором-коммутатором. При вводе без параметров выводится текущая дата. Изменить ее можно, указав нужную дату в формате DD.MM.YY в качестве параметра, где DD – день, MM – месяц, YY – год, все числа двухзначные.

синтаксис:

*date [DD.MM.YY]*

**Пример:**

Установка даты 7 ноября 2007 года.

*LPOS > date 07.11.07 The current date is: 07.11.07*

# *time*

Мультиплексор-коммутатор имеет встроенные часы. Они используются для указания времени возникновения событий в журнале. При вводе без параметров выводится текущее время. Изменить его можно, указав нужное время в формате HH:MM:SS, где HH – часы, MM – минуты, SS – секунды, все числа двухзначные. Часы указываются в диапазоне от 0 до 24. Указание секунд не обязательно. Мультиплексор-коммутатор поддерживает автоматическую синхронизацию с сервером точного времени по протоколу NTP а также автоматический переход на летнее время и обратно.

синтаксис:

*time [HH:MM[:SS]] [-z time zone] [-i IP] [-s] [-a no|yes][-p days]*

**Параметры:**

*-z* задает часовой пояс региона, в котором находится устройство;

- *-i* задает IP адрес сервера синхронизации времени;
- *-s* выполняет синхронизацию времени;
- *-a* разрешает/запрещает автоматическую синхронизацию времени, которая проводится раз в месяц.
- *-p* Устанавливает период синхронизации времени в днях (от 1 до 30). Значение по умолчанию равно 7.

## **Пример:**

Установка времени 15 часов 5 минут и шестого часового пояса.

*LPOS > time 15:05 –z 6 The current time is : 15:05:00 (GMT+06:00) Internet time server: 62.149.2.1 Next synchronization: 30.09.07*

Синхронизация с сервером точного времени.

*LPOS > time -s The current time is : 15:05:37 (GMT+06:00) Internet time server: 62.149.2.1 Next synchronization: 30.09.07*

## *passwd*

Позволяет изменить пароль данного пользователя или другого пользователя (при указании его имени). Пароль может состоять из латинских букв и цифр и может иметь длину до 18 символов включительно. Во избежание ошибок при вводе пароль вводится два раза. Пользователь admin может изменить пароль любого пользователя.

## синтаксис:

*passwd [имя пользователя]*

**Пример:**

Изменение пароля пользователя oper1 пользователем admin.

*LPOS > passwd oper1 Enter old password Enter new password Enter new password again*

## *reset*

Вызывает сброс и перезапуск управляющего микропроцессора, и начальную загрузку всех узлов мультиплексора-коммутатора. Эту команду может выполнять только администратор.

#### синтаксис:

*reset*

# *activate*

Активировать (yes) или деактивировать (no) системные сервисы.

синтаксис:

*activate [-t (no|yes)] [-r (no|yes)] [-h (no|yes)] [-s (no|yes)] [-f (no|yes)]*

## **Параметры:**

- *-t* telnet сервис;
- *-r* rs232 терминальный сервис;
- *-h* http сервис;
- *-s* сервис snmp агента;
- *-f* Ftp сервис.

## **Пример:**

Активировать агента snmp.

*LPOS > activate -s yes*

#### *snmpcom*

Устанавливает имена snmp community.

В мультиплексоре-коммутаторе реализован протокол SNMPv1. Модель безопасности этого протокола основана на сообществах (Community-based Security Model). Она подразумевает лишь аутентификацию на основе «строки сообщества», фактически, пароля, передаваемого по сети в теле сообщения SNMP в открытом тексте.

#### **синтаксис:**

*snmpcom [-r read community] [-w write community] [-t trap community] [-z]*

## **Параметры:**

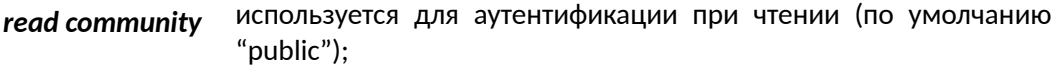

*write community* используется для аутентификации при записи (по умолчанию "public");

- *trap community* используется для аутентификации при передачи trap'ов (по умолчанию "public");
- *-z* запрещает сохранение внесенных изменений в файле конфигурации.

# **Пример:**

Установить имена snmp community.

*LPOS > snmpcom public specific trap*

#### *snmptrapip*

Устанавливает параметры snmp trap.

синтаксис:

*snmptrapip [ip] [-d|-e] [-z]*

#### **Параметры:**

- *ip* IP адрес управляющей станции принимающей send traps;
- *-d* Запретить посылку traps;
- *-e* Разрешить посылку traps;
- *-z* запрещает сохранение внесенных изменений в файле конфигурации.

#### **Пример:**

Активировать snmp traps.

*LPOS > snmptrapip 192.168.0.1 -e*

#### *setdevname*

Изменяет имя мультиплексора-коммутатора, отображаемое в подсказке командной строки. Помогает идентифицировать мультиплексор-коммутатор.

#### синтаксис:

*setdevname <имя мультиплексора-коммутатора> [-z]*

# **Параметры:**

*-z* запрещает сохранение внесенных изменений в файле конфигурации.

#### **Пример:**

Установка имени "Gate\_1".

*LPOS > setdevname Gate\_1 Gate\_1 >*

#### *setdevloc*

Изменяет описание местоположения мультиплексора-коммутатора. Помогает идентифицировать мультиплексор-коммутатор.

синтаксис:

*setdevloc <местоположение> [-z]*

### **Параметры:**

*-z* запрещает сохранение внесенных изменений в файле конфигурации.

#### *su*

Позволяет заново войти в систему с другим именем пользователя, не разрывая текущего соединения.

синтаксис:

**su** <имя пользователя>

**Пример:**

Вход в систему под именем admin.

**LPOS >** su admin **Enter password LPOS >**

# *timeout*

Указывает время в минутах (или 0, чтобы отключить разъединение по таймауту), в течение которого сессия *telnet* может находиться в состоянии простоя. Если пользователь не вводит информацию в течение этого времени, из соображений безопасности производится автоматическое разъединение. При исполнении команды с ключом –s указанное время сохраняется в энергонезависимой памяти для всех будущих сессий telnet (может исполняться только администратором).

#### синтаксис:

*timeout [-s] [минуты]*

*-s* сохраняет установленное значение таймаута для всех последующих сессий

#### **Пример:**

Установка таймаута, равного 20 минутам, и сохранение его для последующих сессий.

*LPOS > timeout -s 20 timeout is 20 min*

# *whoami*

Показывает имя текущего пользователя (admin, user1, user2).

синтаксис:

## *whoami*

*exit*

Завершает текущую сессию управления. Останавливает текущую сессию telnet и разрывает соединение.

#### синтаксис:

*exit*

#### *ver*

#### Отображает текущие версии следующих компонентов:

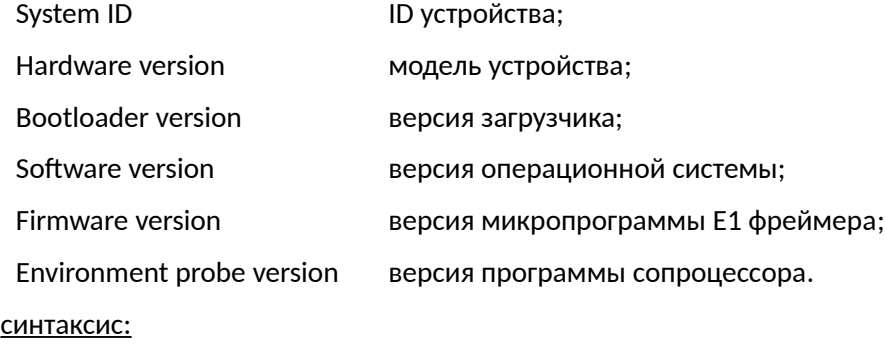

*stats*

*exec*

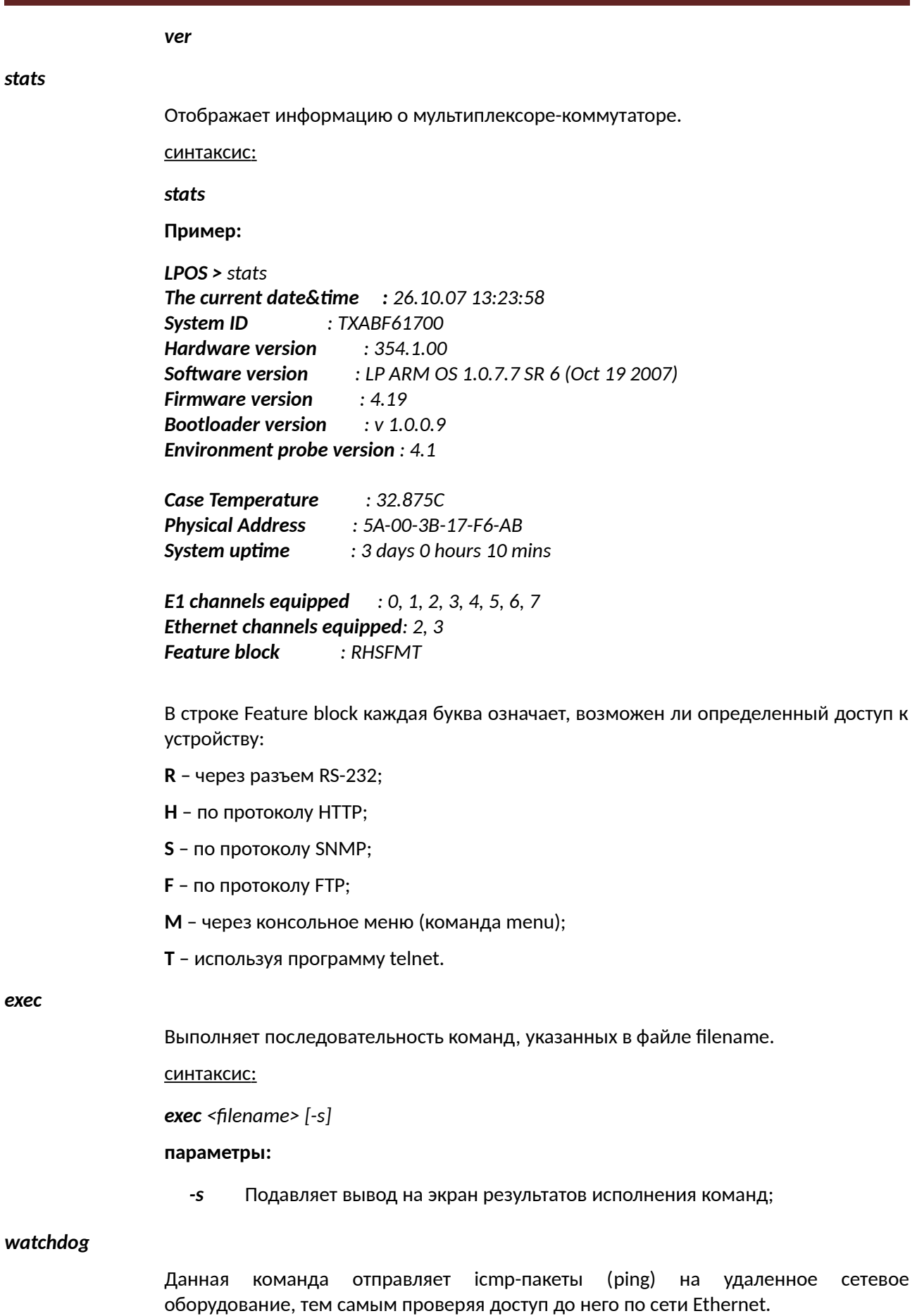

Если количество потерь подряд (*Current*) превышает заданное значение, мультиплексор-коммутатор будет перезагружен.

# **Эта команда доступна с версии ПО LP ARM OS 1.0.8.2SR16.**

синтаксис:

*watchdog [-r <номер правила>][-i <IP адрес>][-t <секунд>][-l <количество потерь>]* **параметры:**

*-r* Номер правила;

Диапазон значений от 0 до 3;

*-i* IP адрес удаленного сетевого оборудования;

0.0.0.0 - удалить правило;

*-t* Интервал, с которым отправлять icmp-пакеты;

Диапазон значений от 10 до 600 секунд;

*-l* Максимально допустимое количество потерянных icmp-пакетов (lost); Диапазон значений от 3 до 100;

При уходе в перезагрузку мультиплексор-коммутатор сообщает об этом:

*LPOS > Going to reset by watchdog spi ok*

Также в системный журнал (команда *log*) записывается следующая запись:

*29.11.13 03:47:02 : Going to reset by watchdog*

#### **Пример:**

*LPOS > watchdog -r 0 -i 192.168.0.220 -t 10 -l 3*

*Rule 0:*

 *IP 192.168.0.220*

 *MaxLost 3*

 *Interval 10*

*0(192.168.0.220): Lost 0/0. Current: 0. Active*

В данном случае мультиплексор-коммутатор будет слать icmp-пакеты (ping) на удаленное сетевое оборудование с IP адресом *192.168.0.220* с интервалом 10 секунд. Если 3 icmp-пакета подряд были потеряны, то мультиплексор-коммутатор будет перезагружен.

Для просмотра состояния доставки icmp-пакетов используйте команду *watchdog* без ключей и параметров.

## *LPOS > watchdog*

*0(192.168.0.220): Lost 2/14. Current: 2. Lost*

В данном случае на сетевое оборудование с IP адресом *192.168.0.220* было отправлено 14 icmp-пакетов, и 2 из них были утеряны.

Счетчики и статус:

*Lost 2/14* - не сбрасываемый счетчик. Означает, что всего было отправлено 14 пакетов и 2 из них были потеряны.

*Active, Lost* - текущее состояние удаленного сетевого оборудования.

*Active* - удаленное сетевое оборудование в данный момент доступно.

*Lost* - удаленное сетевое оборудование в данный момент не доступно.

*Current: 2.* - сбрасываемый счетчик. Означает, что с тех пор, как удаленное сетевое оборудование стало не доступно, было потеряно 2 icmp-пакета. Как только удаленное сетевое оборудование станет доступно (icmp-пакеты прекратят теряться), данный счетчик будет сброшен на 0, и состояние *Lost* сменится на *Active*.

При указании нескольких правил мультиплексор-коммутатор будет перезагружен, когда все правила исполнились (все удаленное сетевое оборудование стало недоступно).

# *restore*

Создает копию конфигурации на флеш-памяти и перезагружает мультиплексоркоммутатор через определенное количество минут.

**Эта команда доступна с версии ПО LP ARM OS 1.0.8.2SR16.**

синтаксис:

*restore [-t <минуты>|-n|-s]*

#### **параметры:**

*-t* Количество минут, через которое мультиплексор-коммутатор будет перезагружен. После перезагрузки конфигурация будет восстановлена;

Диапазон значений от 1 до 1440 минут;

- *-n* Отменить восстановление конфигурации и перезагрузку мультиплексоракоммутатора;
- *-s* Показать статус;

Если было выполнено указание времени для перезагрузки и восстановления конфигурации (например, *restore -t 15*) и мультиплексор-коммутатор был перезагружен по любой причине (была выполнена команда *reset*, отключение/включение питания), то он будет загружен со старой конфигурацией.

Мультиплексор-коммутатор будет выводить предупреждение о том, через сколько времени будет перезагружен:

*LPOS > Restore in 30 sec*

Предупреждение выводится за 600, 120, 60, 30, 10 секунд.

Также в системный журнал (команда *log*) записываются следующие записи:

*29.11.13 03:28:54 : Restore reboot 29.11.13 03:29:08 : Config restored*

Просмотр статуса данной команды:

*LPOS > restore -s*

Если не было выполнено указание времени для перезагрузки и восстановления конфигурации (например, *restore -t 15*) или было отменено (*restore -n*), то устройство ответит на команду:

*LPOS > restore -s* Not active

Если было выполнено указание времени для перезагрузки и восстановления конфигурации (например, *restore -t 15*), мультиплексор-коммутатор ответит на команду и покажет сколько осталось времени до перезагрузки и восстановления конфигурации:

*LPOS > restore -s* Active 14 min, 58 sec left

# **Пример:**

Необходимо перенастроить VLAN'ы, но есть вероятность потерять доступ к мультиплексору-коммутатору.

*LPOS > restore -t 15*

Текущая конфигурация мультиплексора-коммутатора скопирована на флеш-память, и мультиплексор-коммутатор будет перезагружен через 15 минут и загружен со старой конфигурацией.

Далее производим конфигурирование VLAN'ов.

Если сконфигировали неверно и потеряли доступ к устройству, то через 15 минут (с момента выполнения *restore -t 15*) произойдет перезагрузка и применение старой конфигурации. Доступ к мультиплексору-коммутатору восстановлен.

Если сконфигурировали верно отменяем перезагрузку и восстановление старой конфигурации:

*LPOS > restore -n*

# **3.1.4 Команды управления файлами**

Эти команды позволяют управлять файлами мультиплексора-коммутатора.

#### *cd <dirname>*

Меняет текущий каталог на подкаталог dirname текущего каталога (допускается использовать "/", "." и ".." для указания на корневую, текущую и родительскую директории соответственно).

синтаксис:

*cd <dirname>*

#### **Пример:**

Переход в каталог mnt из корневого каталога.

*LPOS > cd mnt*

*ls*

Выводит список файлов в текущей директории мультиплексора-коммутатора.

синтаксис:

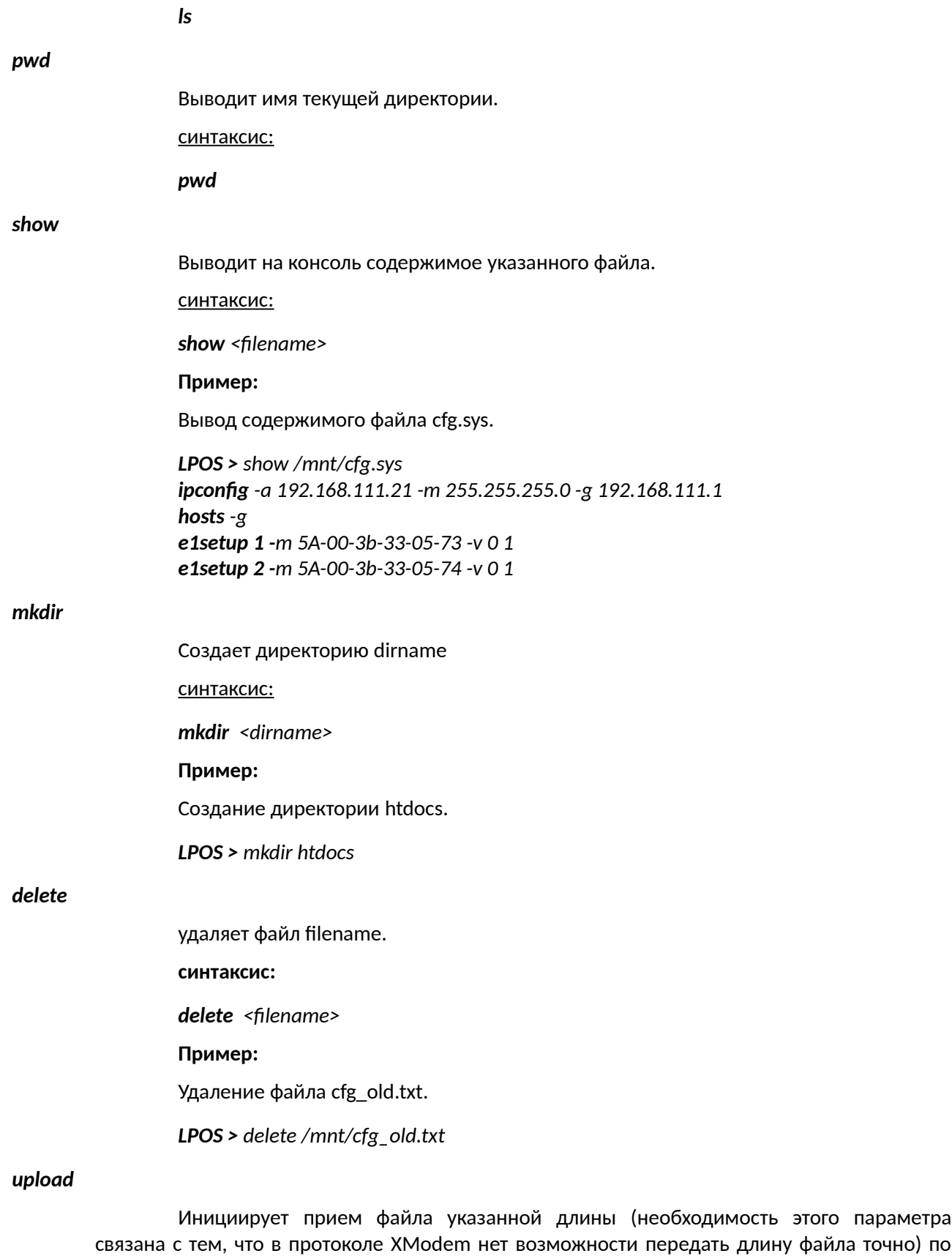

связана с тем, что в протоколе XModem нет возможности передать длину файла точно) по протоколу XModem, принятый файл сохраняется под указанным именем. Используется только при работе с консоли.

синтаксис:

#### *upload <filaname> <len>*

#### **Пример:**

Передача файла startup.cmd размером 208 байт и его запись в каталог "mnt".

*LPOS > upload /mnt/startup.cmd 208 CCCCwrite 208*

#### *tftpsend*

Инициирует передачу файла по протоколу TFTP на указанный сервер.

синтаксис:

*tftpsend <filaname> <tftp server IP> [-r remote file name]*

**параметры:**

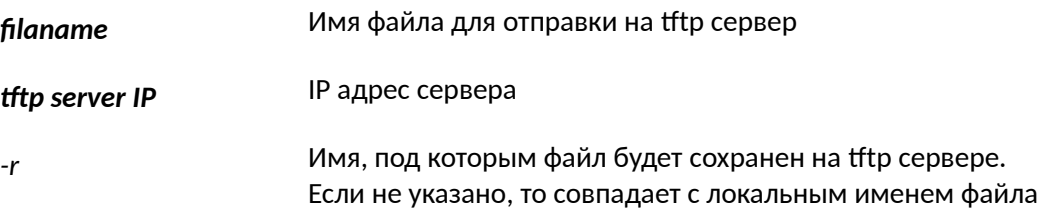

#### **Пример:**

Передача файла startup.cmd на TFTP сервер с адресом 192.168.0.23.

*LPOS > tftpsend /mnt/startup.cmd 192.168.0.23*

# *tftpget*

Инициирует прием файла по протоколу TFTP, принятый файл сохраняется под указанным именем.

синтаксис:

*tftpget <filaname> <tftp server IP> [-r remote file name]*

**параметры:**

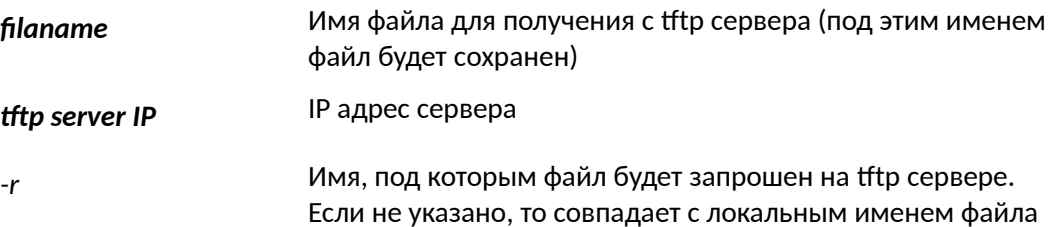

#### **Пример:**

Прием файла startup.cmd байт и его запись в каталог "mnt", на TFTP сервере файл называется special.cmd.

*LPOS > tftpget /mnt/startup.cmd 192.168.0.23 -r special.cmd*

#### *uploadboot*

Инициирует прием файла начального загрузчика по протоколу XModem, принятый файл сохраняется в области загрузчика. Используется только при работе с консоли.

**ВНИМАНИЕ!** *Загрузка неверного файла в область загрузчика приведет к невозможности в дальнейшем эксплуатировать мультиплексор-коммутатор!*

синтаксис:

*uploadboot*

*setboot*

Переносит указанный файл в область загрузчика.

**ВНИМАНИЕ!** *Загрузка неверного файла в область загрузчика приведет к невозможности в дальнейшем эксплуатировать мультиплексор-коммутатор!*

синтаксис:

*setboot <filename>*

*testfs*

Производит проверку на целостность файловой системы и поиск потерянных секторов

синтаксис:

*testfs [-c]*

**параметры:**

*-c* дополнительно производить поиск потерянных секторов

# **3.1.5 Команды конфигурации Ethernet и TCP/IP**

Эти команды позволяют производить конфигурацию и мониторинг интерфейсов Ethernet. Все интерфейсы Ethernet обозначаются в управляющей программе номерами, в соответствии с указанными на передней панели.

# **setmac**

Устанавливает MAC адрес мультиплексора-коммутатора в формате HH-HH-HH-HH-HH-HH, где Н шестнадцатеричная цифра. Эту команду может выполнять только администратор. При самостоятельном изменении MAC-адреса устройства необходимо следить за несовпадением адресов у различных узлов сети. Изготовитель устанавливает каждому мультиплексору-коммутатору уникальный MAC-адрес. После изменения MAC адреса может понадобится команда arp –d \* на управляющем компьютере для очистки таблицы соответствия MAC и IP адресов для доступа к мультиплексору-коммутатору.

**ВНИМАНИЕ!** *Изменение MAC-адреса может привести к неправильной работе мультиплексора-коммутатора.*

синтаксис:

*setmac [MAC|-d] [-z] [-s]*

- *-d* Восстановить MAC адрес по умолчанию;
- *-s* сохранить введенные данные в файл конфигурации, не применяя их немедленно;

запрещает сохранение внесенных изменений в файле конфигурации.  $-7$ 

#### Пример:

Установка МАС-адреса 5А-00-3b-33-05-73.

LPOS > setmac 5A-00-3b-33-05-73 Physical Address . . . : 5A-00-3B-33-05-73 Ok

## ipconfig

Устанавливает IP-адрес мультиплексора-коммутатора, маску подсети и адрес шлюза. Команда без параметров показывает текущие значения. Указанные в команде параметры вступают в силу немедленно после исполнения. Эту команду может выполнять только администратор.

Для многопроцессорных устройств (с числом портов Е1 более 8, на каждые 8 портов E1 свой процессор) необходимо задать различные IP адреса для каждого процессора. По умолчанию дополнительные процессоры получат адреса, отличающиеся на 1 в большую сторону от главного процессора. Если основной процессор мультиплексоракоммутатора Sprinter TX (FE) с 24 E1 портами имеет адрес 192.168.0.21, то два дополнительных процессора будут иметь адреса 192.168.0.22 и 192.168.0.23. Адреса каждого процессора могут быть изменены:

ipconfig - a 192.168.0.21 - m 255.255.255.0 - g 192.168.0.1 - s ipconfig -b 192.168.0.22 -n 1-s ipconfig -b 192.168.0.23 -n 2 -s

Адреса, назначенные дополнительным процессорам, не следует использовать для другого оборудования в сети. Адреса, назначенные дополнительным процессорам, считаются зарезервированными и не используются при конфигурировании адресов назначения для Е1 портов и в других настройках.

**ВНИМАНИЕ!** Изменение IP-адреса через telnet-сессию приведёт к её разрыву.

#### синтаксис:

**ipconfig**  $[-a \le P$  aдpec>]  $[-b \le P$  aдpec slave-мультиплексора>]  $[-n]$  номер slaveпроцессора][-т <маска подсети>] [-g <адрес шлюза по умолчанию>] [-v VLAN] [-р vlan PRII [-s] [-z] [-r] [-i]

- IP-адрес мультиплексора-коммутатора;  $-a$
- устанавливает IP адрес slave-процессора (данный ключ поддерживается  $-h$ только на многопроцессорных устройствах);
- устанавливает номер slave-процессора, для которого устанавливается IP  $-n$ (данный ключ поддерживается адрес ключом -b ТОЛЬКО Ha двухпроцессорных устройствах);
- маска подсети;  $-m$
- IP-адрес шлюза по умолчанию;  $-9$
- метка VLAN для управления (0 для отсутствия тегирования);  $-V$
- биты приоритета, указываемые в метке VLAN для управления;  $-p$
- сохранить введенные данные в файл конфигурации, не применяя их  $-c$ немедленно;
- запрещает сохранение внесенных изменений в файле конфигурации.  $-z$
- автоматически устанавливает IP адрес с помощью DHCP.  $-r$
- получить свободный IP адрес из интервала.  $-i$

#### Установка по умолчанию:

IP-адрес мультиплексора-коммутатора - 192.168.0.24;

маска подсети - 255.255.255.0;

IP-адрес шлюза по умолчанию - 192.168.0.1.

#### Пример:

Установка IP-адреса, маски подсети, шлюза по умолчанию и проверка настроек.

LPOS > ipconfig -a 192.168.0.21 -m 255.255.255.0 -g 192.168.0.1  $LPOS > i\noconfig$ Physical Address . . .: 5A-00-3B-33-05-71 **IP Address......: 192.168.0.21** Subnet Mask. . . . . . : 255.255.255.0 Default Gateway. . . .: 192.168.0.1

#### hosts

Позволяет включить определенный IP адрес внешнего компьютера в список адресов, с которых разрешен доступ к мультиплексору-коммутатору для управления (trusted hosts), или исключить его из этого списка. Позволяет установить текущий режим доступа. Без параметров выводит текущий список доверенных узлов. Эту команду может выполнять только администратор.

**ВНИМАНИЕ!** Изменение списка адресов доверенных узлов через telnet-сессию может привести к её разрыву без возможности восстановления соединения с этого узла, если он исключен из числа доверенных.

#### синтаксис:

hosts  $\lceil -g \rceil - 1 \rceil - p$   $\lceil -a \rceil - 4$  and  $\lceil -m \rceil - 4$  and  $\lceil -d \rceil - 4$  and  $\lceil -m \rceil - 4$  and  $\lceil -m \rceil - 4$  and  $\lceil -m \rceil - 4$  and  $\lceil -m \rceil - 4$  and  $\lceil -m \rceil - 4$  and  $\lceil -m \rceil - 4$  and  $\lceil -m \rceil - 4$  and  $\lceil -m \rceil - 4$  an  $[-s][-z]$ 

- режим доступа с любого адреса:  $-\mathbf{g}$
- режим доступа с адресов локальной подсети, а также указанных в списке;  $-I$
- режим доступа только с адресов, присутствующих в списке;  $-p$
- добавить указанный адрес в список доверенных;  $-a$
- удалить указанный адрес из списка доверенных;  $-d$
- разрешить (yes) или запретить (no) дополнительным процессорам отвечать  $-r$ на внешним запрос ping;
- разрешить (yes) или запретить (no) доступ по протоколу FTP к  $-f$ дополнительным процессорам;
- сохранить введенные данные в файл конфигурации, не применяя их -S немедленно:
- запрещает сохранение внесенных изменений в файле конфигурации.  $-z$
- режим доступа для адресов, соответствующих маске в формате  $-m$ ххх.ххх.ххх.ххх (используется с ключом -а).

#### Пример:

Разрешение доступа к мультиплексору-коммутатору только с IP-адреса 192.168.0.15.

LPOS > hosts -p -a 192.168.0.15 **Trusted host list:** 192.168.0.15

### ethstat

Эта команда показывает текущее состояние выбранных или всех пакетных интерфейсов устройства.

#### синтаксис:

ethstat [номер интерфейса| сри] [-m] [-c] [-q] [-r] [-h] [full] [-b]

#### Параметры:

- дополнительно отображается режим работы интерфейса;  $-m$
- дополнительно отображается статистика работы интерфейса;  $-c$
- дополнительно отображается загрузка интерфейса; -q
- показывает распределение прошедших пакетов по размерам;  $-h$
- используется для сброса текущей и общей статистики (доступен только  $-r$ администратору)
- дополнительно отображается полная статистика работы интерфейса; -b
- показывает полную информацию о порте; full

#### Результат исполнения:

Состояние Ethernet интерфейсов мультиплексора-коммутатора, содержат следующие обозначения:

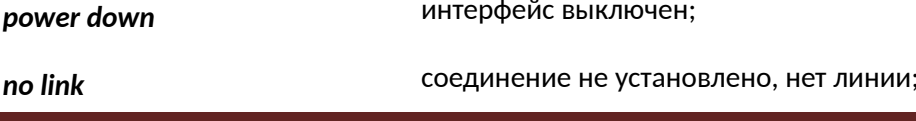

полнодуплексный, скорость 1000 Мб в сек.

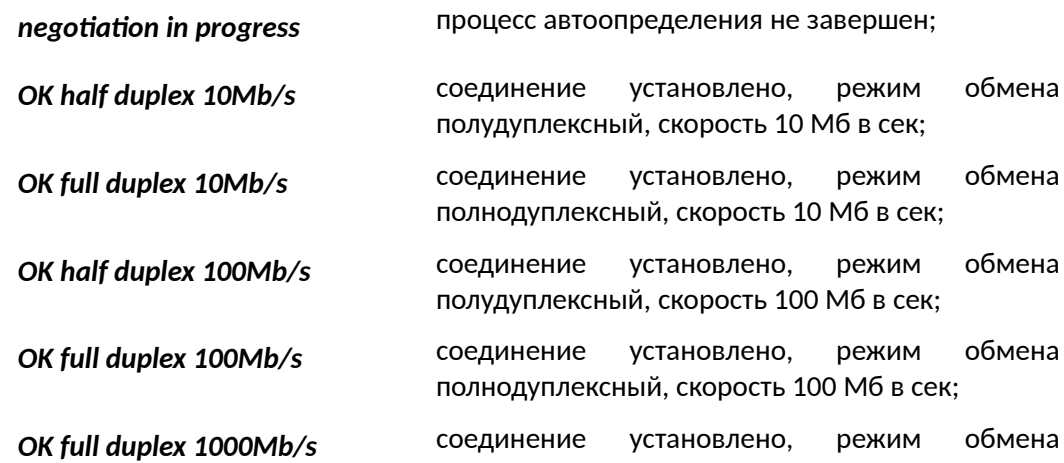

Описание счетчиков, выводимых ключами –b и –c:

# **Счетчики на входе**

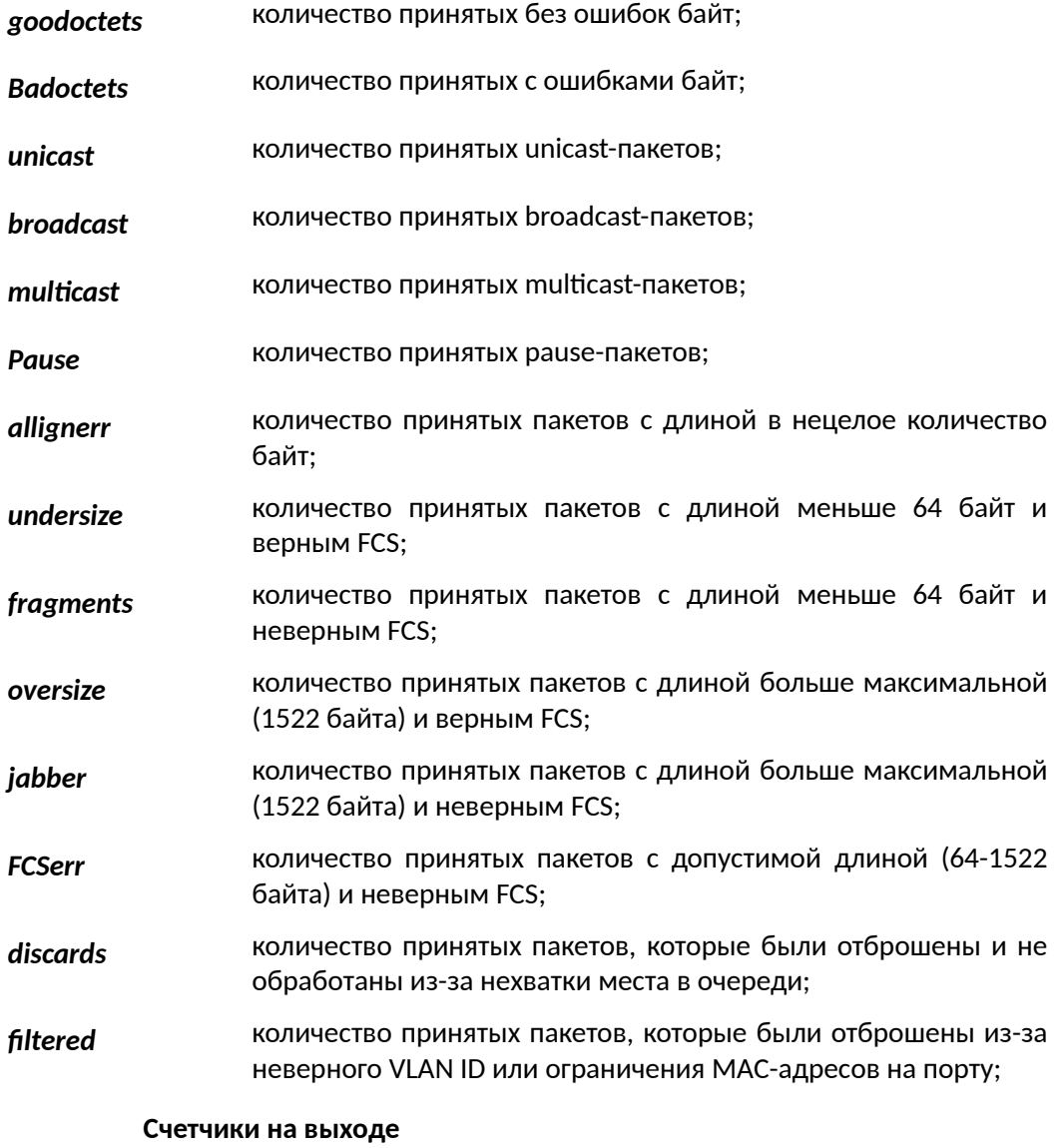

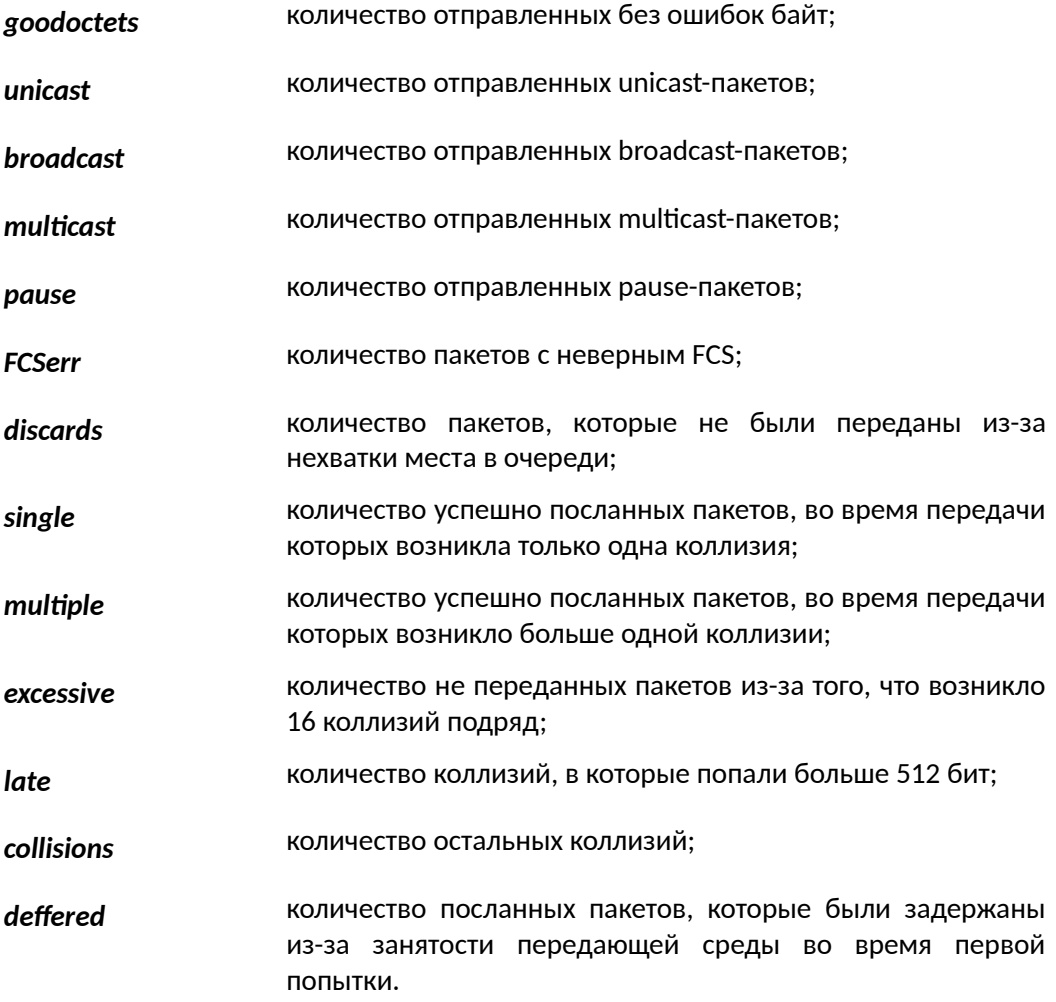

Счетчики single, multiple, excessive, late, collisions, deffered изменяются только в halfduplex режиме.

На гигабитных устройствах ограничение МАС-адресов в частности означает, что на порт не должен возвращаться пакет, который ранее вышел из этого порта. Такая ситуация возможна, если устройство подключено к хабу

# ethmode

Эта команда настраивает режим работы выбранного пакетного интерфейса устройства, его идентификатор VLAN, скорость, дуплекс и параметры резервирования. Для целей резервирования команда может описывать топологию соединений между мультиплексорами-коммутаторами. Для каждого фрагмента сети, участвующего в кольце, требуется сконфигурировать каждый интерфейс, участвующий в резервировании или передаче данных между мультиплексорами-коммутаторами.

#### синтаксис:

ethmode <port number> [-m mode] [-d 802.3mode] [-v VLAN] [-n monitor] [-s nolearn|mac|no] [-p no|rstp] [-c tag|ip|tagip|iptag|no] [-o pri] [-i no|yes] [-z] [-x port] [-q maxMAC] [-r no|yes] [-e] [-f VLAN ID] [-a]

#### Параметры:

режим работы - может быть одним из: down, trunk, multi, access, qinq;  $-m$ 

- режим резервирования может быть одним из: no, rstp;  $-p$
- идентификатор VLAN;  $-\mathsf{V}$
- скорость и дуплекс может быть одним из auto, half10, full10, half100, -d full100, full1000, auto10;
- режим безопасности может быть одним из:  $-S$ 
	- nolearn отключает автоматическое добавление МАС-адресов, с которых приходят пакеты в указанный порт;
		- тас разрешает доступ к указанному порту только МАС-адресам, хранящимся в таблице МАС-адресов (добавить необходимый адрес можно с помощью команды mapmac);
	- по отключает режим безопасности (значение по умолчанию);
- определяет интерфейс, в который будут копироваться все входящие и  $-n$ исходящие фреймы этого интерфейса, -1 если нет интерфейса для мониторинга;
- ограничивает количество МАС адресов подключенных к порту указанным  $-q$ значением (0 - отключает ограничения, максимальное значение 255);
- способ установления приоритетов может быть одним из: tag, ip, tagip,  $-c$ iptag, по; определяет заголовки протокола и порядок определения приоритета;
- определяет приоритет по умолчанию (если нет соответствующих  $-0$ заголовков фрейма, или опция -с установлена в no); может принимать значение от 0 до 7;
- запрещает/разрешает IGMP snooping;  $-i$
- запрещает/разрешает DHCP relay;  $-r$
- снимает блокировку порта, установленную при нарушении правил  $-e$ безопасности;
- задать VLAN ID принудительно (no | yes)  $-f$
- запрещает сохранение внесенных изменений в файле конфигурации;  $-z$
- копирует конфигурацию из указанного порта.  $-\mathbf{x}$
- режим smart vlan (nolves)  $-a$

## режимы работы

Интерфейс может работать в одном из следующих режимов:

- интерфейс выключен: down
- интерфейс пропускает только тегированные кадры; trunk
- интерфейс пропускает все кадры; milti
- интерфейс используется для передачи пользовательских данных; access

режим double tagging. qinq

#### режимы работы резервирования

Интерфейс может работать в одном из следующих режимов резервирования:

- интерфейс не используется для резервирования;  $no$
- интерфейс используется в составе топологии с резервированием с rstp автоматическим конфигурированием по протоколу RSTP

#### Пример:

Установка режима полудуплекса и скорости передачи 10 Мбит/с для интерфейса номер один.

LPOS > ethmode 1 -d half10 ok

Установка режима резервирования для кольца, состоящего из 3-х мультиплексоровкоммутаторов.

Site1 > ethmode 0 -p rstp Site1 > ethmode  $1$  -p rstp

Site2 > ethmode  $1$  -p rstp Site $2$  > ethmode  $0$  -p rstp

Site3 > ethmode  $0$  -p rstp Site3 > ethmode  $1$  -p rstp

# dhcprelay

Эта команда управляет перенаправлением DHCP запросов (по умолчанию перенаправление выключено).

#### синтаксис:

dhcprelay [-d] [-e] [-i IP|-f] [-t ports] [-u ports] [-m minutes] [-b no|dis|pdown] [-v VLAN]  $[-z]$   $[-s]$ 

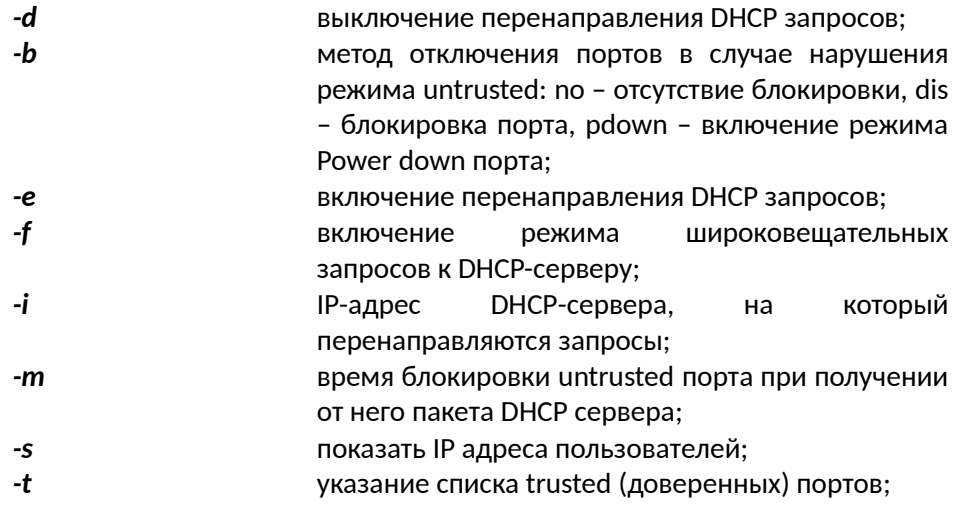

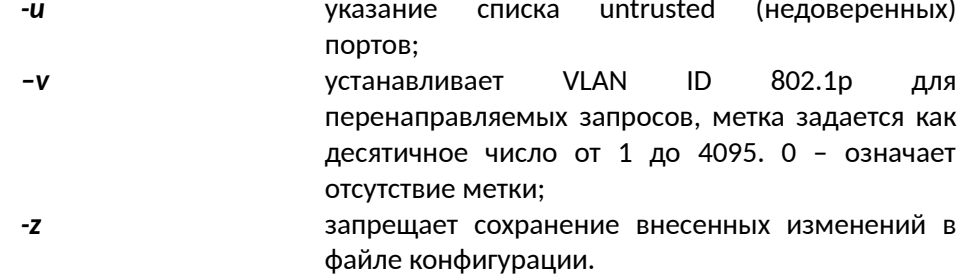

#### Пример:

разрешение перенаправления DHCP на сервер 192.168.1.1.

**LPOS** > dhcprelay -e -i 192.168.1.1 ok

## igmp

Эта команда управляет igmp snooping.

#### синтаксис:

igmp [-d] [-e] [-f ports] [-v VLAN] [-z] [-q ports] [-s ports] [-r ports]

#### Параметры:

- -d выключение IGMP snooping;
- включение IGMP snooping; -e
- указание списка портов, для которых нужно использовать fast leave  $-f$ режим;

устанавливает VLAN ID 802.1p для потоков multicast (MVR режим), метка

- задается как десятичное число от 1 до 4095. О означает отсутствие  $-V$ метки;
- список портов, на которых отключен режим Fast Leave -q
- $\textnormal{-}\mathsf{S}$ список портов - источников мультикаст-вещания;

-r список портов, принимающих мультикаст-вещание.

разрешить/запретить отправку igmp-запросов (igmp-query). Может

- $-i$ принимать значения yes, no. По умолчанию - yes. Данный ключ доступен начиная с версии ПО LP ARM OS 1.0.8.2SR16.
- $-7$ запрещает сохранение внесенных изменений в файле конфигурации

#### Пример:

Указание метки multicast потоков 1232.

**LPOS** > igmp  $-e -v$  1232

## switchcfg

Эта команда устанавливает режим пакетного коммутатора.

## синтаксис:

switchcfg [-t yes|no] [-z] [-b no|yes]

#### Параметры:

- режим работы QinQ (double tagging). При указании уез при маршрутизации  $-t$ используется верхний (снимаемый) тег, при указании по снимаемый тег отбрасывается, и пакет маршрутизируется, как будто дополнительного тега не было:
- запрещает сохранение внесенных изменений в файле конфигурации.  $-z$

-b

обработка BPDU пакетов (no | yes);

## Пример:

Установка режима отбрасывания дополнительного тега.

LPOS > switchcfg  $-t$  no

#### vlan

Эта команда позволяет настраивать таблицу идентификаторов VLAN.

Синтаксис:

vlan [VLAN ID]  $[-n \text{ name}] [-d] [-p \text{ ports}_\text{l} - \text{list}] [-t \text{ ports}_\text{l} - \text{list}] [-u \text{ ports}_\text{l} - \text{list}] [-b \text{ db}] [-s] [-z]$ 

#### Параметры:

- символическое описание заданного идентификатора VLAN ID; -n
- удалить заданный идентификатор VLAN;  $-d$
- список портов, принадлежащих к VLAN; на выходе этих портов фреймы  $-p$ не изменяются;

если идентификатор VLAN ID не задан, то показывается список всех VLAN, к которым принадлежат эти порты;

- список портов, принадлежащих к VLAN; на выходе этих портов фреймы  $-t$ тегируются;
- список портов, принадлежащих к VLAN; на выходе этих портов  $-u$ снимаются теги фреймов;
- показывает информацию о заданном идентификаторе VLAN ID;  $-S$
- запрещает сохранение внесенных изменений в файле конфигурации.  $-Z$

#### Пример:

Добавить идентификатор VLAN равный 100 для портов 0,2,3

**LPOS** > vlan  $100 - p 0, 2, 3$ 

 $VI$  $\overline{2}$ # name 0  $\mathbf{1}$ 3  $cp$ sl D u  $\mathbf{v}$
*0 1 Eth port М М М М М М 1 32 E1 stream М М М М М М 2 10 0 user М М М*

Показать список VLAN, к которым принадлежат порты 1,2

*LPOS > vlan -p 2,3 port 1 member vlans : 1,32*

*port 2 member vlans : 1,32,100*

#### *mapmac*

Эта команда предназначена для ручной маршрутизации пакетов.

## Синтаксис:

*mapmac [mac] [-n name] [-d] [-p dest\_ports] [-f] [-s] [-z] [–b db] [-o pri] [-d all|dynamic] [-c all|dynamic] [-p MAC] [-i]*

#### **Параметры:**

- *-n* символическое описание заданного mac-адреса;
- *-d* удалить заданный mac-адрес;
- *-c* очистить таблицу mac-адресов (all – удаляются все адреса, dynamic – удаляются только автоматически добавленные адреса);
- *-p* список портов, из которых могут посылаться пакеты на указанный macадрес;

если mac-адрес не задан, то показывается таблица mac-адресов, на которые могут посылаться пакеты из указанных портов;

- *-f* отображает все mac-адреса, в том числе добавленные автоматически;
- *-b* номер базы MAC для определения маршрутизации;
- *-o* приоритет для пакетов с указанным mac-адресом;
- *-i* показать групповые адреса;
- *-s* не выводить таблицу маршрутизации;
- *–z* запрещает сохранение внесенных изменений в файле конфигурации.

#### **Пример:**

Добавить mac-адрес 00-10-20-30-40-50 для портов 0 и 2

*LPOS > mapmac 00-10-20-30-40-50 -p 0,2*

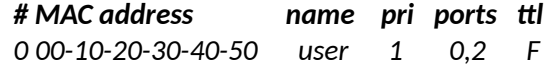

Посмотреть всю базу маршрутизации

### *LPOS > mapmac -f*

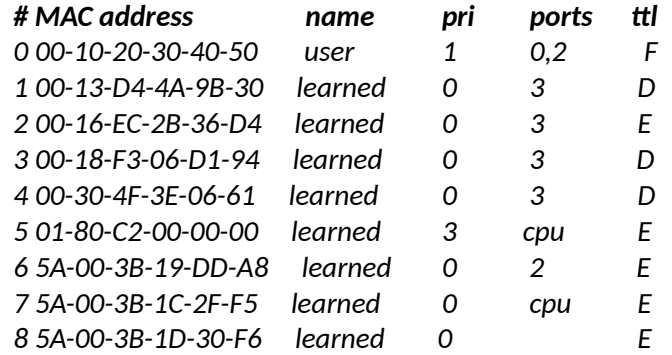

### *ethrate*

Эта команда настраивает ограничение пропускной способности выбранного пакетного интерфейса устройства.

### Синтаксис:

*ethrate <port\_number> [-r ingress\_rate\_limit] [-s egress\_rate\_limit] [-p pri][-m 0|1|2|3] [-z] [ l] [-f uuni|umulti|broad|multi|uni|mgmt|no|arp|tcpdata|tcpctl|udp|nontcpudp]*

#### **Параметры:**

- *-r* ограничивает скорость входящего потока пакетов интерфейса значением в килобитах в секунду. Может принимать значения от 128 до 8\*1024 (стомегабитный коммутатор) или до 250\*1024 (гигабитный коммутатор), 0 для отмены ограничения;
- *-s* ограничивает скорость исходящего потока пакетов интерфейса значением в килобитах в секунду. Может принимать значения от 128 до 8\*1024 (стомегабитный коммутатор) или до 250\*1024 (гигабитный коммутатор), 0 для отмены ограничения;
- *-m* режим ограничения
	- 0 при ограничении учитываются все пакеты (значение по молчанию)
	- 1 учитываются broadcast, multicast и flooded unicast пакеты
	- 2 учитываются broadcast и multicast пакеты
	- 3 учитываются только broadcast пакеты
- *-l* Номер правила ограничения (только для 424)
- *-f* Фильтр ограничения.

Может принимать значения: uuni - unknown unicast пакеты umulti - unknown multicast пакеты broad - broadcast пакеты multi - multicast пакеты

- uni unicast пакеты mgmt - MGMT пакеты по - убрать фильтр (будет ограничиваться весь трафик) arp - аrp пакеты tcpdata - TCP Data пакеты tcpctl - TCP Ctrl пакеты udp - UDP пакеты nontcpudp не TCP/UDP пакеты (IGMP, ICMP, IGRP и тд).
- запрещает сохранение внесенных изменений в файле конфигурации  $-Z$

#### Пример:

Ограничение скорости входящего потока 16 Мбит/сек для интерфейса номер 1, приоритет третьей очереди равен 32Мбит/сек

LPOS > ethrate 1 -r 16384 -p 211

Ограничение скорости исходящего потока 512 Кбит/сек для интерфейса номер 2

LPOS > ethrate  $2 - s$  512

## ethtype

Эта команда позволяет установить признак отсутствия или тип интерфейса Ethernet (например, тип оптики BL или BN). Исполнение этой команды влияет только на отображение наименование порта, и не влияет на его функционирование. Эту команду может выполнять только администратор.

#### синтаксис:

ethtype <Homep uHmep $\phi$ eŭca> <no|cu|bl|bn> [-z]

#### Параметры:

- интерфейс отсутствует; no
- интерфейс 100Base-TX; cu
- оптический интерфейс 100Base-FX передача 1310нм прием 1550нм;  $b1$
- оптический интерфейс 100Base-FX передача 1550нм прием 1310нм; bn
- запрещает сохранение внесенных изменений в файле конфигурации.  $-7$

## ethdesc

Устанавливает символическое описание интерфейса Ethernet или удаляет его при указании ключа -d. Если в описании присутствует символ «пробел» описание следует заключить в кавычки.

## Синтаксис:

ethdesc <список имен интерфейсов> [описание интерфейса]-d] [-z]

#### параметры:

запрещает сохранение внесенных изменений в файле конфигурации;  $-z$ 

*–d* удаляет символическое описание для выбранных каналов.

## **Пример:**

Определение описания интерфейса.

*LPOS > ethdesc 0 'important channel'*

## *ethreportlevel*

Эта команда определяет степень детализации журнала и SNMP оповещений. Уровень 0 соответствует отсутствию сохранения или отправки сообщений, уровень 2 соответствует журнализации и отправке важных сообщений (по умолчанию) и уровень 5 соответствует сохранению и отправке всех сообщений (режим отладки)

синтаксис:

*ethreportlevel [<port numbers>] [-l log level] [-t trap level] [-d]*

#### **Параметры:**

- *-l* Уровень детализации журнала;
- *-t* Уровень детализации оповещений snmp;
- *-d* Отключить установленный уровень детализации.

#### *rstp*

Эта команда определяет настройки протокола Rapid Spanning Tree Protocol для

портов.

#### Синтаксис:

*rstp [<port number>] [-i port priority] [-e yes|no] [-c port cost][-p yes|no|auto] [-g no|yes] [-z]*

#### **Параметры:**

- *-i* чем меньше port priority, тем выше приоритет порта, может принимать значения от 0 до 240, по умолчанию 128;
- *-e* edge port – крайний порт; если включен, то переводится в режим передачи при подключении внешней сети, без задержки;
- *-с* стоимость соединения
	- 10 Mb/s: Cost=2 000 000
	- 100 Mb/s: Cost=200 000

1000 Mb/s: Cost=20 000

- *-p* включение/выключение соединения типа точка-точка;
- *-g* включение/выключение функции Root Guard;
- *-z* запрещает сохранение изменений в файле конфигурации.

## *rstpbridge*

Эта команда определяет настройки протокола Rapid Spanning Tree Protocol для всего устройства.

### Синтаксис:

*rstpbridge [-p bridge priority] [-f forward delay] [-h hello time][-a max message age] [-b no|dis|pdown] [-m minutes] [-z]*

#### **Параметры:**

- *-p* чем меньше значение bridge priority, тем больше приоритет устройства; может принимать значения от 0 до 61440, по умолчанию 32768;
- *-f* задержка переключения порта в режим Forwarding (в секундах); может принимать значения от 4 до 30, по умолчанию 15 (в версии ПО 1.0.7.7SR6 изменено на 4);
- *-h* интервал посылки пакетов BPDU (в секундах); может принимать значения от 1 до 10, по умолчанию 2 (в версии ПО 1.0.7.7SR6 изменено на 1);
- *-a* максимальное время жизни пакета (в секундах); может принимать значения от 6 до 40, по умолчанию 8 (в версии ПО 1.0.7.7SR6 изменено на 6).
- *-z* запрещает сохранение изменений в файле конфигурации.
- *-b* метод отключения портов в случае нарушения режима untrusted: no отсутствие блокировки, dis – блокировка порта, pdown – включение режима Power down порта;
- *-m* время блокировки порта при получении запрещенного BPDUпакета в минутах (0 для перманентной блокировки до принудительного включения администратором).

## *ipprimap*

Эта команда позволяет настроить таблицу приоритетов IP-фреймов. По байту ToS, содержащемуся в пакете (учитываются 6 старших бит), выставляется соответствующий приоритет для этого пакета. Таблица состоит из восьми регистров, можно задать приоритеты как для всего регистра, так и для отдельного байта ToS.

## Синтаксис:

*ipprimap [-t ToS] [-p pri] [-r] [-z]*

## **Параметры:**

- *-t* байт ToS, для которого задается приоритет (задается как шестнадцатеричное число, должен быть кратен 4);
- *-p* приоритет для указанного ToS (может принимать значение от 0 до 3);
- *–r* установка приоритетов по умолчанию (при использовании с ключом -t сбрасывается приоритет только для заданного Tos, с ключом -v сбрасываются приоритеты для заданного регистра);
- *–z* запрещает сохранение внесенных изменений в файле конфигурации.

#### **Пример:**

Посмотреть текущие значения приоритетов

*LPOS > ipprimap*

#### **ToS pri ToS pri ToS pri ToS pri ToS pri ToS pri ToS pri ToS pri**

**----------------------------------------------------------------------** 00 00 | 04 00 | 08 00 | 0C 00 | 10 00 | 14 00 | 18 00 | 1C 00 20 00 | 24 00 | 28 00 | 2C 00 | 30 00 | 34 00 | 38 00 | 3C 00 40 01 | 44 01 | 48 01 | 4C 01 | 50 01 | 54 01 | 58 01 | 5C 01 60 01 | 64 01 | 68 01 | 6C 01 | 70 01 | 74 01 | 78 01 | 7C 01 80 02 | 84 02 | 88 02 | 8C 02 | 90 02 | 94 02 | 98 02 | 9C 02 A0 02 | A4 02 | A8 02 | AC 02 | B0 02 | B4 02 | B8 02 | BC 02 C0 03 | C4 03 | C8 03 | CC 03 | D0 03 | D4 03 | D8 03 | DC 03 E0 03 | E4 03 | E8 03 | EC 03 | F0 03 | F4 03 | F8 03 | FC 03

Задать приоритет для ToS 98 равным 0

*LPOS > ipprimap -t 98 -p 0*

#### **ToS pri ToS pri ToS pri ToS pri ToS pri ToS pri ToS pri ToS pri**

----------------------------------------------------------------------

00 00 | 04 00 | 08 00 | 0C 00 | 10 00 | 14 00 | 18 00 | 1C 00 20 00 | 24 00 | 28 00 | 2C 00 | 30 00 | 34 00 | 38 00 | 3C 00 40 01 | 44 01 | 48 01 | 4C 01 | 50 01 | 54 01 | 58 01 | 5C 01 60 01 | 64 01 | 68 01 | 6C 01 | 70 01 | 74 01 | 78 01 | 7C 01 80 02 | 84 02 | 88 02 | 8C 02 | 90 02 | 94 02 | 98 00 | 9C 02 A0 02 | A4 02 | A8 02 | AC 02 | B0 02 | B4 02 | B8 02 | BC 02 C0 03 | C4 03 | C8 03 | CC 03 | D0 03 | D4 03 | D8 03 | DC 03 E0 03 | E4 03 | E8 03 | EC 03 | F0 03 | F4 03 | F8 03 | FC 03

Задать вектор приоритетов для ToS 40-5C (строка 2)

*LPOS > ipprimap -v 2 21300201*

### **ToS pri ToS pri ToS pri ToS pri ToS pri ToS pri ToS pri ToS pri**

---------------------------------------------------------------------- 00 00 | 04 00 | 08 00 | 0C 00 | 10 00 | 14 00 | 18 00 | 1C 00 20 00 | 24 00 | 28 00 | 2C 00 | 30 00 | 34 00 | 38 00 | 3C 00 40 02 | 44 01 | 48 03 | 4C 00 | 50 00 | 54 02 | 58 00 | 5C 01 60 01 | 64 01 | 68 01 | 6C 01 | 70 01 | 74 01 | 78 01 | 7C 01 80 02 | 84 02 | 88 02 | 8C 02 | 90 02 | 94 02 | 98 00 | 9C 02 A0 02 | A4 02 | A8 02 | AC 02 | B0 02 | B4 02 | B8 02 | BC 02 C0 03 | C4 03 | C8 03 | CC 03 | D0 03 | D4 03 | D8 03 | DC 03 E0 03 | E4 03 | E8 03 | EC 03 | F0 03 | F4 03 | F8 03 | FC 03

## *tagprimap*

Эта команда переопределяет приоритеты тегированных фреймов. Для гигабитных устройств возможно переопределение для каждого порта.

#### Синтаксис:

*tagprimap [port\_number] [-g] [-t tag] [-p pri] [-r] [-z]*

## **Параметры:**

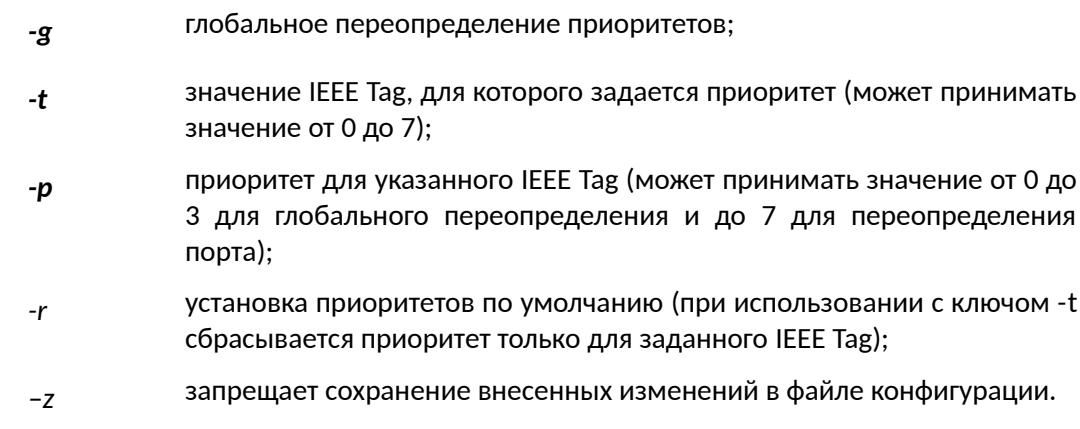

#### **Пример:**

Посмотреть текущие значения приоритетов

*LPOS > tagprimap*

 **remap remap remap remap remap remap remap remap # pri 0 pri 1 pri 2 pri 3 pri 4 pri 5 pri 6 pri 7**

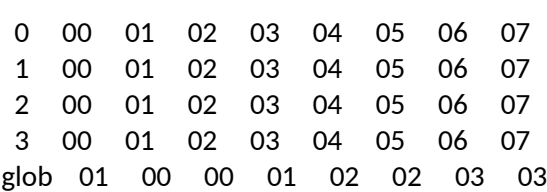

**---- ------------------------------------------------------**

Задать приоритет для IEEE Tag 5 равным 0

*LPOS > tagprimap -t 5 -p 0 -g*

 **remap remap remap remap remap remap remap remap # pri 0 pri 1 pri 2 pri 3 pri 4 pri 5 pri 6 pri 7**

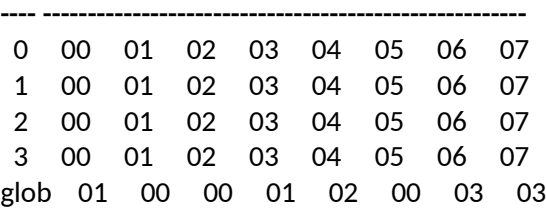

Задать вектор приоритетов для второго порта

*LPOS > tagprimap 2 -v 12300011*

 **remap remap remap remap remap remap remap remap # pri 0 pri 1 pri 2 pri 3 pri 4 pri 5 pri 6 pri 7 ---- ------------------------------------------------------**

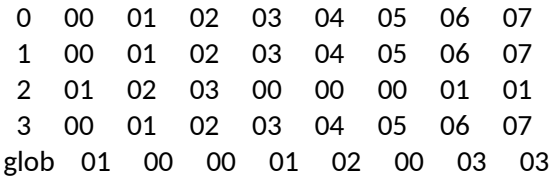

## *ethtest*

Эта команда позволяет тестировать состояние кабеля, подключенного к медным портам.

## Синтаксис:

*ethtest [port number]*

#### **Результат исполнения:**

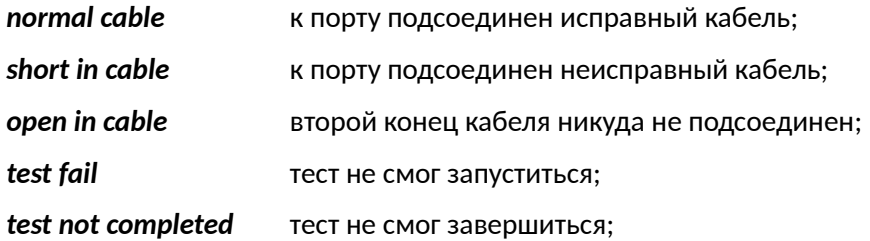

Поле *amplitude* отражает вернувшееся напряжение (значение 0x1F соответствует напряжению +1В, значение 0x10 – напряжению 0В, значение 0x00 – напряжению -1В).

Поле *distance* показывает примерное расстояние (в метрах), на котором произошел обрыв или замыкание кабеля.

#### **Пример:**

Тестирование портов 2 и 3

*LPOS > ethtest 2,3*

- **# status amplitude distance**
- 2 open in cable 18 1
- 3 normal cable 10

## **3.1.6 Команды управления состоянием интерфейсов Е1**

Эти команды позволяют производить конфигурацию и мониторинг виртуальных каналов E1/G.703, а также диагностику интерфейсов E1 и объединение мультиплексоров-коммутаторов в стек. Все интерфейсы E1/G.703 обозначаются в управляющей программе номерами, в соответствии с указанными на передней панели обозначениями. Многие команды допускают указание списка интерфейсов в виде последовательности номеров интерфейсов, разделенных запятыми. Для работы с подканалом необходимо после номера интерфейса указать номера тайм-слотов, используемых в подканале, в следующем формате:

номер интерфейса: диапазон тайм-слотов (начальный тайм-слот – конечный тайм-слот) или перечисление через запятую.

*e1stat*

Показывает статус всех или выбранных интерфейсов G.703. Команда позволяет получить текущее состояние и статистическую информацию о работе интерфейсов Е1. Статистика накапливается за последние сутки работы мультиплексора-коммутатора с 15-минутной детализацией. Таким образом, имеется 96 интервалов, каждый из которых содержит статистическую информацию за определенный временной промежуток. Имеется возможность просмотра статистики за выбранные интервалы, за текущий интервал, а также общей статистики за все время ее накопления. Интервалы нумеруются от 0 до 95, где 0 - это текущий интервал. По умолчанию выводится статистика за последние 3 интервала, включая текущий интервал, и суммарная статистика за остальное время накопления. Если подряд идущие интервалы не содержат ошибок, то они отображаются как один интервал.

## синтаксис:

## e1stat [-m] [-d] [-s] [-t] [-c] [-e] [-l] [-p] [-g] [-b] [-i beg] [-j end] [-r] [-h] [<список имен интерфейсов>]

## параметры:

- отображает информацию о конфигурации соединений интерфейсов:  $-m$
- отображает символическое описание интерфейса Е1:  $-d$
- отображает параметры передачи (размер джиттер-буфера, длина  $-S$ очереди...);
- отображает статистику задержек приходов пакетов;  $-t$
- отображает информацию о счетчиках ошибок станционной стороны  $-c$ интерфейсов E1;
- отображает информацию о счетчиках ошибок в пакетной среде передачи  $-e$ интерфейсов E1;
- отображает информацию о внутренних счетчиках ошибок в интерфейсе  $-I$  $E1$ :
- отображает информацию о параметрах регистрации проскальзываний;  $-p$
- отображает суммарную статистику за весь период накопления  $-*g*$ (используется с ключами -l, -c, -t или -e);
- отображает только периоды, в которых происходили ошибки -b (используется с ключами -l, -с или -e; если нет ключей -i и -j, то отображаются все периоды с ошибками);
- beg номер интервала, начиная с которого необходимо выводить -i статистику (по умолчанию beg=0); (используется с ключами -I, -с or -e);
- end номер интервала, до которого необходимо выводить статистику (по  $-i$ умолчанию end=4); (используется с ключами -I, -с or -e);
- используется для сброса текущей и общей статистики (доступен только  $-r$ администратору);
- используется для принудительного начала нового периода сбора  $-h$ статистики.

#### Результат исполнения:

Состояние Е1 интерфейсов мультиплексора-коммутатора, содержат следующие обозначения:

- *OK* нормальное функционирование;
- *RAI* индикатор удаленной ошибки в Е1 потоке (устанавливается станцией);
	- *NOS* отсутствие сигнала на входе приемника;
	- *AIS* индикатор ошибки;
	- *LOS* индикатор отсутствия синхронизации G.704;
	- *EOS* индикатор наличия единичных ошибок синхронизации G.704.

Результат исполнения команды с кличем *– e* содержит следующие параметры:

- *sliprem* количество проскальзываний, возникших из-за переполнения джиттербуфера;
- *slipadd* количество проскальзываний, возникших из-за малой наполненности джиттер-буфера;
- *resync* количество инициаций процесса передачи, возникает при ресинхронизации;
- *interp* количество пакетов, замененных при передаче на предыдущий пакет изза задержки или потери данных в сети Ethernet;
- *jund* количество сбоев, вызванных нехваткой данных в буфере передачи;
- *jovf* количество пакетов, отброшенных из-за переполнения входного буфера;
- *lost* количество потерянных пакетов;
- *recov* количество восстановленных пакетов с помощью процедуры повторной передачи;
- *resent* количество пакетов, переданных повторно по запросу удаленного мультиплексора-коммутатора.

Результат исполнения команды с ключом *– m* содержит следующие параметры:

- *metric* номер подканала, по которому происходит восстановление частоты в случае нескольких подканалов;
- *remote ch, TS* номер и тайм-слоты удаленного E1-интерфейса;
- *remote address* IP-адрес удаленного мультиплексора-коммутатора;
- *VLAN* VLAN ID 802.1p для пакетов E1-соединения;
- *pri* биты приоритета VLAN ID 802.1p для пакетов E1-соединения;
- *TOS* IP ToS для пакетов E1-соединения;
- *stacking (ch:MAC)* MAC-адрес и номер E1-интерфейса мультиплексора-коммутатора, объединенного с локальным мультиплексором-коммутатором в стек.

#### Результат исполнения команды с ключем *– s* содержит следующие параметры:

*keyframe interval* интервал в миллисекундах между передачами пакетов со всеми тайм-слотами в случае включенного сжатия;

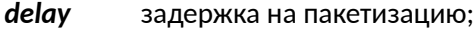

- *jbuf* установленный размер джиттер-буфера;
- *gap* максимальное время экстраполяции;
- *pkt* размер данных E1 в пакете;
- *real buf delay* средний размер джиттер-буффера;
- *queue len* мгновенный размер джиттер-буфера;
	- *avg* время усреднения задержки в Ethernet-канале;
- *speed reg* значение PID-регулятора выходной частоты.

Результат исполнения команды с ключом *– t* содержит следующие параметры:

- *Eth delay* минимальное и максимальное время задержки пакета в среде Ethernet;
- *income delay* Минимальная и максимальная разница между ожидаемым и реальным временем прихода пакета.

#### Результат исполнения команды с ключом *– p* содержит следующие параметры:

- *jitter lef bound* минимальное значение джиттер-буфера в битах (левая граница);
- *jitter right bound* максимальное значение джиттер-буфера в битах (правая граница);
- *number of pkts for slip add* количество подряд идущих пакетов, вышедших за левую границу, необходимое для регистрации проскальзывания slip add;
- *number of pkts for slip rem* количество подряд идущих пакетов, вышедших за правую границу, необходимое для регистрации проскальзывания slip rem.

#### **Примеры:**

Вывод статуса всех интерфейсов E1 мультиплексора-коммутатора.

*LPOS > e1stat Channel 1 No remote mux address found, Local OK Channel 2 No remote mux address found, Local AIS*

Вывод статистики работы интерфейсов Е1 за последние 20 периодов, в которых происходили ошибки.

*LPOS > e1stat –с –b –j 20*

## *e1hist*

Выводит гистограмму распределения времени задержки приходов пакетов для всех или выбранных интерфейсов G.703. Гистограмма строится на основе статистики, собранной за два последних 15-минутных интервала.

## синтаксис:

*e1hist [-m|-t|-r] [<список имен интерфейсов>]*

#### **параметры:**

- *–m* строится только часть гистограммы в окрестности максимума
- *-t* выводится информация о распределении в текстовом виде
- *-r* сброс статистики, по которой строится гистограмма

## **Пример:**

Вывод информации о распределении времени задержки для всех интерфейсов E1 мультиплексора-коммутатора в текстовом виде

*LPOS > e1hist –t*

## **Histogram for channel 0 delay interaval,ms number pkt P**

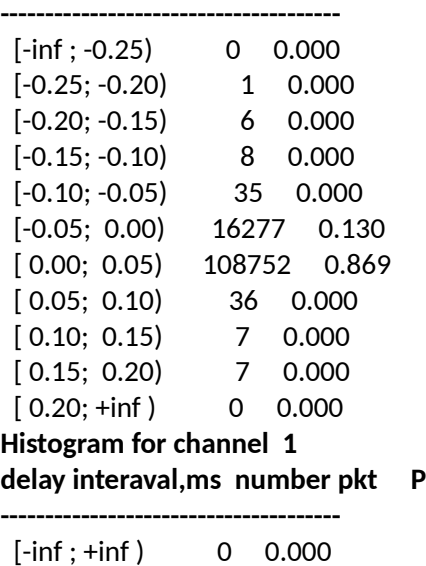

Построение гистограммы времени задержки для одного из интерфейсов E1

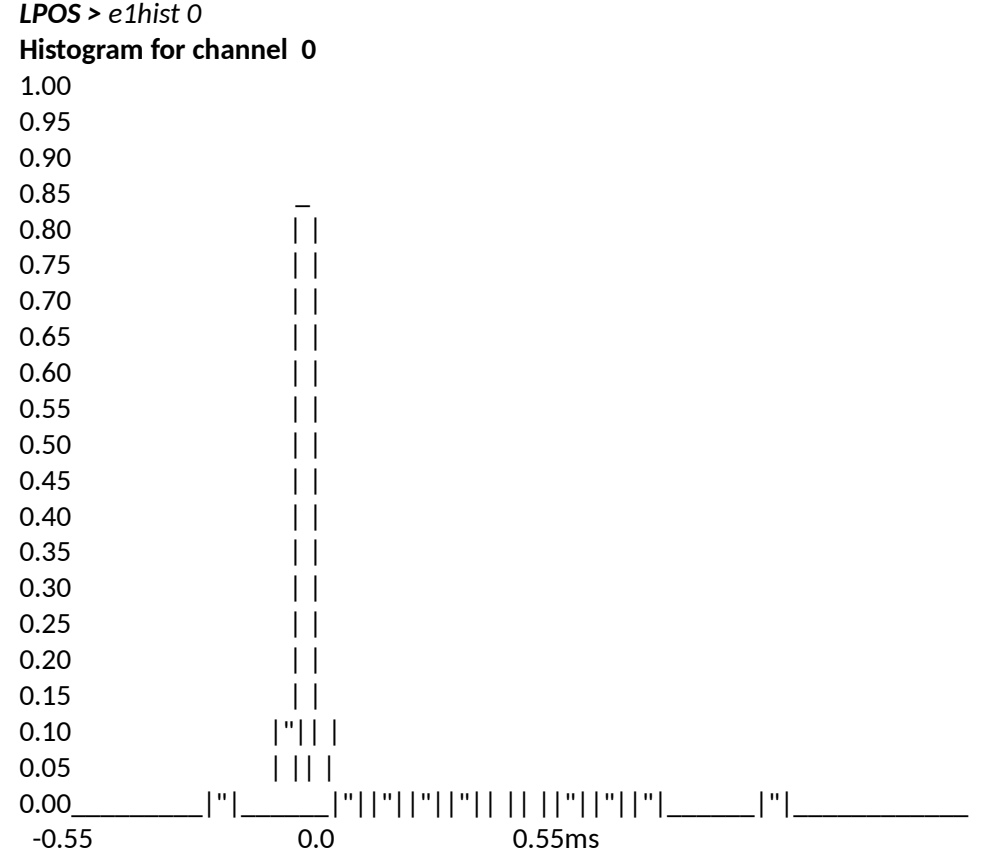

## *e1desc*

Устанавливает символическое описание интерфейса Е1 или удаляет его при указании ключа –d. Если в описании присутствует символ «пробел» описание следует заключить в кавычки.

## Синтаксис:

*e1desc <список имен интерфейсов> [описание интерфейса|-d] [-z]*

### **параметры:**

- *–z* запрещает сохранение внесенных изменений в файле конфигурации.
- *–d* удаляет символическое описание для выбранных каналов.

#### **Пример:**

Определение описания интерфейса.

*LPOS > e1desc 0 'important channel'*

## *e1setup*

Служит для установления виртуального соединения между указанными E1 интерфейсами на локальном мультиплексоре-коммутаторе и удаленном, определенном его IP адресом. Команда может выполняться только администратором и должна быть выполнена соответствующим образом на обоих концах виртуального соединения.

Синтаксис:

e1setup <имя локального интерфейса> [-d|-e|-i IP адрес [-k] <имя удаленного интерфейса>] [-z] [другие параметры]

Имя локального интерфейса - это номер интерфейса Е1 и список тайм-слотов разделенных двоеточием. Список тайм-слотов представляет собой интервал номеров таймслотов или перечисление через запятую, например:

 $1:0-31$ 

 $1:0.1.2.5$ 

 $1:1-20$ 

-e

если список тайм-слотов опущен, считается, что перечислены все тайм-слоты 0-31

#### параметры:

переводит интерфейс в состояние «выключено» (у этого ключа приоритет  $-d$ перед остальными ключами):

переводит интерфейс в режим ожидания соединения; если на удаленном мультиплексоре-коммутаторе была выполнена команда для связи с этим интерфейсом, то он автоматически настроит соединение со своей стороны,

- таким образом, нет необходимости выполнять зеркальные команды на двух устройствах (этот режим является режимом по умолчанию);
- устанавливает IP адрес мультиплексора-коммутатора, с которым будет связан  $-i$ указанный интерфейс;
- указывает, что следует использовать pure Ethernet протокол без IP/UDP  $-k$ заголовков; при использовании данного ключа уменьшается размер пакетов, следовательно, уменьшается потребление трафика.

устанавливает VLAN ID 802.1p для пакетов указанного интерфейса, метка задается как десятичное число от 1 до 4095. 0 - означает отсутствие метки;  $-V$ значение по умолчанию 32;

устанавливает биты приоритета VLAN ID 802.1p для пакетов указанного интерфейса, приоритет задается как десятичное число от 0 до 7; значение по  $-0$ умолчанию равно 6:

- устанавливает IP ТоS для пакетов указанного интерфейса, метка задается как  $-a$ шестнадцатеричное число от 0 до FF;
- устанавливает режим прозрачной передачи без контроля фреймовой  $-u$ структуры;
- устанавливает режим прозрачной передачи с контролем фреймовой  $-S$ структуры (по умолчанию);
- устанавливает размер выходной очереди в миллисекундах от 2 до 512 мс; -i значение по умолчанию равно 4;

устанавливает время усреднения задержки в Ethernet-канале в секундах (должно быть от 1 до 32); чем больше время усреднения, тем дольше идет  $-a$ процесс установления стабильной выходной частоты, но тем менее чувствителен поток к вариациям времени задержки передачи пакетов;

- устанавливает максимальное время экстраполяции от 0 до 4000 мс;  $-g$ 
	- устанавливает размер данных в пакете в байтах от 32 до 1454; по умолчанию

 $-p$ 

256;

- *-c* включает (yes) или выключает (no) сжатие E1 потока; если сжатие включено, то неиспользуемые в канале тайм-слоты не передаются;
- *-f* если сжатие включено, устанавливает интервал в миллисекундах (от 10 до 300000) между передачами пакетов со всеми тайм-слотами (keyframe интервал);
- *–x* указывает источник синхронизации потока Е1, номер интерфейса Е1 выберет источником синхронизации входящий поток на указанном интерфейсе; -1 (по умолчанию) режим восстановления частоты;
- *-b* включает (yes) или выключает (no) режим контроля и передачи PRBS 15 последовательности;
- *–z* запрещает сохранение внесенных изменений в файле конфигурации;
- *-h* отвечает за прохождение потока Е1 между различными подсетями, минуя шлюз. Применяется в том случае, когда подсети, по сути, образуют единую локальную сеть, обмениваясь при этом обычными данными через шлюз.
- *-y* восстановление параметров порта после выключения;

*-spmode* устанавливает режим синхронизации. Значения ключа: pid, sa, ia. Рекомендуется использовать значение pid, если нагрузка передающей сети меняется значительно с течением времени, sa - для высокоточной синхронизации для сетей с высоким качеством соединения и ia для беспроводного соединения. Однако, каждый из режимов работает и в других условиях.

*-spqsize* устанавливает размер очереди для режима регуляции sa. Чем больше размер очереди, тем меньше регулятор реагирует на мгновенные изменения частоты. Максимальное значение: 2048, минимальное:1, значение по умолчанию: 512.

- *-sip* sip порт устройства на удаленном конце. По умолчанию 5060. Используется протокол UDP;
- *-rport* UDP порт на удаленном устройстве для передачи по протоколу UDP/TDMOP. По умолчанию 41000;
- *-nat* ip-адрес WAN порта NAT сервера

Дублировать фрейм с задержкой;

Диапазон значений от 1 до 62 фреймов;

- *-dup* -1 (по умолчанию) дублирование отключено;
	- 1 дублированный фрейм будет отправлен через 1 фрейм;
	- 2 дублированный фрейм будет отправлен через 2 фрейма;
- *reset* восстанавливает значение настроек порта по умолчанию.

#### **Значения по умолчанию:**

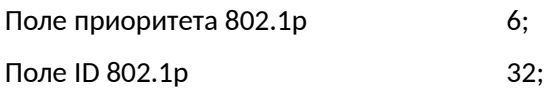

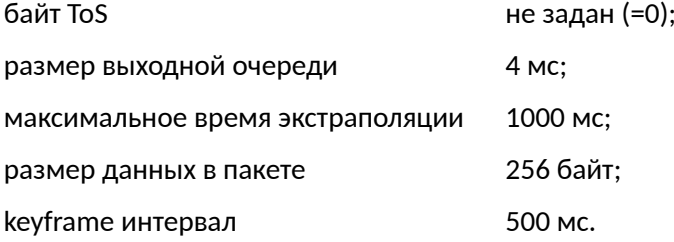

## Пример:

Создание виртуального канала E1 между первыми E1 интерфейсами двух мультиплексоров-коммутаторов: SITE\_1 с IP-адресом 192.168.0.21 и SITE\_2 с IPадресом 192.168.0.22.

SITE\_1 > e1setup 1 -i 192.168.0.22 1 SITE\_2 > e1setup 1 -i 192.168.0.21 1

## e1slip

Позволяет настраивать параметры учета проскальзываний ('слипов'). Механизм проскальзываний автоматически работает при включенной внешней синхронизации (ключ х команды e1setup). Во время прихода очередного пакета, мгновенный размер джиттербуфера сравнивается с граничными значениями и если определенное количество подряд идущих пакетов приводит к выходу джиттера за эти значения, то происходит проскальзывание. В случае переполнения джиттер-буфера пакет просто отбрасывается (slip rem), в случае малой наполненности джиттера он дополняется интерполированным пакетом (slip add).

#### Синтаксис:

e1slip <cnucok umen unmep $\phi$ eŭcos> [-l left bound] [-r right bound][-a left bound pkt's] [-b right bound pkt's] [-z]

#### параметры:

- минимальное значение джиттер-буфера в битах (левая граница);  $-1$
- максимальное значение джиттер-буфера в битах (правая граница);  $-r$
- максимальное количество подряд идущих пакетов, вышедших за левую  $-a$ границу, для следующего такого пакета произойдет slip add;
- запрещает сохранение изменений в файле конфигурации;  $-Z$
- максимальное количество подряд идущих пакетов, вышедших за правую  $-h$ границу, для следующего такого пакета произойдет slip rem.

#### Значения по умолчанию:

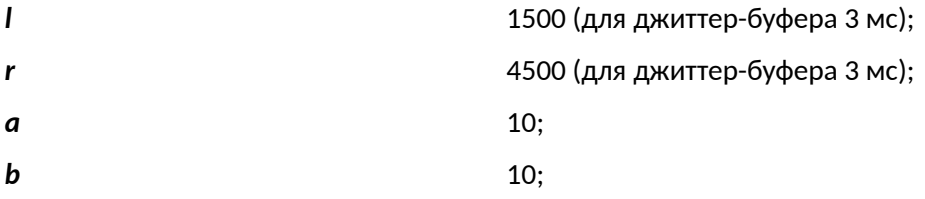

## e1test

Управляет генератором тестового сигнала интерфейса Е1. Команда может выполняться только администратором.

## Синтаксис:

*e1test <список имен интерфейсов> [-r] [-d] [-u]*

#### **параметры:**

- *–r* включает бит RAI в генерируемой последовательности.
- *–d* отключает генерацию тестового сигнала.
- *-u* устанавливает режим прозрачной передачи без контроля фреймовой структуры.

## *e1loop*

Устанавливает режим тестового шлейфа для выбранных интерфейсов Е1. Команда может выполняться только администратором.

#### Синтаксис:

*e1loop [-l|-r|-d|-u|-s] <список имен интерфейсов>*

#### **параметры:**

- *–l* - установка режима локального шлейфа.
- *–r* - установка удаленного тестового шлейфа.
- *–d* - снятие тестовых шлейфов.
- *-u* -установка режима прозрачной передачи без контроля фреймовой
- *-s* структуры;
	- устанавливает режим прозрачной передачи с контролем фреймовой структуры (по умолчанию);

#### **Пример:**

Установка локального шлейфа на первый интерфейс E1.

#### *LPOS > e1loop -l 1*

## *e1virtual*

Предназначена для создания или удаления стекового соединения мультиплексоров-коммутаторов. Определяет новые виртуальные интерфейсы (для новых интерфейсов) или указывает базовое устройство (для реальных интерфейсов). Команда может выполняться только администратором.

## Синтаксис:

*e1virtual <список имен локальных интерфейсов> [-m MAC адрес] <список имен удаленных интерфейсов> [-z]*

## **параметры:**

- *–d* Удаляет имеющееся стековое соединение.
- *–z* запрещает сохранение внесенных изменений в файле конфигурации.

## **Пример:**

Создание стекового соединения между двумя мультиплексорами-коммутаторами – master с MAC-адресом 5A-00-3b-33-05-72 и slave с MAC-адресом 5A-00-3b-33-05-73.

*master > e1virtual 4,5,6,7 -m 5A-00-3b-33-05-73 0,1,2,3 slave> e1virtual 0,1,2,3 -m 5A-00-3b-33-05-72 4,5,6,7*

## **3.1.7 Команды общей диагностики**

Эти команды показывают текущие значения питающего напряжения и температуры внутри мультиплексора-коммутатора и обеспечивают доступ к журналу, в который записываются все системные сообщения мультиплексора-коммутатора. Журнал содержит 2730 последних сообщений и находится в системной памяти мультиплексора-коммутатора, и пользователи, как привилегированный, так и непривилегированные, не могут стереть сообщения. Все аномалии в работе мультиплексора-коммутатора, пропадание или появление сигнала на внешних интерфейсах, подключение и отключение управляющего компьютера для конфигурации мультиплексоракоммутатора, записываются в журнал с указанием времени возникновения.

*envir*

Показывает величину питающего напряжения и температуру в корпусе мультиплексора-коммутатора, если указанные параметры доступны ЦПУ.

Синтаксис:

*envir*

*log*

Выдает на экран список системных сообщений с момента последнего включения устройства.

## Синтаксис:

*log [-a][-e]*

#### **параметры:**

- *–a* включает выдачу всех системных сообщений, хранящихся в файле журнала.
- *-e* очистить список.

## *syslog*

Настраивает параметры протокола syslog. По умолчанию эта функция выключена, для ее включения необходимо задать IP-адрес syslog-сервера.

## **Синтаксис:**

*syslog [-i IP] [-f] [-d] [-z]*

## **параметры:**

- *–i* IP-адрес syslog-сервера;
- *-f* тип запроса;
- *-d* выключение функции syslog;

*-z* запрещает сохранение внесенных изменений в файле конфигурации.

## *ping*

Посылает ICMP-пакет по указанному сетевому адресу и выводит в окно терминала время его передачи туда и обратно или сообщение об отсутствие ответа.

Синтаксис:

*ping <IP адрес> [-w timeout ms] [-t repeat] [-v VLAN ID]*

## **Параметры:**

- *-w* Время ожидания ответа (по умолчанию 1000 мс)
- *-t* Количество запросов (по умолчанию один)
- *-v* Номер VLAN'а, в котором осуществляется пинг

## **Пример:**

«Пинг» IP-адреса 192.168.0.2.

*LPOS > ping 192.168.0.2 Echo reply 0.384ms*

## **3.1.8 Команды управления портом терминального сервера**

Эти команды позволяют настроить параметры последовательного порта для удаленного администрирования устройства, подключенного последовательным интерфейсом RS-232 к порту AUX мультиплексора-коммутатора.

### *sersetup*

Устанавливает указанные параметры для последовательного порта:

Синтаксис:

*sersetup –s <baud rate> [-p <stop bits>] [-n|-o|-e] [-z]*

## **Параметры:**

- *-s* Устанавливает скорость в бодах (например, 2400, 4800, 9600,115200)
- *-p* Устанавливает количество стоповых битов (1 или 2)

*-n|-o|-e* Устанавливает четность (чет(-e) или нечет(-o)) или ее отсутствие (–n).

*–z* запрещает сохранение внесенных изменений в файле конфигурации.

## **Пример:**

Включение терминального сервера для управления модемом М-1Д.

*LPOS > sersetup -s 38400 -p 1 –n*

## *arp*

Отображает таблицу соответствия MAC и IP адресов.

Синтаксис:

 $arp[-r]$ 

Параметры:

Очищает таблицу  $-r$ 

Пример:

```
LPOS >arpARP table
#
      IPMAC
                          time
0 192.168.000.182   00-16-AC-2B-36-D4
                                       118
1 192.168.000.157
                   00-18-A3-06-D1-94
                                       118
2 192.168.000.137
                   00-16-A4-5C-9D-61
                                       \Omegatotal 3 items
```
#### 3.1.9 Команды диагностики SDH соединения на мультиплексоре-**KOMMYTATODE Sprinter TX (STM-1)**

Для проверки состояния потоков STM 1, используется команда:

## sdhstat

Показывает статус всех или выбранных интерфейсов G.707.

Команда позволяет получить текущее состояние и статистическую информацию о работе интерфейсов STM 1.

#### синтаксис:

sdhstat <список имен локальных интерфейсов> [-s] [-d] [-r] [-c] [-e]

#### параметры:

- Детальная статистика. Варианты размещения передаваемых цифровых -d потоков при создании сверхцикла VC-12: "необорудован, "оборудован стандартно", "асинхронный", " синхронный бит" и " синхронный байт "; показывает состояние интерфейса STM, а также количество ошибок B1,
- -s В2, В3. В1 используется для регенерационного участка, В2 для мультиплексорной секции. ВЗ -текущий контроль ошибок (path BIP-8), контролирует непрерывно характеристики передачи (VC);
- отображает статистику только по подключенным каналам:  $-c$
- отображает информацию о счетчиках ошибок в пакетной среде;  $-\rho$
- используется для сброса текущей и общей статистики:  $-r$

## Результат исполнения:

Результат исполнения команды с ключом -s содержит следующие параметры:

OK

**Loss of Optical Signal** 

отсутствие оптического сигнала;

нормальное функционирование;

*V5 Errors(all): 0*

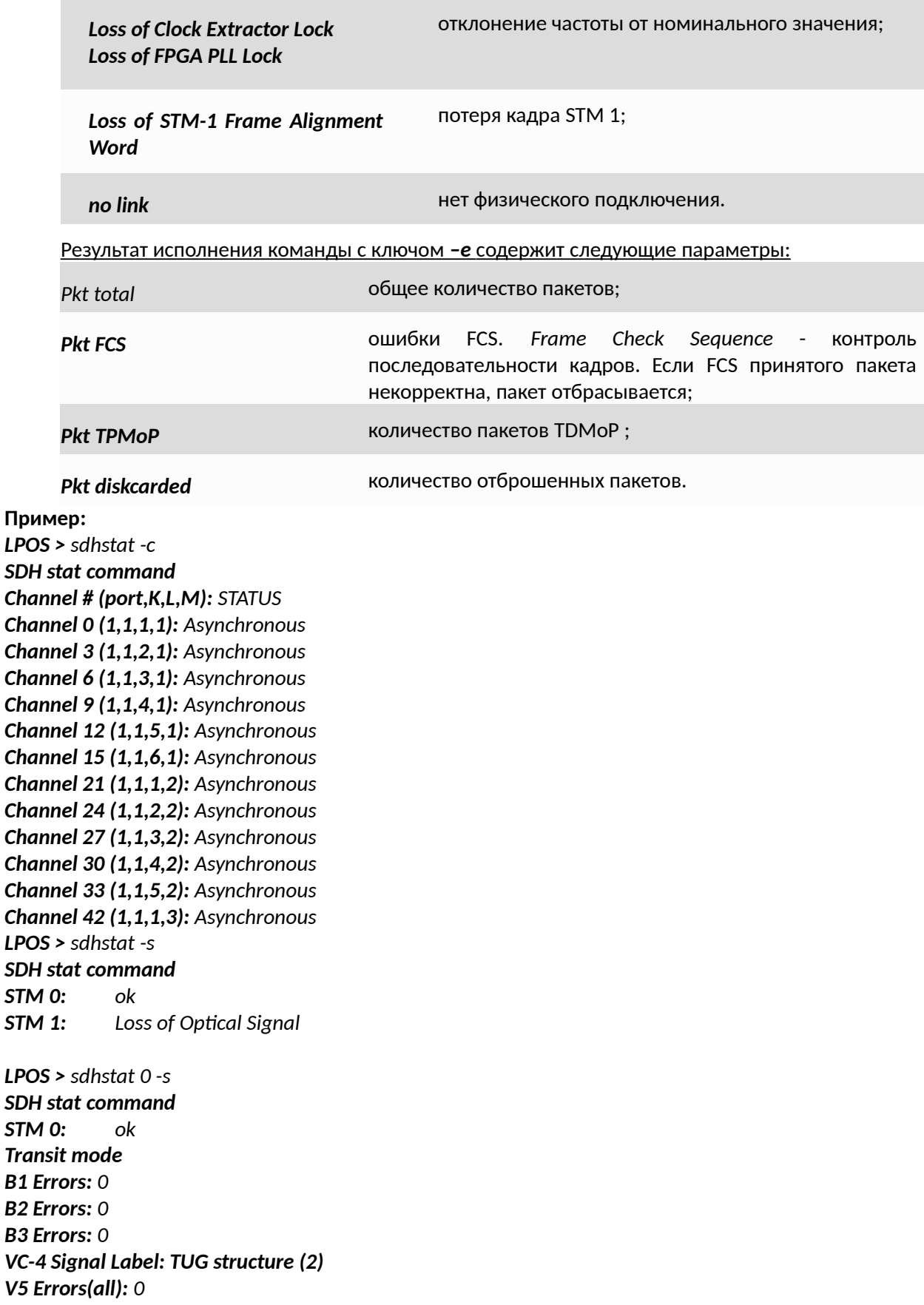

## **3.2 Меню конфигурирования**

В качестве альтернативы консольным командам имеется интерфейс в виде текстового иерархического меню. Для его запуска необходимо набрать команду **menu** и нажать **«Enter»**. Для перехода в требуемое подменю необходимо нажать клавишу с соответствующей цифрой (1,2…) или выбрать его клавишами со стрелками "↑" (вверх) или "↓" (вниз) и нажать «Enter». Для возврата в меню верхнего уровня следует нажать **<BackSpace>** или два раза **<Esc>**. Пример основного меню приведен на рисунке

**Menu**

 **---------------------------------------------------------------------- 0. Brief status overview > 1. Device configuration > 2. Ethernet ports configuration**  $\rightarrow$  **>**<br> **3. E1 ports configuration 3. E1 ports configuration > 4. Performance counters > 5. View log 6. Exit to command prompt -------------------------------------------- some --------------------**

Верхняя строчка указывает название отображаемого меню и его положение в структуре меню.

## **3.2.1 Структура меню**

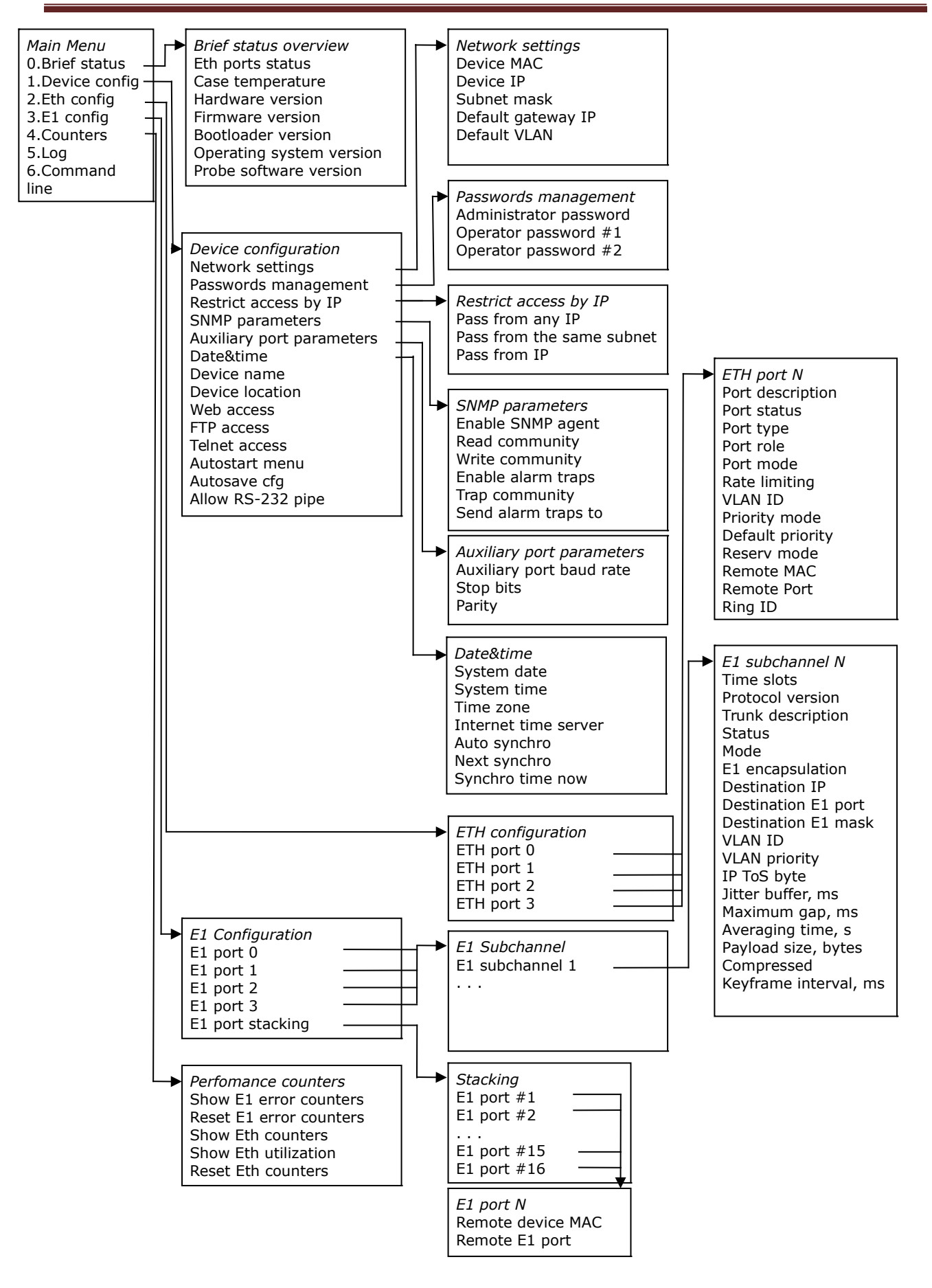

## **3.2.2 Меню «Brief status overview»**

Меню «*Brief status overview*» служит для просмотра информации текущих статусах Ethernet портов, о версиях программного обеспечения каждого модуля мультиплексора-коммутатора, а также температуры внутри корпуса (если эта информация доступна).

```
 Menu / Brief status overview
 ----------------------------------------------------------------------
  0. Ethernet port 0 . . . . . no link
  1. Ethernet port 1 . . . . . no link
  2. Ethernet port 2 . . . . . OK full duplex 10Mb/s
  3. Ethernet port 3 . . . . . OK full duplex 1000Mb/s
  4. STM port 0 . . . . . . . ok
  5. STM port 1 . . . . . . . Loss of Optical Signal.
  6. Case temperature . . . . 24.250
  7. Hardware version . . . . 502.1.00
  8. Firmware version . . . . 0.0
  9. Bootloader version . . . v 1.0.0.9
  A. Operating system version LP ARM OS 1.0.8.0 SR 6 (Aug 24 2010)
```
## **3.2.3 Меню «Device configuration»**

 **B. Probe software version . 5.6**

Меню «Device configuration» позволяет просматривать и устанавливать информацию об имени и расположении мультиплексора-коммутатора (для удобства последующей идентификации), состояния служб управления.

```
 Menu / Device configuration
   ----------------------------------------------------------------------
   0. Network settings >
   1. Passwords management >
  2. Restrict access by IP \rightarrow 3. SMNP parameters >
   4. Auxiliary port parameters >
  5. Date&time >>
   6. Device name . . . . . . . LPOS
   7. Device location . . . . .
   8. System date . . . . . . . 10.10.06
   9. System time . . . . . . . 14:47:47
   A. Allow Web access. . . . . YES
   B. Allow FTP access. . . . . YES
   C. Allow telnet access . . . YES
   D. Autostart menu in telnet. NO
   E. Allow to autosave cfg . . YES
   F. Allow RS-232 pipe . . . . YES
 ----------------------------------------------------------------------
```
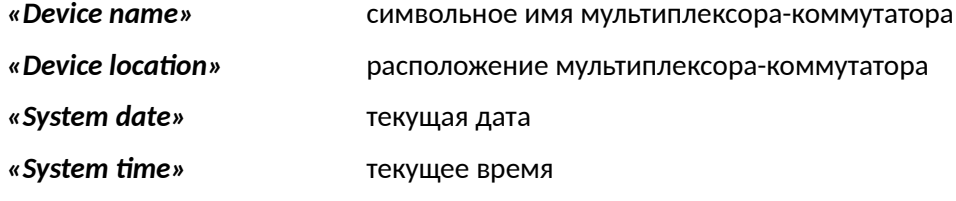

Состояния служб управления отображаются в следующих строчках

*Telnet access Web access*

*FTP access*

*RS Pipe*

состояние отображается в виде YES/NO, где YES означает, что данная служба активна и через нее возможно управление и мониторинг состояния мультиплексора-коммутатора, а NO означает, что данная служба остановлена.

## **3.2.4 Меню «Network settings»**

Меню «Network settings» служит для просмотра и установки MAC-адреса, IP-адреса мультиплексора-коммутатора, маски подсети и адреса шлюза по умолчанию.

 **Menu / Device configuration / Network settings ---------------------------------------------------------------------- 0. Device MAC . . . . . . . 5A-00-3B-12-01-08 1. Device IP . . . . . . . . 192.168.0.42 2. Subnet mask . . . . . . . 255.255.255.0 3. Default gateway IP . . . 192.168.0.1 4. Default VLAN . . . . . . 0 ----------------------------------------------------------------------**

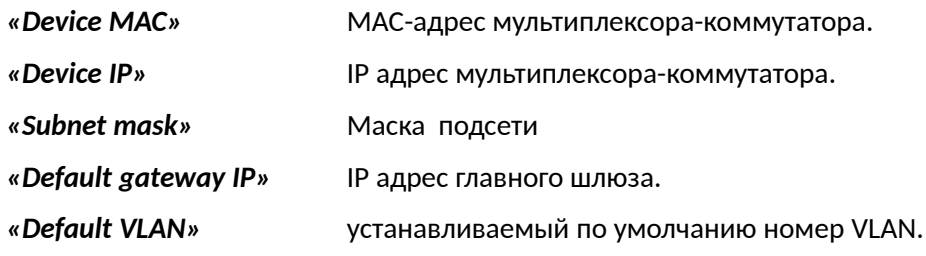

## **3.2.5 Меню «Passwords management»**

Меню «Passwords management» служит для изменения паролей пользователей "admin", "oper1" и "oper2". Пароль может содержать до 18 букв латинского алфавита и цифр.

```
 Menu / Device configuration / Passwords management
            ----------------------------------------------------------------------
  0. Set password for user 'admin'
  1. Set password for user 'oper1'
  2. Set password for user 'oper2'
                                              ----------------------------------------------------------------------
```
**'admin'** – привилегированный пользователь.

По умолчанию установлены следующие пароли:

Для пользователя *'admin'* пароль: *admin*

Для пользователя *'oper1'* пароль: *oper1*

Для пользователя *'oper2'* пароль: *oper2*

## **3.2.6 Меню «Restrict access by IP»**

Меню «Restricy access by IP» служит для просмотра и установки адресов управляющих станций, с которых возможен доступ к мультиплексору-коммутатору по протоколу IP.

```
 Menu / Device configuration / Restrict access by IP
```

```
 ----------------------------------------------------------------------
 1. Pass from any IP . . . . YES
 2. Pass from the same subnet YES
 3. Pass from IP : . . . . .
 4. Pass from IP : . . . . .
 5. Pass from IP : . . . . .
 6. Pass from IP : . . . . .
 7. Pass from IP : . . . . .
```
Существует 3 уровня доступа к устройству:

- 1. Доступ разрешен для всех, т.е. с любого IP адреса
- 2. Доступ только для тех IP адресов, которые принадлежат данной локальной сети

 **----------------------------------------------------------------------**

3. Доступ только для тех IP адресов, которые перечислены.

## **3.2.7 Меню «SNMP parameters»**

Меню «SNMP parameters» служит для просмотра и установки параметров службы SNMP.

```
 Menu / Device configuration / SNMP parameters
 ----------------------------------------------------------------------
  1. Enable SNMP agent . . . . YES
  2. Read community. . . . . . public
  3. Write community . . . . . public
  4. Enable alarm traps. . . . YES
  5. Trap community. . . . . . public
  6. Send alarm traps to . . .
     ----------------------------------------------------------------------
```
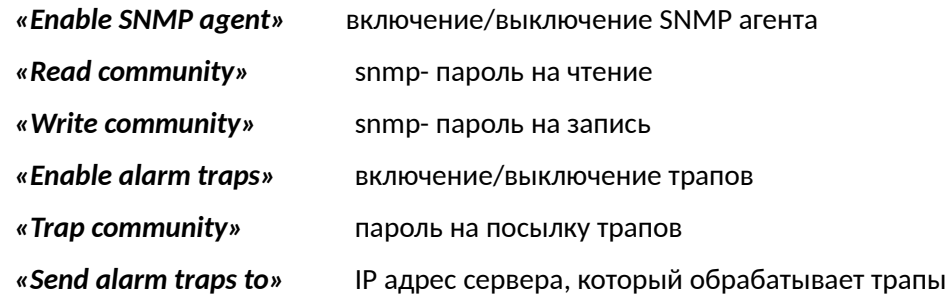

**-**

**-**

## **3.2.8 Меню «Auxiliary port parameters»**

Меню «Auxiliary port parameters» служит для установки режимов последовательного порта.

```
 Main Menu / System / Auxiliary port parameters
```
 **---------------------------------------------------------------------- 1. Baud rate . . . . . . . . 115200 2. Stop bits . . . . . . . . 1 3. Parity. . . . . . . . . . NO ----------------------------------------------------------------------**

Для работы порта терминального сервера следует установить следующие параметры:

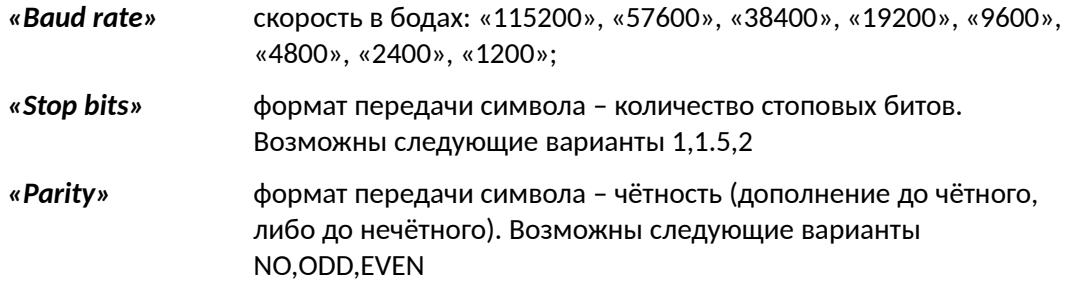

## **3.2.9 Меню «Date&time»**

Меню «Date&time» служит для установки системной даты и времени, а также параметров автоматической синхронизации со временем интернета.

```
 Menu / Device configuration / Date&time
  ---------------------------------------------------------------------
  1. System date . . . . . . . 31.08.07
  2. System time . . . . . . . 12:02:14
  3. Time zone . . . . . . . . 6
  4. Internet time server. . . 62.149.2.1
  5. Auto synchronization. . . YES
  6. Next synchronization. . . 30.09.07
  7. Synchronize time now
        ---------------------------------------------------------------------
```
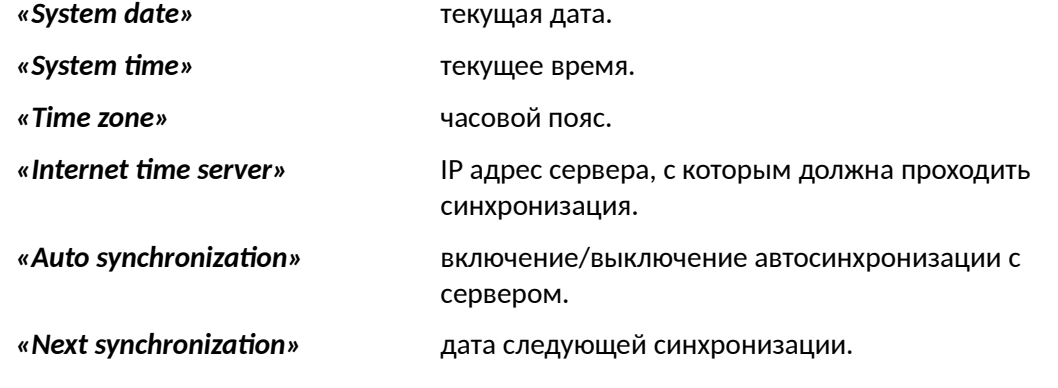

*«Synchronize time now»* включение немедленной синхронизации.

## **3.2.10 Меню «E1 port configuration -> E1 subchannel»**

Меню «E1 subchannel» служит для просмотра и изменения конфигурации выбранного Е1 интерфейса.

```
 Menu / E1 ports configuration / E1 port 1 / E1 subchannel 1 0
 ------------------------------------------------------------------
  0. Time slots. . . . . . . . 0-31
  1. Trunk description . . . .
  2. Status. . . . . . . . . . OK uptime 35 min 58 sec
  3. Mode. . . . . . . . . . . TRANSMIT
  4. E1 encapsulation. . . . . IP/UDP
  5. Destination IP. . . . . . 192.168.0.42
  6. Destination E1 port . . . 1
  7. Destination E1 mask . . . 0-31
  8. VLAN ID . . . . . . . . . 32
  9. VLAN Priority . . . . . . 6
  A. IP ToS byte . . . . . . . 0
  B. Jitter buffer, ms . . . . 3
  C. Maximum gap, ms . . . . . 5500
  D. Averaging time, s . . . . 20
  E. Payload size, bytes . . . 1408
  F. Compressed. . . . . . . . NO
  G. Keyframe interval, ms . . 0
  H. Out frequency source. . . 0
  I. Gateway bypass. . . . . . NO
  J. Ut frequency source . . . -1
  K. Left slip bound, bits . . 2250
  L. Right slip bound, bits. . 5750
  M. Pkt's number for slip add 1000
 N. Pkt's number for slip rem 1000
  O. Used time slots . . . . . 0
```
Для настройки Е1 интерфейса служат следующие параметры

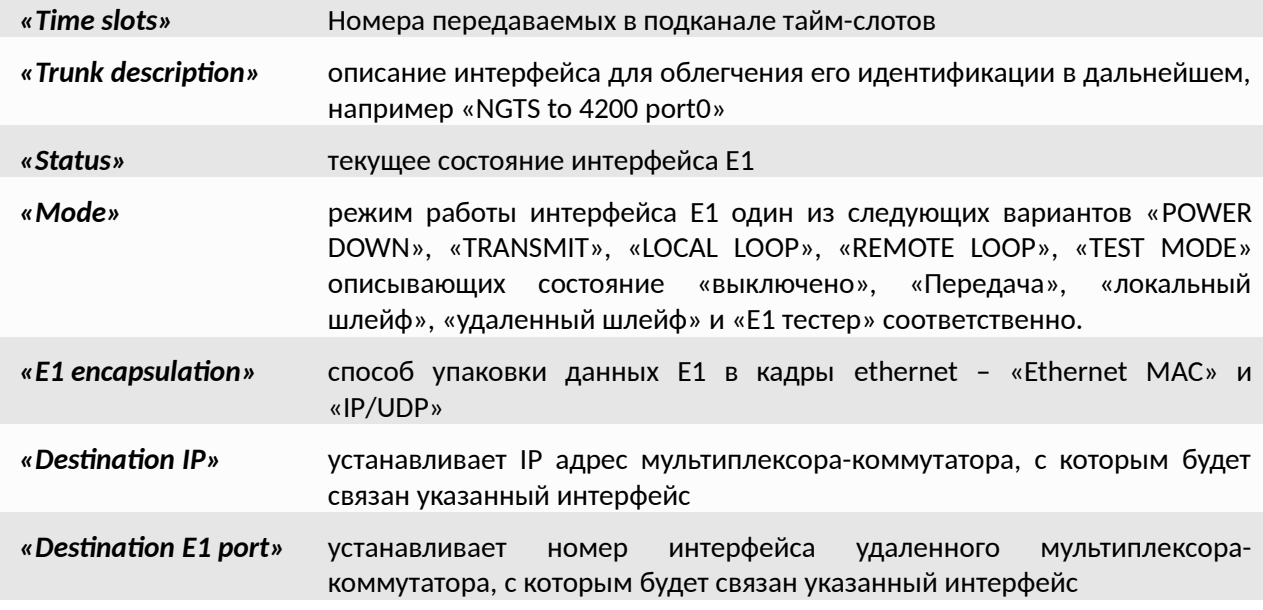

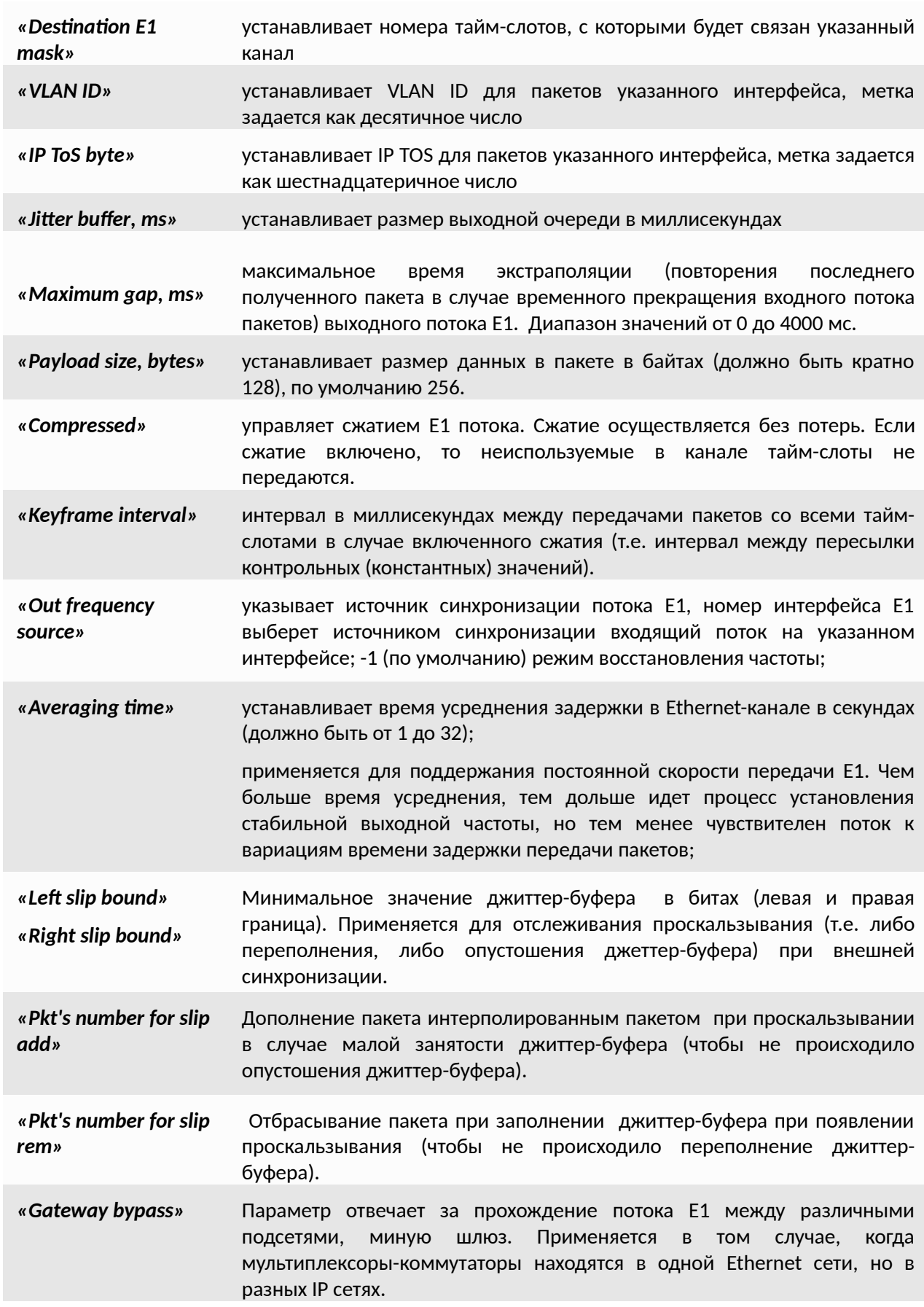

Used time slots Показывается маска Е1 тайм-слотов, которые в данный момент используются для передачи.

## 3.2.11 Меню «Eth configuration»

Меню «ETH configuration» служит для установки режимов выбранного интерфейса Ethernet:

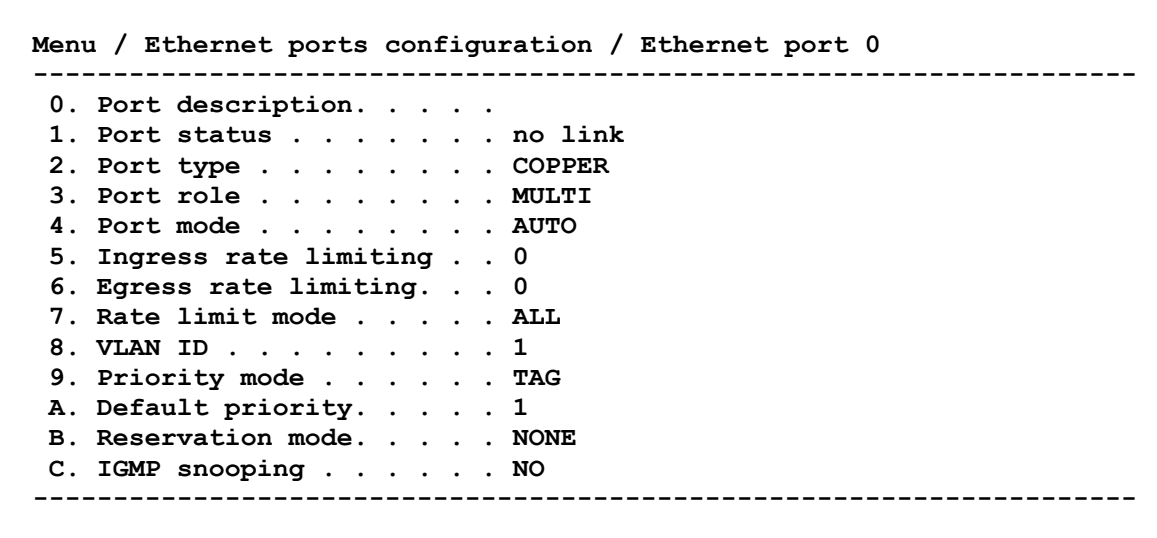

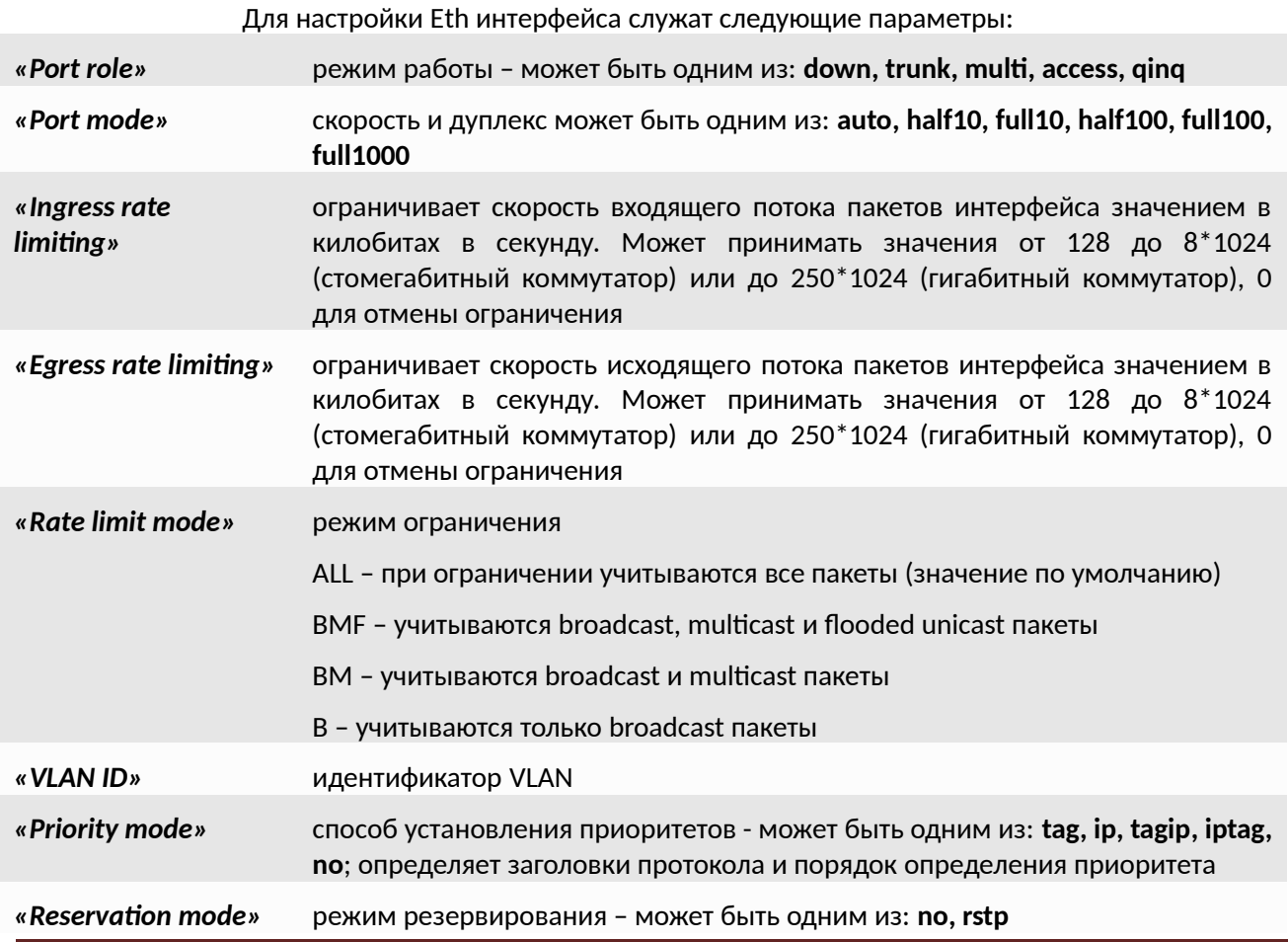

ООО «НСК Коммуникации Сибири», 2014 г. www.nsc-com.com

*«IGMP snooping»* запрещает/разрешает IGMP snooping

## **3.3 SNMP Агент**

Мультиплексор-коммутатор оснащен агентом SNMP. По протоколу SNMP можно просматривать текущие режимы устройства, состояние интерфейсов, статистику локальных и удаленных ошибок, а также изменять эти параметры.

Для доступа к устройству по протоколу SNMP необходимо с консоли установить следующие параметры:

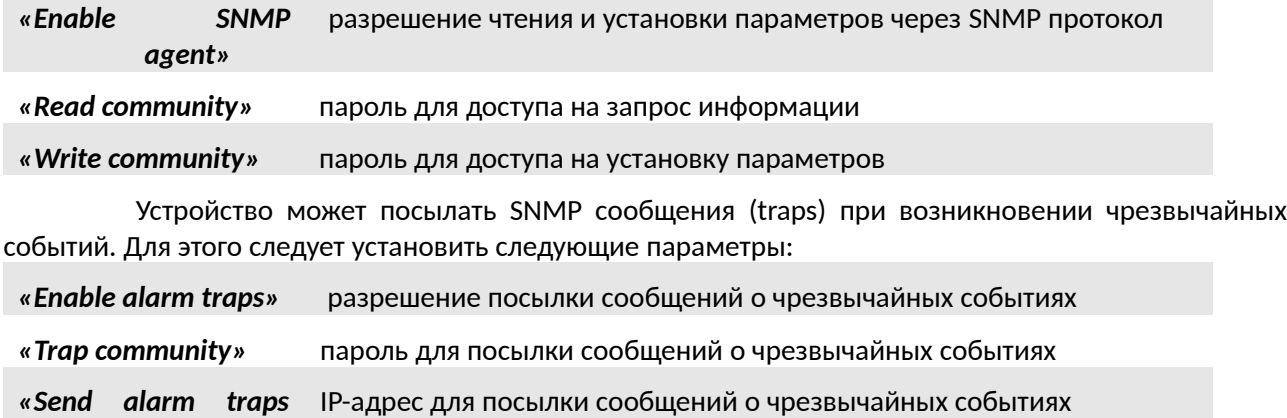

*to»*

SNMP-сообщения (traps) посылаются при возникновении следующих событий:

- включение или перезагрузка мультиплексора-коммутатора сообщение «COLD START»;
- попытка несанкционированного доступа по протоколу SNMP сообщение
- «AUTHENTICATION FAILURE»;
- потеря сигнала или циклового синхронизма на оптической линии сообщение
- «LINK DOWN»;
- переход оптической линии в нормальный режим сообщение «LINK UP»;
- потеря сигнала на интерфейсе E1 сообщение «PORT DOWN»;
- появление сигнала на интерфейсе E1 сообщение «PORT UP».

## **3.3.1 Наборы информации управления (MIB)**

В мультиплексоре-коммутаторе реализован набор информации управления (MIB):

**NSC-EMUX-MIB** – специализированный набор информации управления, содержащий состояние интерфейсов E1 и оптического интерфейса. Файлы со спецификацией NSC-EMUX-MIB доступны на сайте *http://www.nsc-com.com.*

## **3.4 HTTP Browser**

Мультиплексор-коммутатор оснащен встроенным http сервером. По протоколу http можно просматривать текущие режимы устройства, состояние интерфейсов, статистику локальных и удаленных ошибок $^{\rm 1}$  $^{\rm 1}$  $^{\rm 1}$ .

<span id="page-104-0"></span> $1 B$  версии ПО  $1.0.7.0$ 

При подключении к мультиплексору-коммутатору по http протоколу необходимо набрать в строке адрес мультиплексора-коммутатора.

При этом, из соображений безопасности, устройство запросит у Вас имя пользователя и пароль:

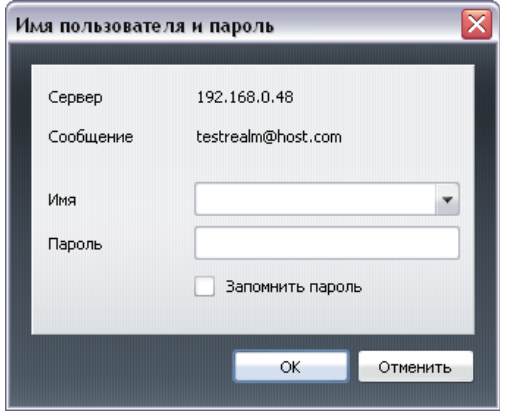

## **3.4.1 Main**

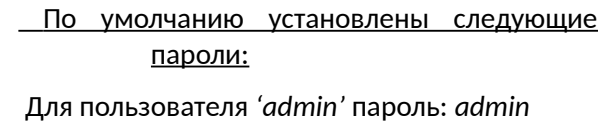

- Для пользователя *'oper1'* пароль: *oper1*
- Для пользователя *'oper2'* пароль: *oper2*
- Изменить пароли возможно либо через командную строку командой password, либо через меню: Menu / Device configuration / Passwords management.

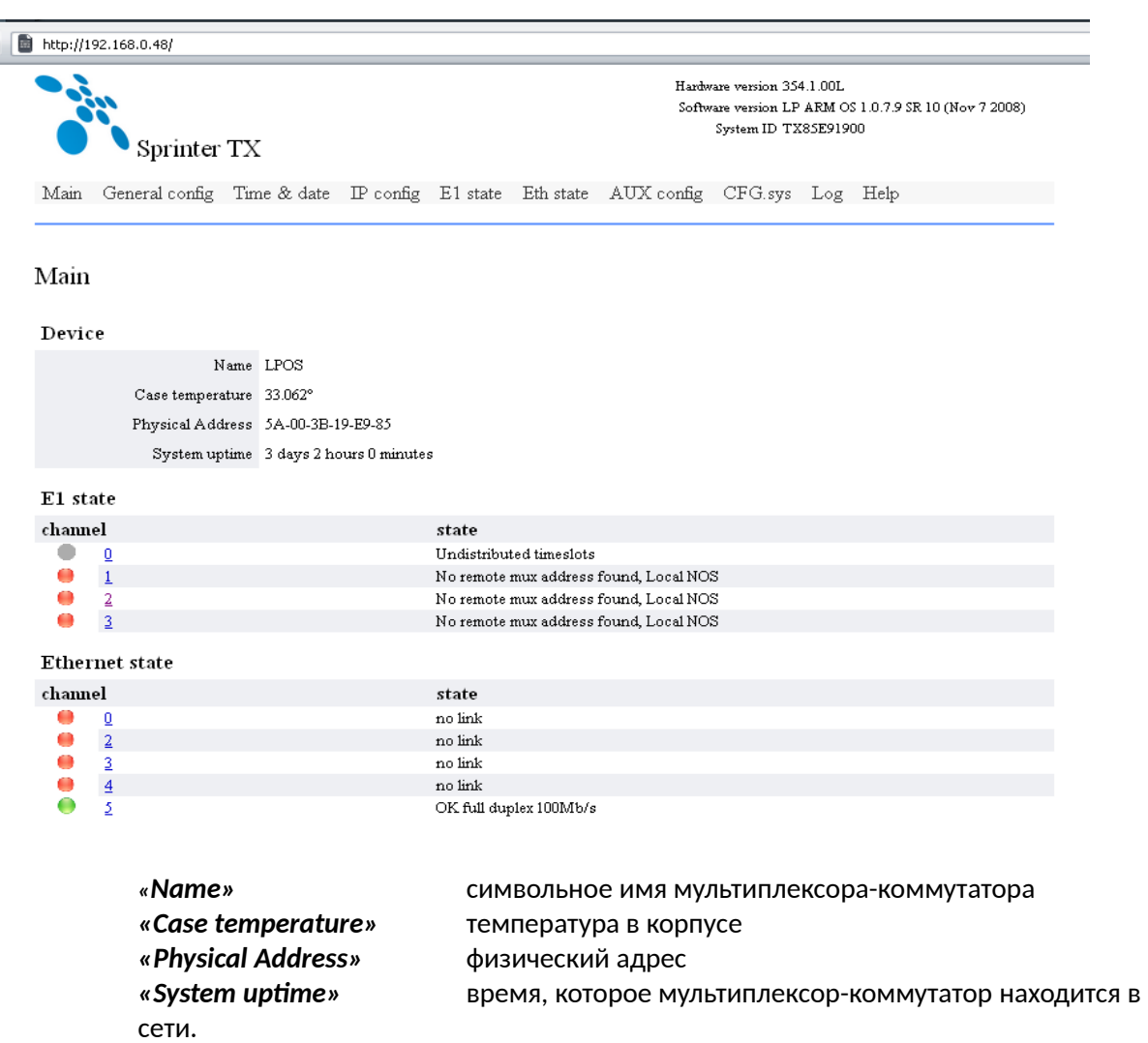

канала.

**E1 state и Ethernet state** – информация о Е1 и Ethernet потртах, их номер, символьное имя и статус. Цвет лампочки соответствует статусу порта:

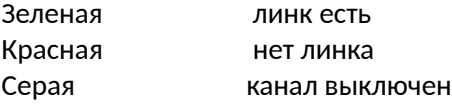

По нажатию на номер канала осуществляется переход в меню конфигурации данного

## **3.4.2 General config**

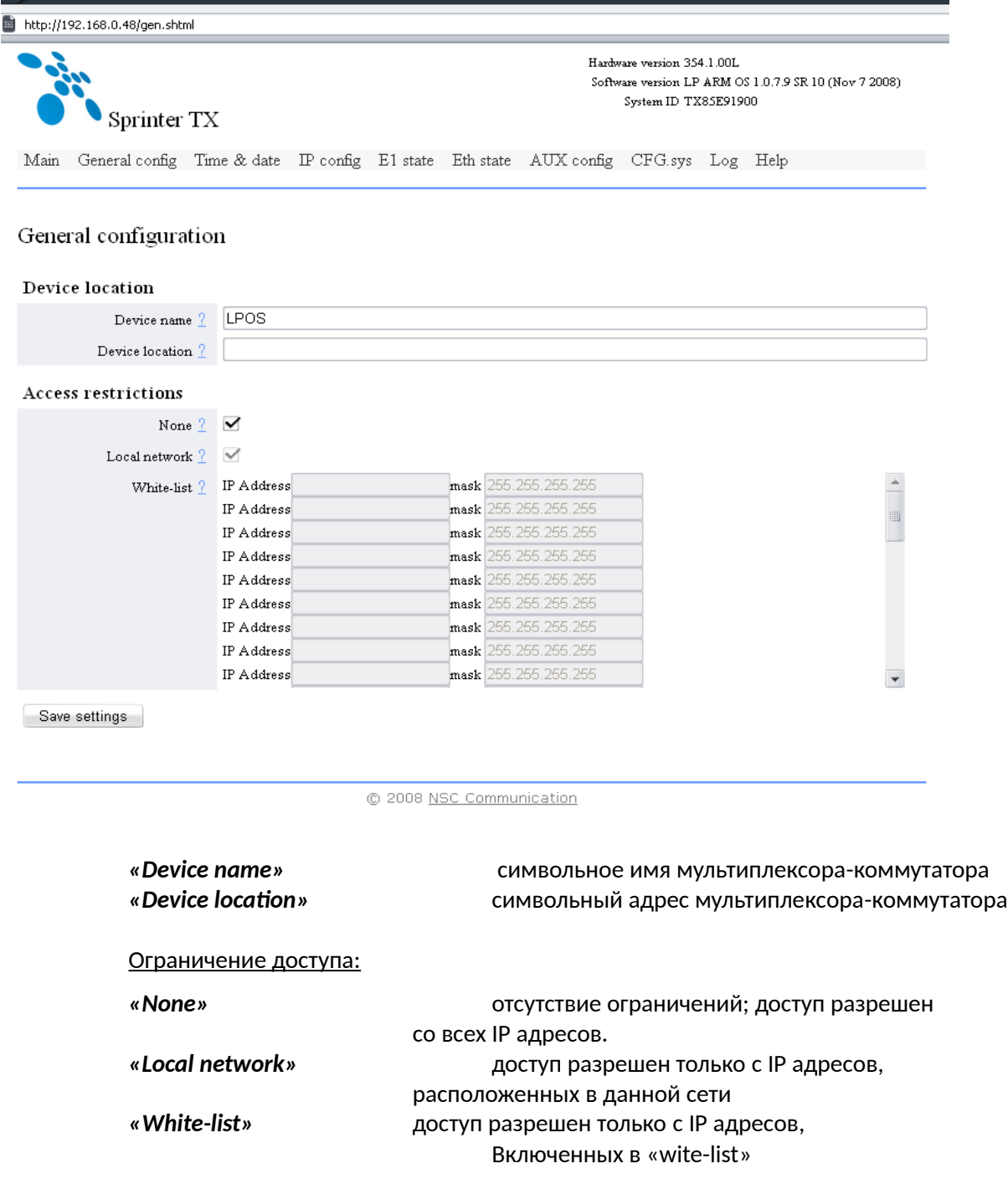

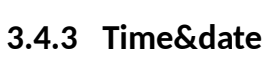

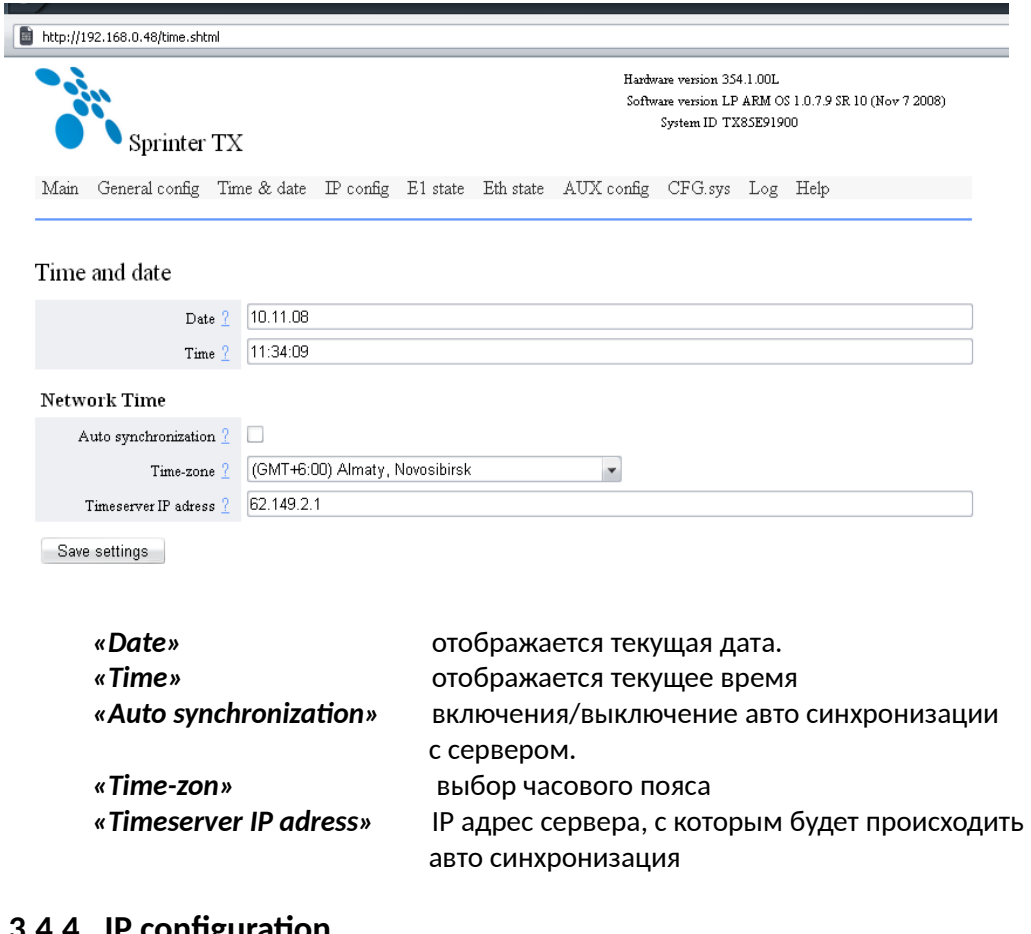

# **3.4.4 IP configuration**

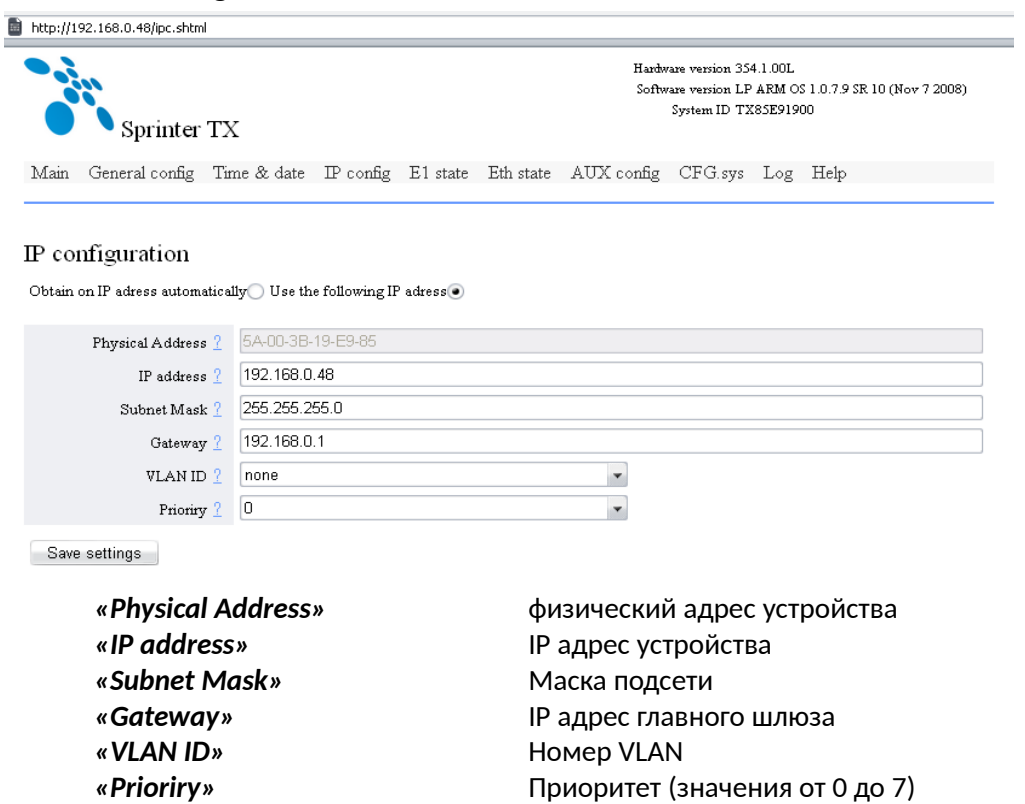
## **3.4.5 E1 State**

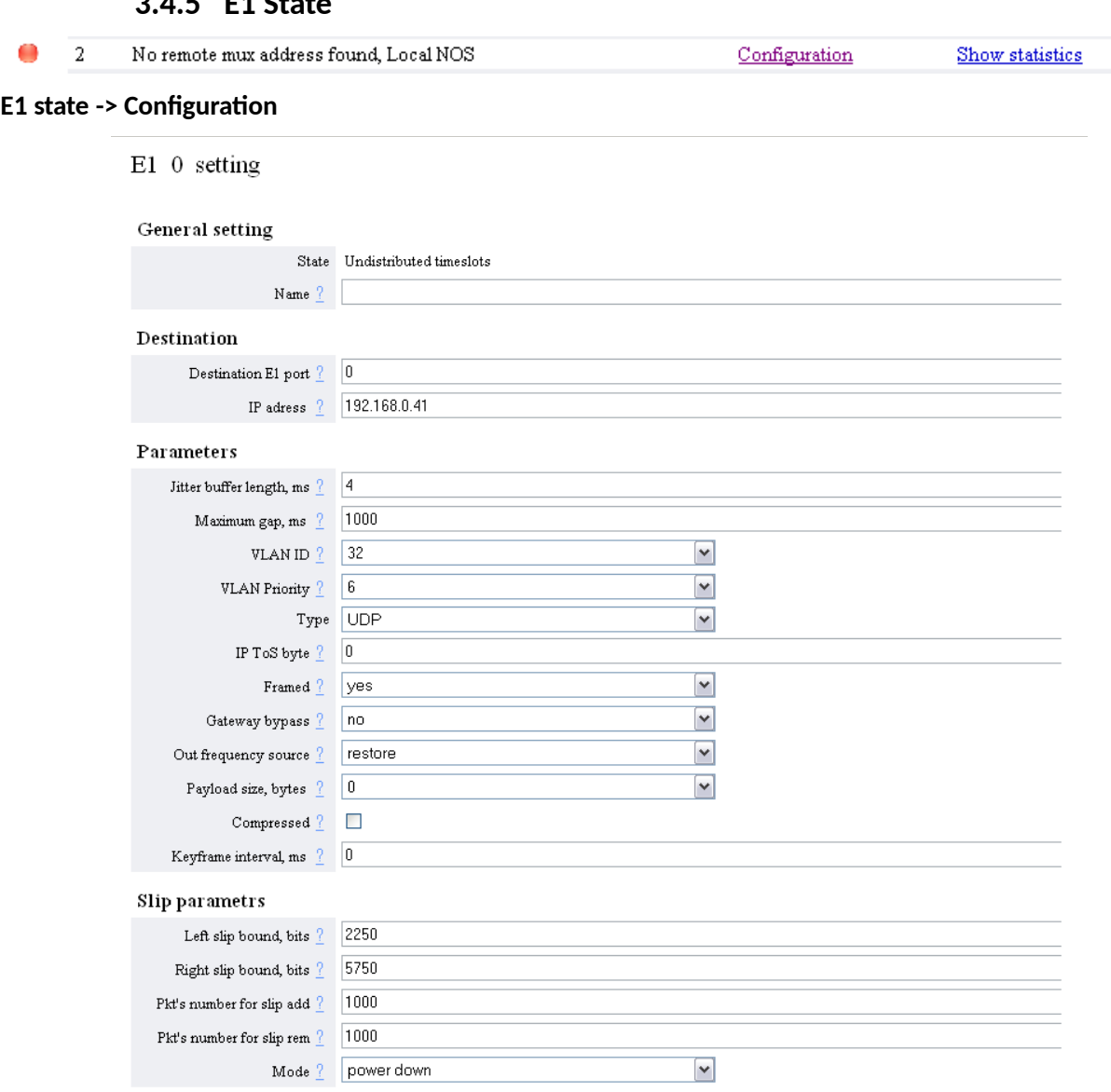

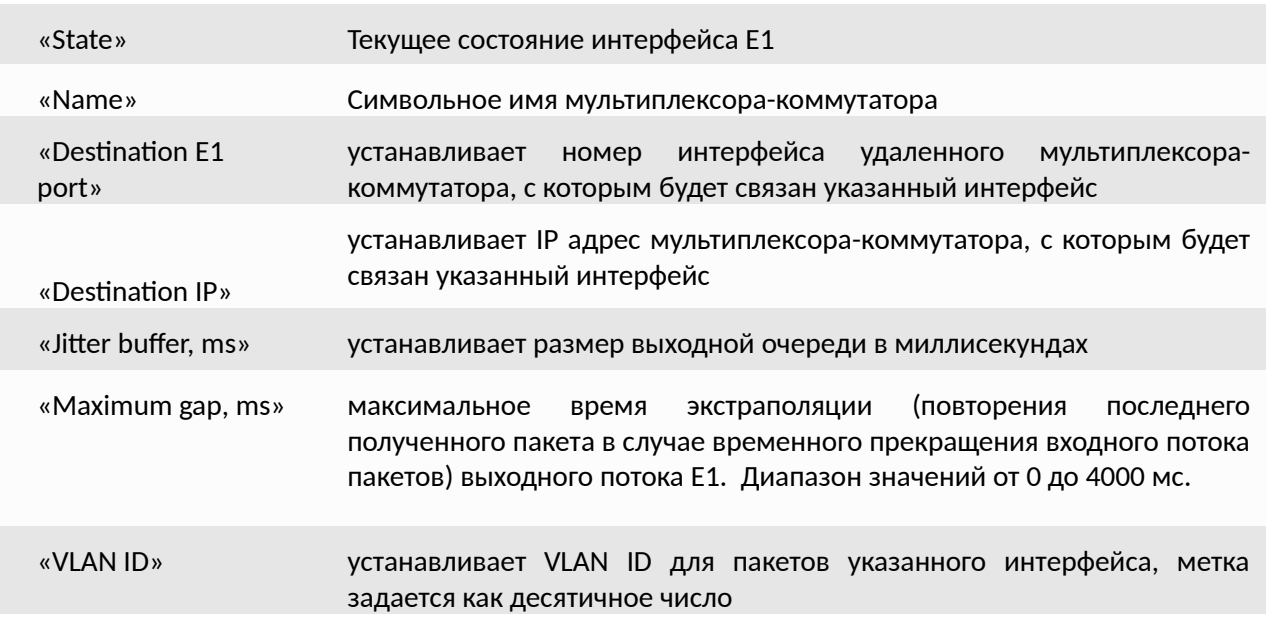

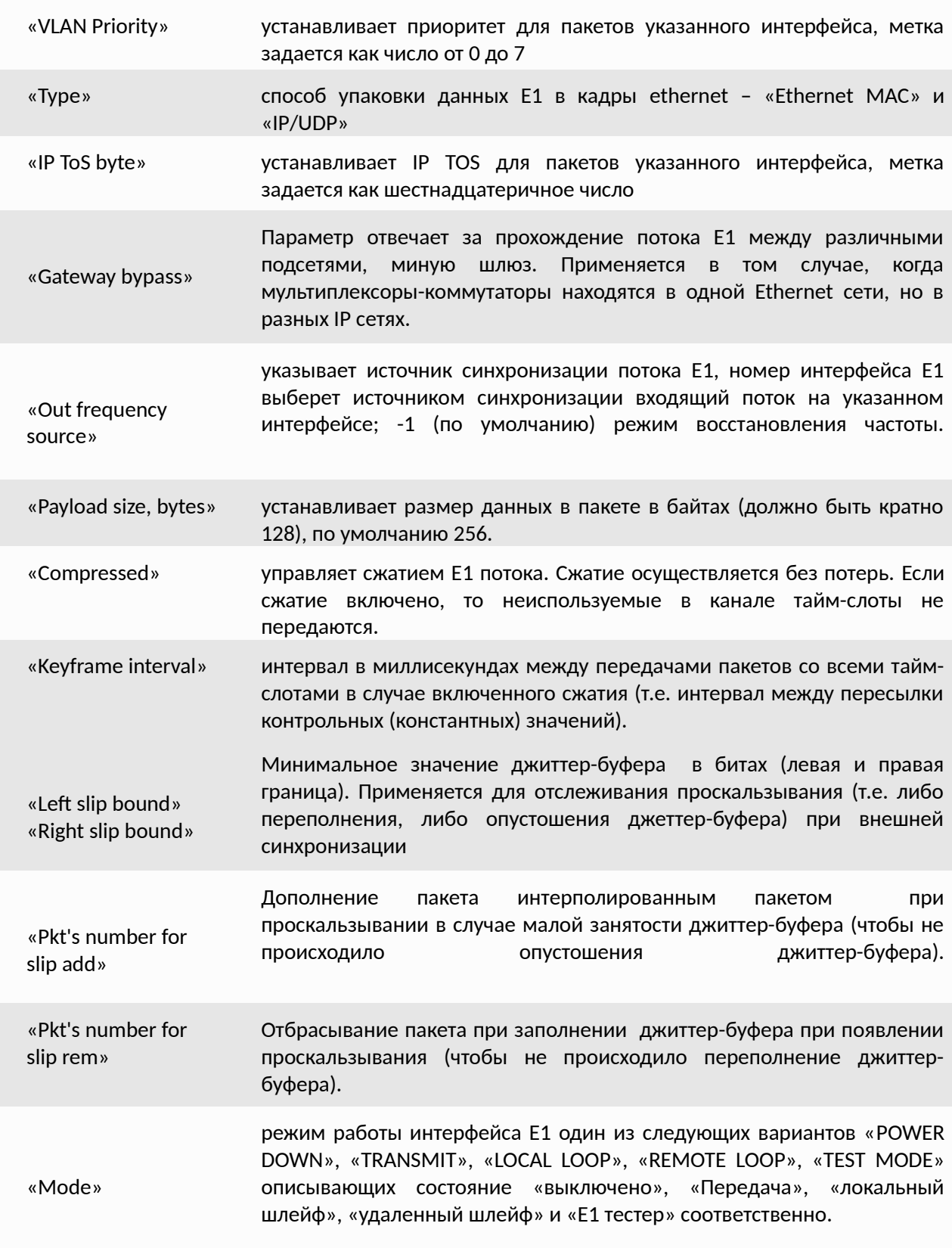

**E1 state -> Show Statistic**

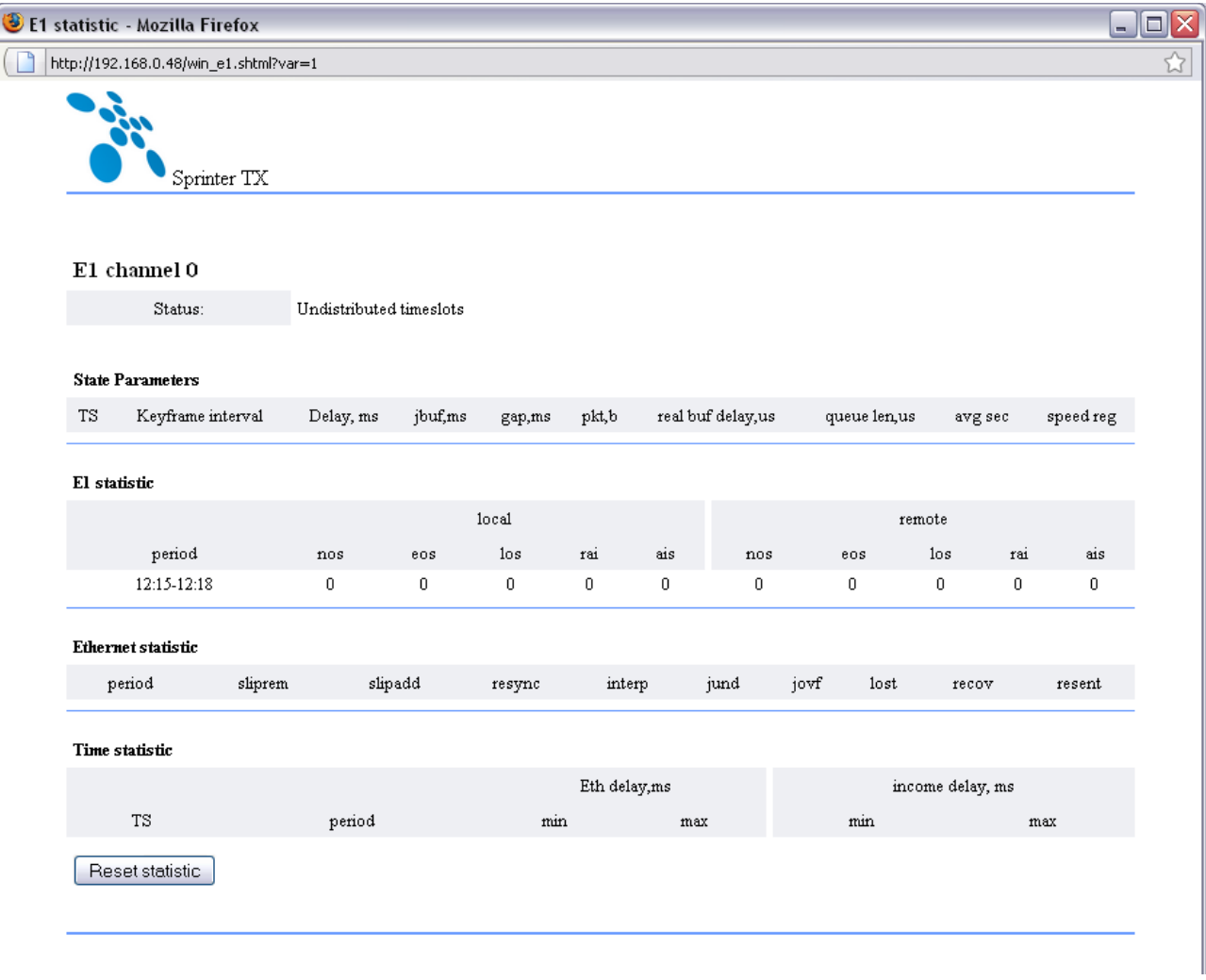

*Reset statistic* – сброс статистики по E1 интерфейсам.

Состояние E1 интерфейсов мультиплексора-коммутатора, содержат следующие обозначения:

- *OK* нормальное функционирование;
- *RAI* индикатор удаленной ошибки в Е1 потоке (устанавливается станцией);
- *NOS* отсутствие сигнала на входе приемника;
- *AIS* индикатор ошибки;
- *LOS* индикатор отсутствия синхронизации G.704;
- *EOS* индикатор наличия единичных ошибок синхронизации G.704.

Столбец local показывает состояние приемника Е1, столбец remote показывает состояние приемника Е1 на удаленном конце (и, соответственно, передатчика на локальном мультиплексорекоммутаторе).

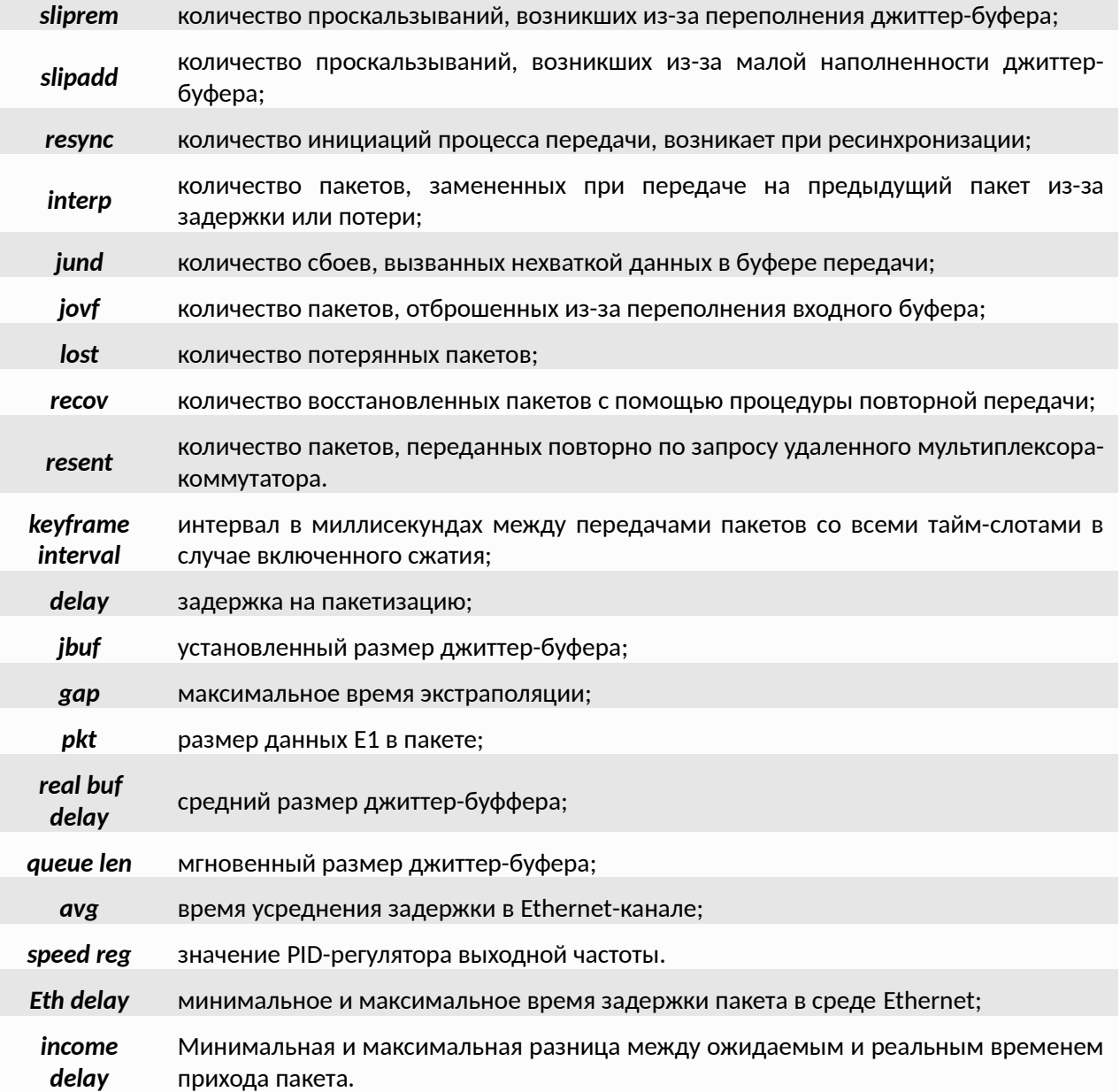

## **3.4.6 Ethernet state**

**Ethernet state -> Configuration**

#### Ethernet 0 setting

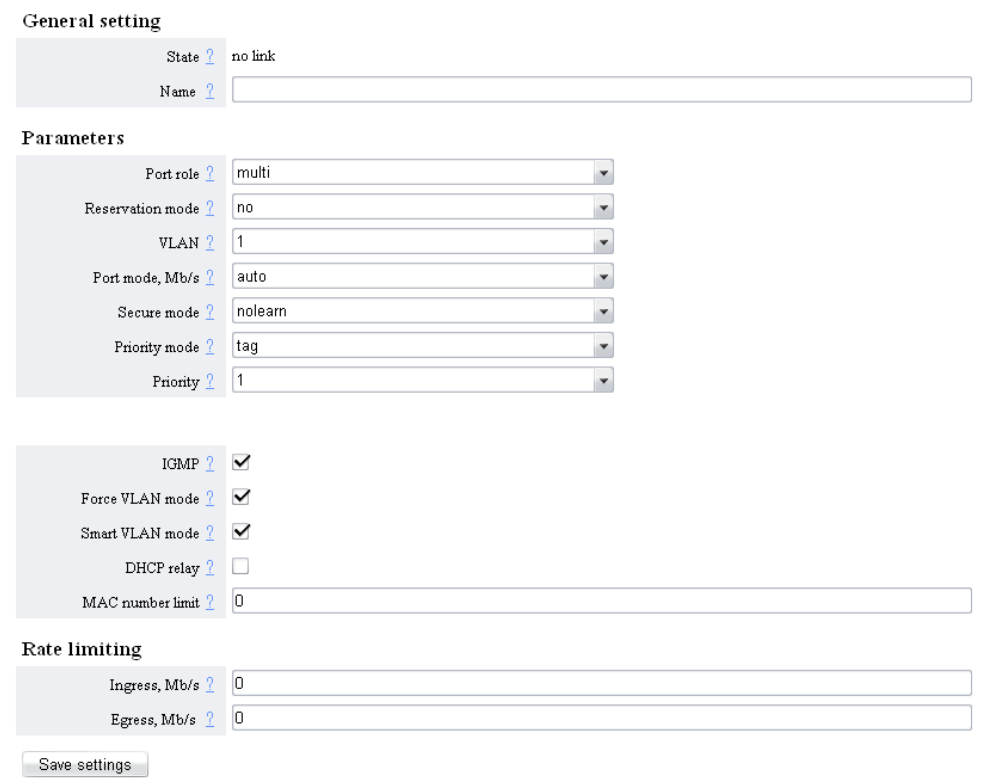

© 2008 NSC Communication

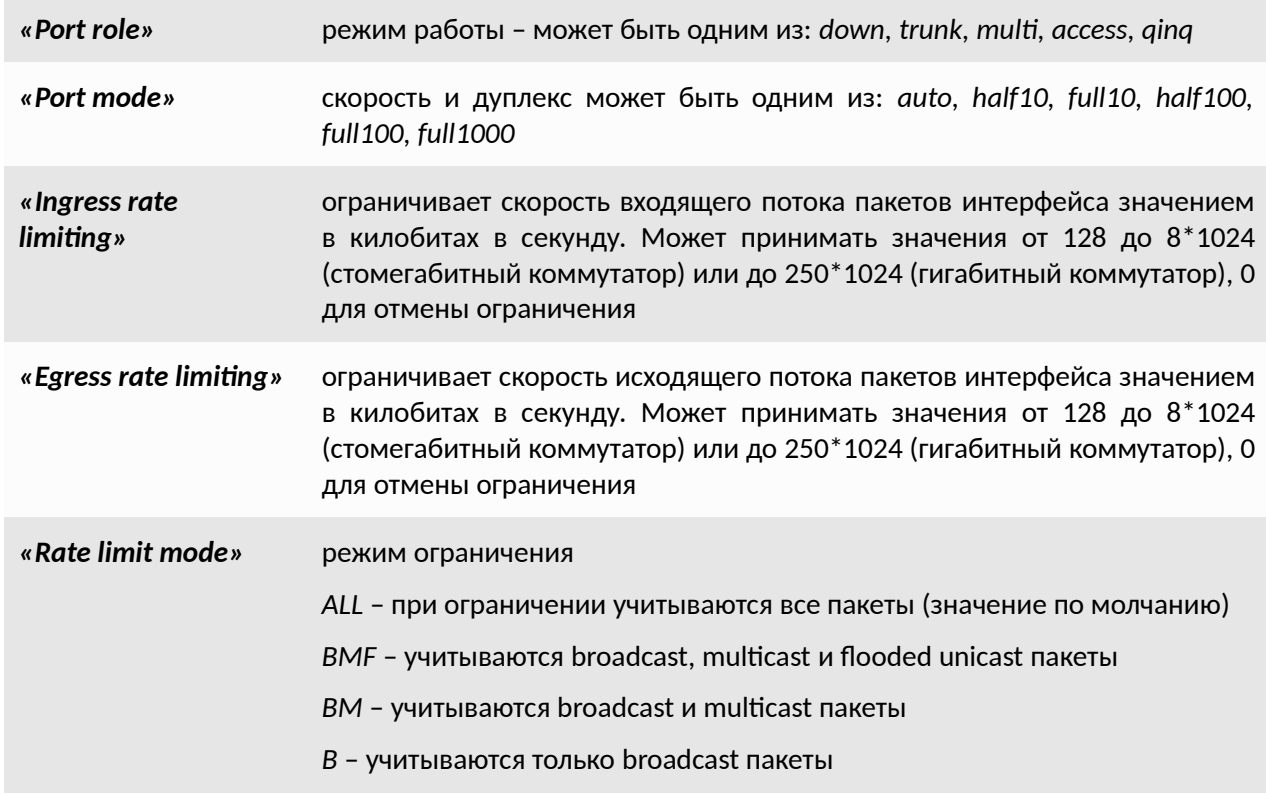

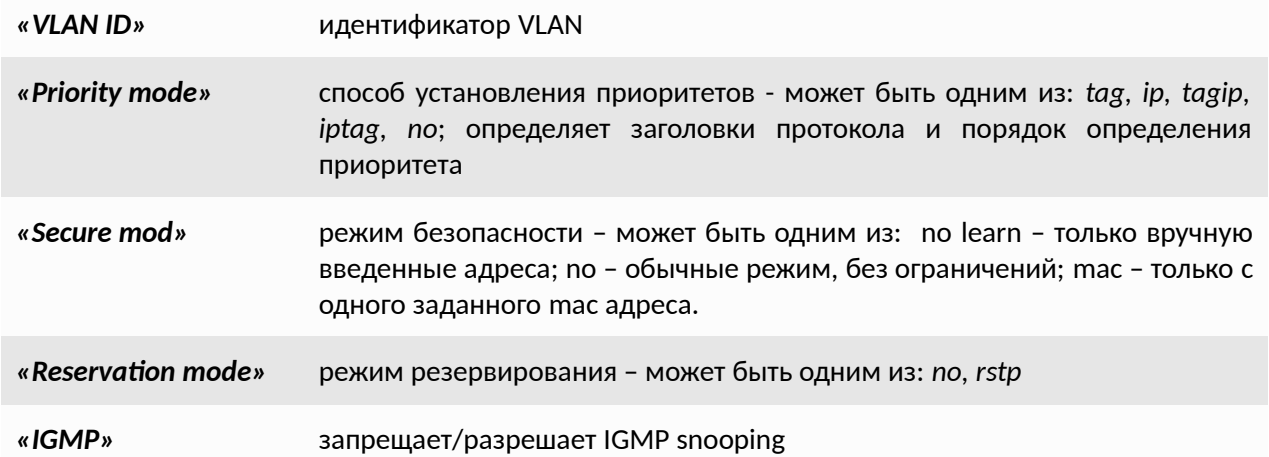

### **Ethernet state -> Show statistic**

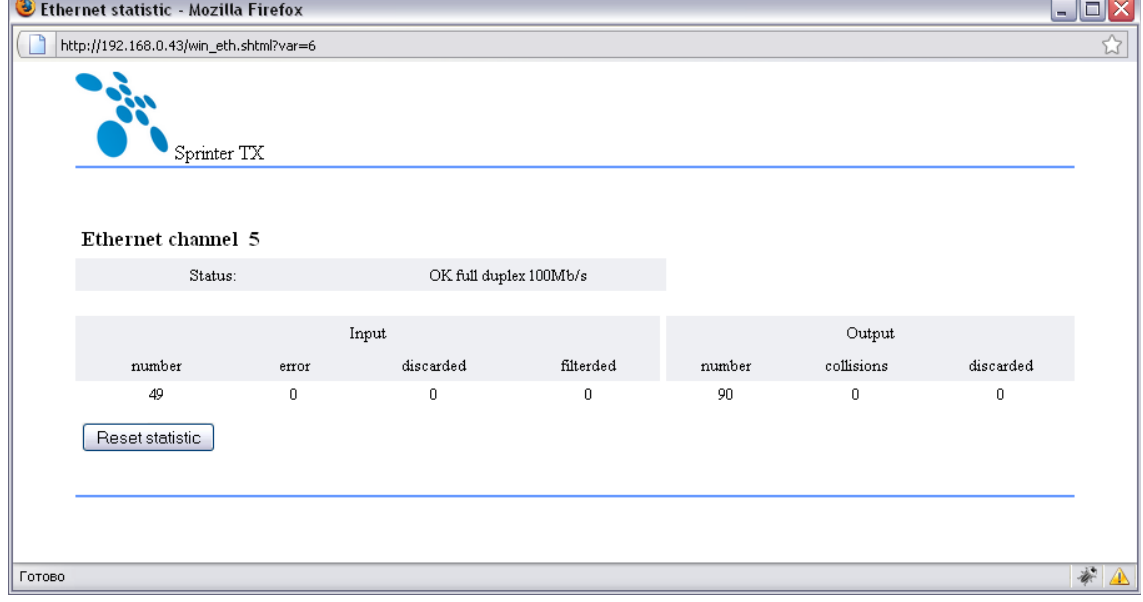

### Reset statistic - сброс статистики по Ethernet

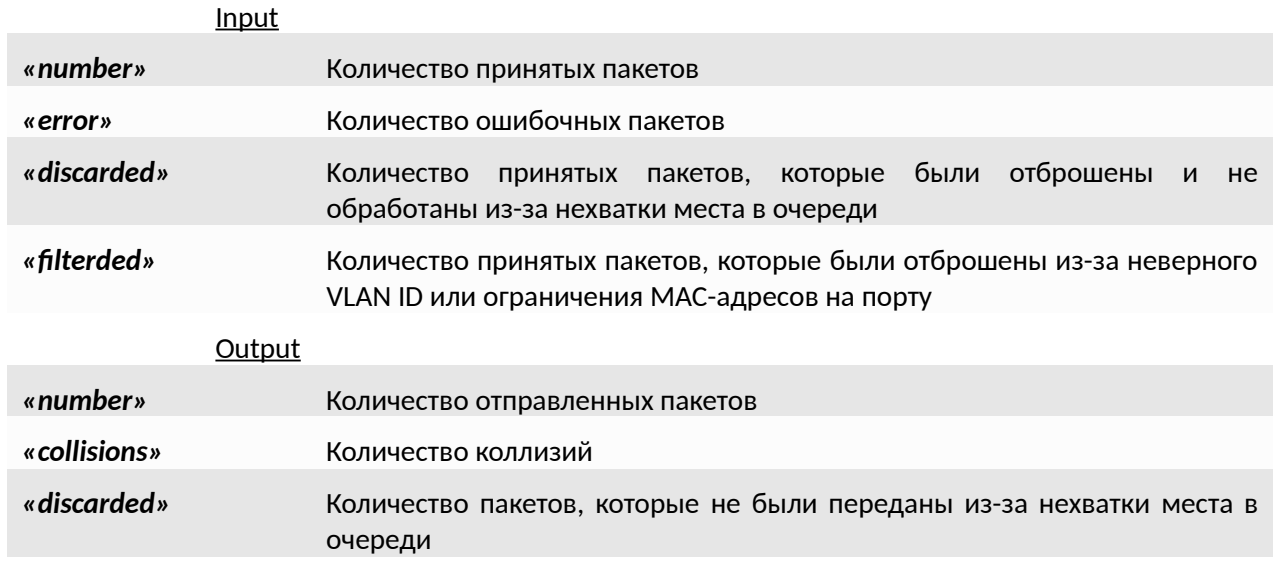

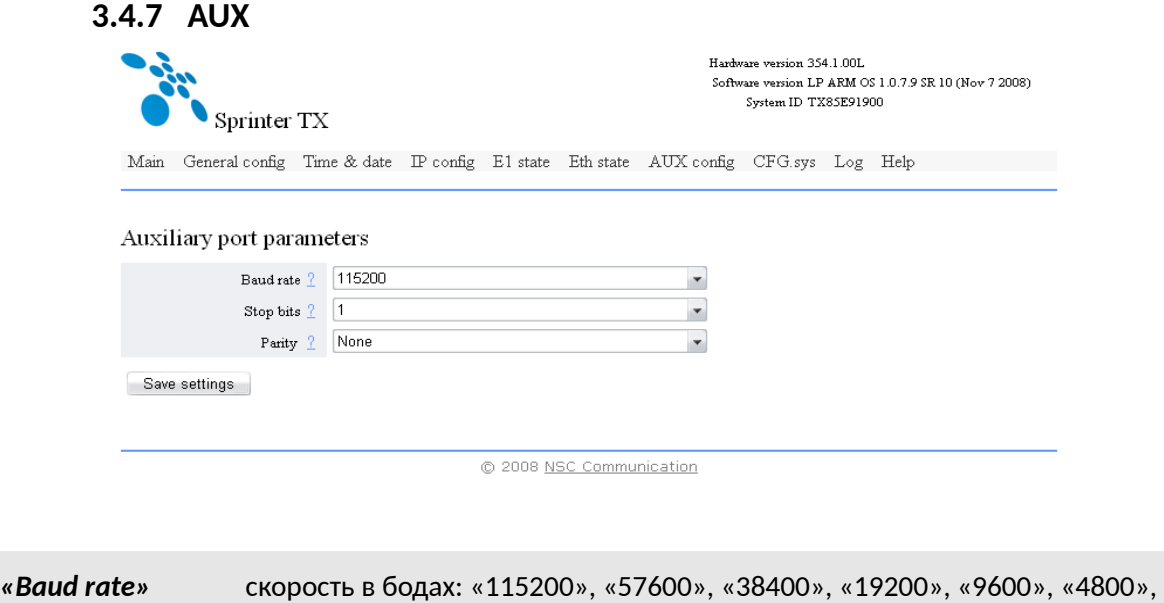

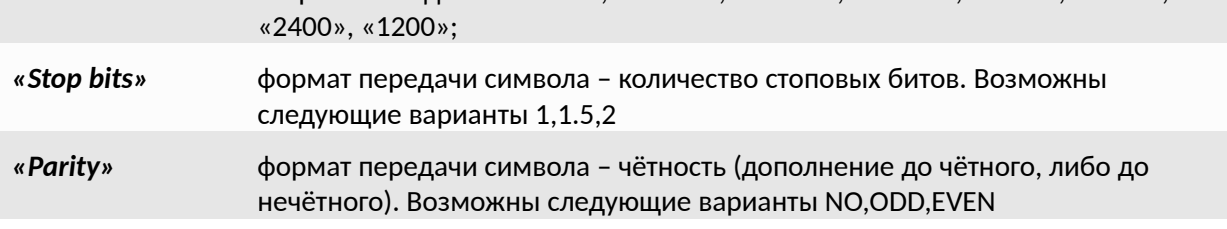

```
3.4.8 CFG.sys
```
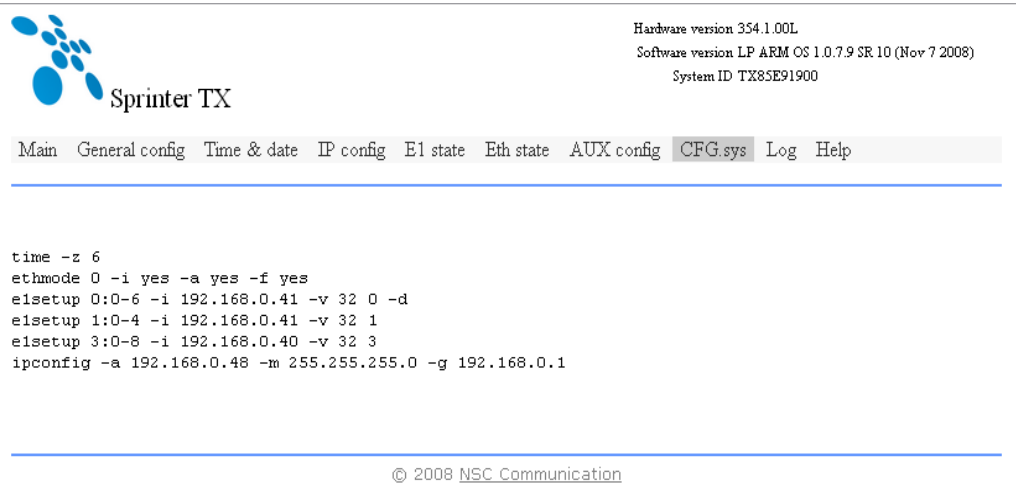

В закладке CFG.sys находится файл конфигурации устройства. Этот текстовый файл содержит набор строк, каждая строка которого представляет собой команду управления устройством. При каждом включении устройства управляющая программа исполняет все команды в том порядке, в котором они встречаются в этом файле.

**3.4.9 Log**

Hardware version 354.1.00L Software version LP ARM OS 1.0.7.9 SR 10 (Nov 7 2008) System ID TX85E91900 Sprinter TX

Main General config Time & date IP config E1 state Eth state AUX config CFG.sys Log Help

05.11.08 06:12:46 : FTP session started by admin from 192.168.0.111:2711<br>05.11.08 06:13:32 : LP ARM OS 1.0.7.9 SR 10 (Oct 27 2008) startup!<br>05.11.08 06:13:34 : Ethernet channel ETH 2 OK full duplex 100Mb/s<br>05.11.08 06:13:3 05.11.08 06:13:53 : Control session started by admin from debug console 05.11.08 06:14:02<br>05.11.08 06:14:02<br>05.11.08 06:14:51 E1 channel 2 power down<br>E1 channel 2 power down<br>E1 channel 2 operating  $\frac{1}{4}$ 05.11.08 06:14:51 : El channel 2 operating the minimum 192.168.0.111:2719<br>05.11.08 06:15:23 : FTP session started by admin from 192.168.0.111:2719<br>05.11.08 06:15:30 : El channel 2 power down<br>05.11.08 06:15:40 : El channel 05.11.08 06:16:16 : Control session started by admin from do<br>05.11.08 06:16:27 : El channel 0 operating<br>05.11.08 06:16:28 : El channel 2 operating<br>05.11.08 06:16:32 : El channel 2 power down<br>05.11.08 06:16:56 : El channel 05.11.08 06:17:44 : E1 channel 2 power down<br>05.11.08 06:17:44 : E1 channel 0 down Local OK, Remote LOS<br>05.11.08 06:17:59 : E1 channel 0 down Local OK, Remote LOS<br>05.11.08 06:17:59 : E1 channel 2 power down<br>05.11.08 06:18:

Log - протокол событий. Создается автоматически при первом включении устройства. В него вносятся любые изменения. Благодаря этому пользователь всегда может отследить поведение линков: в какое время происходило падение/поднятие. Так же можно увидеть, кто и когда заходил на устройство.

## **4 Рекомендации по устранению неисправностей**

Мультиплексор-коммутатор представляет собой сложное микропроцессорное устройство, поэтому устранение неисправностей, если они не связаны с очевидными причинами – ошибочной конфигурацией, обрывом кабеля питания, механическим повреждением разъёма и т. п. – возможно только на предприятии-изготовителе или в его представительствах.

При возникновении вопросов, связанных с эксплуатацией мультиплексора-коммутатора, обращайтесь, пожалуйста, в службу технической поддержки компании-производителя.

В этом разделе описаны способы обнаружения и устранения неисправностей возникающих при эксплуатации мультиплексора-коммутатора.

## **4.1 Диагностика ошибочных состояний**

Диагностика ошибочных состояний может быть произведена на основе анализа светодиодных индикаторов на передней панели. В более сложных случаях необходимо подключиться к мультиплексору-коммутатору и выполнить консольные команды диагностики. Кроме этого, мультиплексор-коммутатор оборудован журналом работы, в который заносится информация обо всех событиях, происходящих с мультиплексором-коммутатором. Каждая запись в журнале снабжена меткой времени. Пользователь может просмотреть журнал событий, используя telnet, локальный терминал или браузер, через протокол HTTP

### **4.1.1 Светодиодная индикация**

Светодиодные индикаторы на передней панели мультиплексора-коммутатора отражают текущее состояние интерфейсов Е1, Ethernet, а также состояние мультиплексора-коммутатора в целом. Интерпретация свечения индикаторов подробно описана в главе 4.4. В целом зеленый индикатор на разъеме Е1 сигнализирует о передаче данных, а желтый об ошибочном состоянии. Состояние медных Ethernet соединений отображается традиционно: зеленый индикатор сигнализирует о подключении кабеля и установлении соединения, а желтый о передаче данных. Состояние оптического соединение отображается зелеными индикатором при наличии сигнала на входе приемника и красным при его отсутствии.

### **4.1.2 Консольные команды**

Для отображения конфигурации пользовательских интерфейсов устройств Sprinter TX (48, FE, GE, 32FE, 6SFP, 24SFP, STM-1), их состояния и счетчиков ошибок в мультиплексоре-коммутаторе реализованы следующие консольные команды:

Для информации о Е1 интерфейсах

### *e1stat*

Для информации о Ethernet интерфейсах

### *ethstat*

В каждой из команд может быть указаны имена интерфейсов, для которых нужно отобразить состояние или конфигурацию, а также дополнительные ключи.

### **4.1.3 Журнал событий**

Все изменения состояния интерфейсов заносятся в системный журнал с указанием временной метки события. Для просмотра журнала можно использовать команду *log.*

Для правильного отображения временных меток в мультиплексоре-коммутаторе необходимо правильно установить текущую дату и время.

## **4.2 Устранение неисправностей**

Таблица 4.2 содержит основные типы ошибочных состояний и способы их устранения.

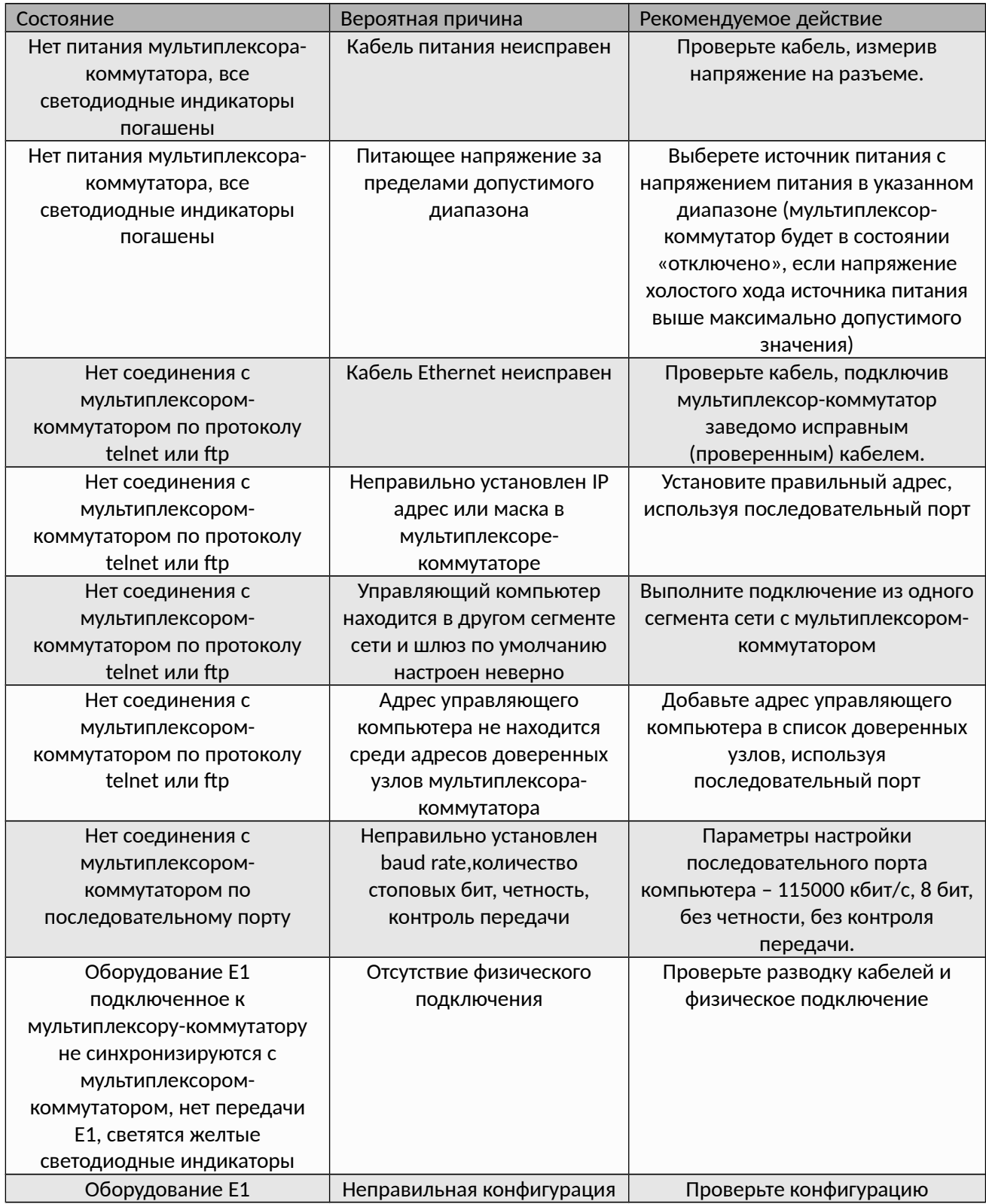

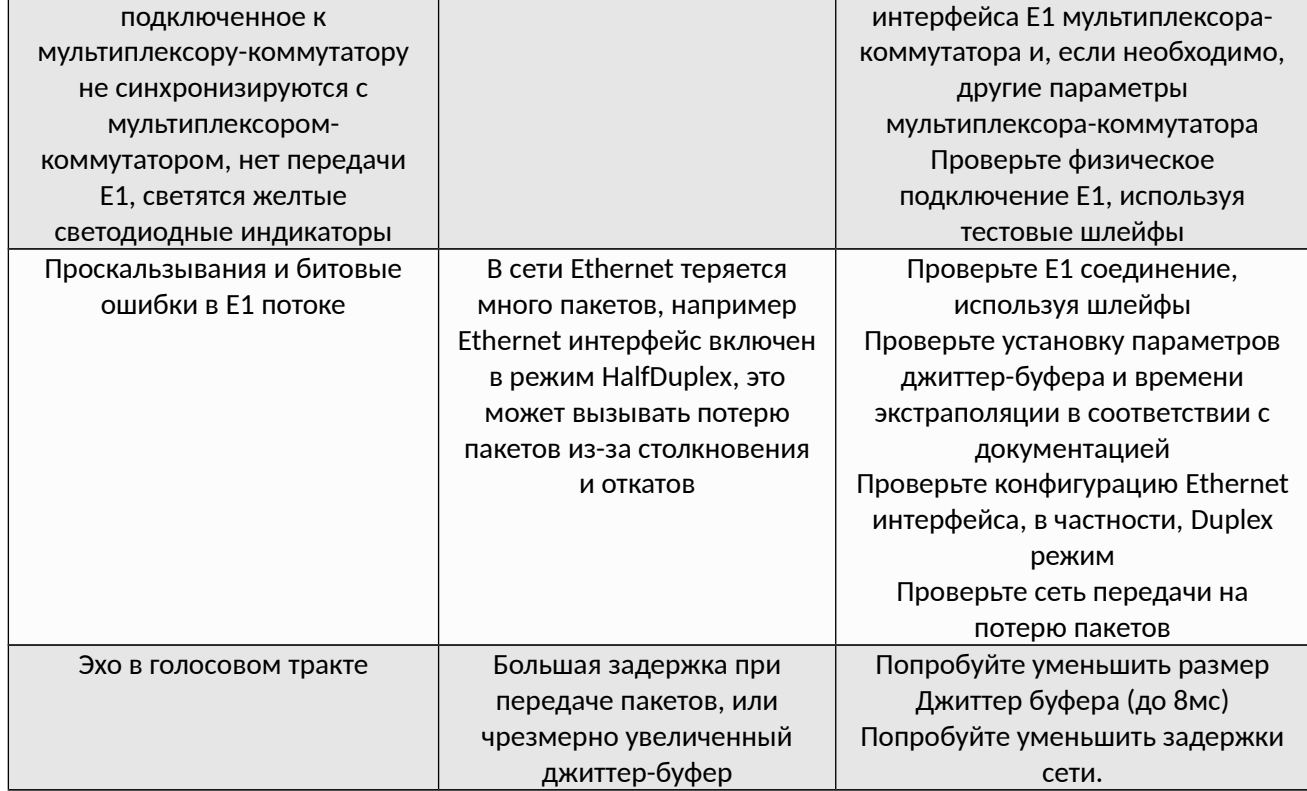

#### $4.3$ Диагностические тесты

Для выявления и устранения неисправностей часто бывает необходимо провести диагностические тесты.

### 4.3.1 Проверка доступа к мультиплексору-коммутатору

Для проверки связности сети используется команда Windows ping с указанием IP-адреса удаленного устройства.

Пример. Проверка связности сети с помощью посылки ICMP-пакетов на мультиплексоркоммутатор с IP-адресом 192.168.111.21.

> $C:\pmb{\text{oping}} 192.168.111.21$ Pinging 192.168.111.21 with 32 bytes of data: Reply from 192.168.111.21: bytes=32 time<1ms TTL=64 Reply from 192.168.111.21: bytes=32 time<1ms TTL=64 Reply from 192.168.111.21: bytes=32 time<1ms TTL=64 Reply from 192.168.111.21: bytes=32 time<1ms TTL=64 Ping statistics for 192.168.111.21: Packets: Sent = 4, Received = 4, Lost =  $0$  (0% loss), Approximate round trip times in milli-seconds: Minimum = 0ms, Maximum = 0ms, Average = 0ms

Параметр Loss, равный 0%, указывает на полную связность между устройствами. Отличное от нуля значение говорит о возможных неполадках (электромагнитные наводки на кабель, неправильная настройка и т. п.).

Время передачи данных от мультиплексора-коммутатора до любого другого устройства можно определить при помощи команды мультиплексора-коммутатора ping. Сообщение «Echo

*request time out»* говорит об отсутствии связности между мультиплексором-коммутатором и удалённым устройством.

**Пример.** Определение задержки при передаче данных между локальным и удаленными мультиплексорами-коммутаторами. IP-адрес удаленного мультиплексора-коммутатора равен 192.168.0.22.

> *LPOS > ping 192.168.0.22 Echo reply 0.231ms*

#### **4.3.2 Проверка состояния интерфейса Ethernet**

Для проверки состояния интерфейса мультиплексоров-коммутаторов Sprinter TX используется команда *ethstat*.

**Пример.** Отображение статистики работы интерфейса Ethernet.

*LPOS > ethstat 1. ETH 0 OK full duplex 100Mb/s 2. ETH 1 no link 3. ETH 2 OK half duplex 10Mb/s 4. ETH 3 no link*

По каждому интерфейсу выводится информация об установлении соединения, режиме дуплекса и скорости работы.

#### **4.3.3 Проверка состояния интерфейса E1**

Для проверки состояния интерфейса мультиплексоров-коммутаторов Sprinter TX используется команда *e1stat*.

Команда отображает информацию о состоянии виртуального соединения интерфейсов и его конфигурации, а также статистику счетчиков ошибок.

#### **4.3.4 Установка диагностических шлейфов**

Тестовый режим позволяет проверить как аппаратную часть локального мультиплексоракоммутатора, так и различные сегменты сети, образованной линиями передачи данных, а также локальным и удаленным оборудованием. Изолировать отдельные участки тракта можно включением тестовых шлейфов в интерфейсы E1. Мультиплексор-коммутатор дает возможность включать в каждый из интерфейсов E1 два вида диагностических шлейфов – локальный и удаленный.

В режиме локального шлейфа мультиплексор-коммутатор соединяет выход приемника интерфейса E1 с входом его передатчика. Сигнал, поступающий на интерфейс E1, передается к удаленному мультиплексору-коммутатору, а сигнал, принятый от удаленного мультиплексоракоммутатора и относящийся к данному интерфейсу E1, игнорируется.

Схема прохождения сигнала в режиме локального шлейфа

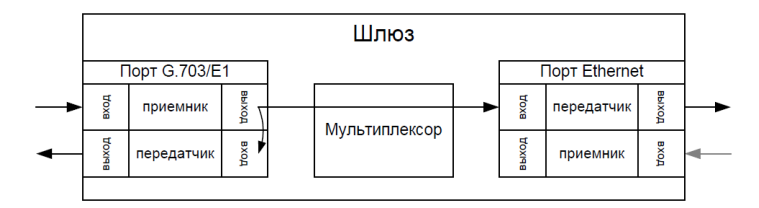

Схема прохождения сигнала в режиме удаленного шлейфа.

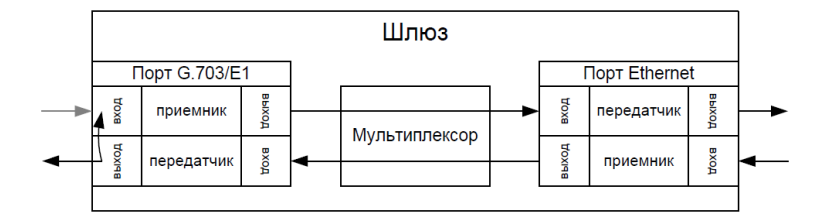

#### **4.3.4.1 Настройка тестовых шлейфов**

Включение и отключение тестовых шлейфов производится командой *e1loop*.

#### Синтаксис:

*e1loop [-l|-r|-d|-u|-s] <список имен интерфейсов>*

#### **параметры:**

- *-l* установка режима локального шлейфа.
- *-r* установка удаленного тестового шлейфа.
- *-d* снятие тестовых шлейфов.
- *-u* -установка режима прозрачной передачи без контроля фреймовой структуры;
- *-s* устанавливает режим прозрачной передачи с контролем фреймовой структуры (по умолчанию);

#### **Пример:**

Установка локального шлейфа на первый интерфейс E1.

*LPOS > e1loop -l 1*

### **4.4 Мониторинг качества соединения и статистика ошибок**

Для отображения статистики интерфейса мультиплексора-коммутатора Sprinter TX используется команда *e1stat*. Статистика накапливается за последние сутки работы мультиплексоракоммутатора с разбивкой на 15-минутные интервалы.

Эта команда при выполнении с ключом –e показывает счетчики ошибок связанных с передачей потоков Е1 через пакетную среду.

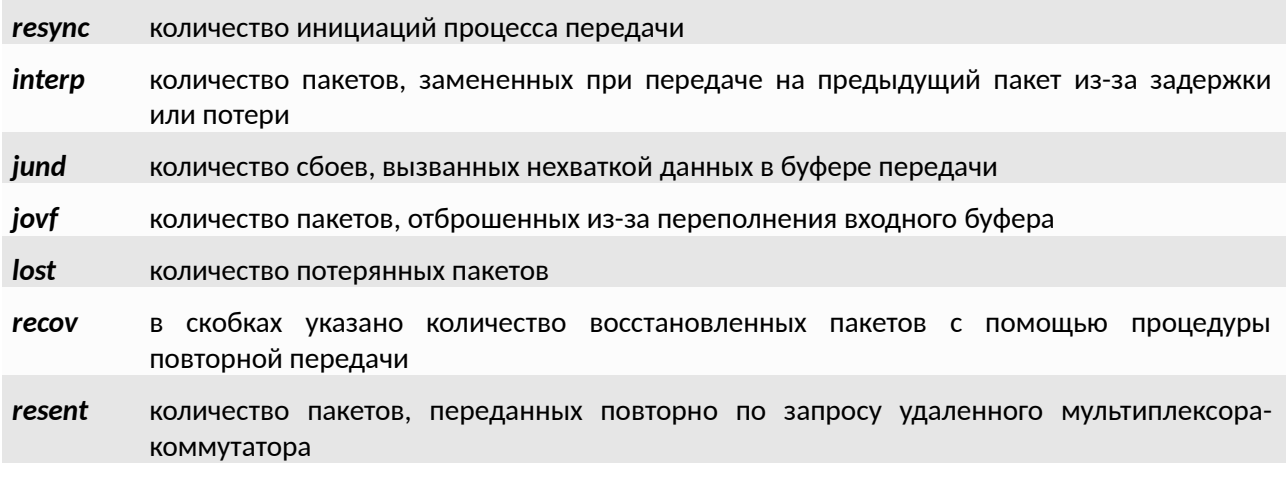

При использовании ключа -с команда e1stat отображает информацию о счетчиках ошибок в интерфейсе G.703 интерфейсов E1 (медный интерфейс)

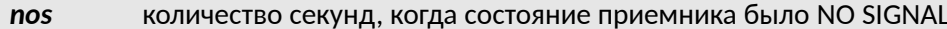

- eos количество битовых ошибок в тайм-слоте синхронизации, не приведших к сбою синхронизации
- los количество секунд, когда состояние приемника было LOST OF SINCHRONISATION
- rai количество секунд, когда состояние приемника было REMOTE ALARM INDICATION
- ais количество секунд, когда состояние приемника было ALL ONES (все единицы)

Столбец local показывает состояние приемника E1, столбец remote показывает состояние приемника Е1 на удаленном конце (и, соответственно, передатчика на локальном мультиплексоре-коммутаторе).

Ключи -f и -l позволяют посмотреть дополнительные счетчики ошибок

- tx ovf количество ошибок переполнения передающего буфера Е1 фреймера
- tx und количество ошибок исчерпания передающего буфера E1 фреймера

rx und количество ошибок переполнения принимающего буфера Е1 фреймера

rx ovf количество ошибок исчерпания принимающего буфера Е1 фреймера

- количество секунд, когда состояние приемника было ALL ZEROS lazs
- razs количество секунд, когда состояние приемника на удаленном конце было ALL ZEROS
- prbs количество ошибок PRBS-15 (стандартной псевдослучайной последовательности) зафиксированных приемником
- rprbs количество ошибок PRBS-15 (стандартной псевдослучайной последовательности) зафиксированных передатчиком
- tx idle количество переданных IDLE пакетов, сигнализирующих об отсутствии входного сигнала
- rx dbl количество пакетов, дублирующих уже пришедшие, и потому отброшенных

Ключ - t отображает статистику задержек приходов пакетов

**Eth delay** время задержки пакета в среде Ethernet в миллисекундах

income delay разница между ожидаемым и реальным временем прихода пакета

Также существует возможность посмотреть распределения времени задержки приходов пакетов. Для этого используется команда e1hist. Гистограмма строится на основе статистики, собранной за два последних 15-минутных интервала.

### 4.4.1 Сброс статистики

Для сброса счетчиков ошибок на мультиплексорах-коммутаторах Sprinter TX необходимо выполнить команду e1stat - r с указанием интерфейсов E1, для которых нужно обнулить счетчики.

#### $4.5$ Часто задаваемые вопросы

Как мультиплексор-коммутатор обрабатывает ошибочные состояния E1?

мультиплексор-коммутатор обрабатывает ошибочные состояния E1 и Ethernet следующим способом:

Ошибки Е1: Режим без выделения фреймовой структуры:

В случае состояния LOS (Потеря Сигнала) на местной стороне мультиплексор-коммутатор будет посылать на удаленный мультиплексор-коммутатор пакеты IDLE примерно два раза в секунду, а удаленный мультиплексор-коммутатор будет генерировать сигнал AIS.

Все другие состояния, посланные устройством E1 (включая информацию относительно timeslot 0), будут прозрачно переданы мультиплексором-коммутатором на удаленный мультиплексор-коммутатор, а тот в свою очередь передаст их в линию.

Режим с выделением и контролем фреймовой структуры:

В случае LOF/AIS, обнаруженного на местной стороне, мультиплексор-коммутатор будет сигнализировать о соответствующем состоянии, одновременно с этим прозрачно передавая поток данных на удаленный мультиплексор-коммутатор, а тот в свою очередь передаст его в линию, сигнализируя о наличии ошибочного состояния.

Ошибки Ethernet:

В случае отказа сети передачи данных (отсутствие приема пакетов, несущих Е1 поток) в течении времени **max gap compensation** в линию будет передаваться экстраполированный поток Е1, а по истечении этого времени – AIS.

#### *Как я могу гарантировать приоритет трафика Е1 над другими данными Ethernet/IP?*

Мультиплексор-коммутатор реализует три возможности указать приоритет пакетов, несущих трафик E1:

VLAN ID (Уровень 2)

Поле ToS (Уровень 3)

UDP порт адресата (Уровень 4).

Каждая возможность QoS основана на различных уровнях OSI и может настраиваться для каждого потока Е1 индивидуально. Обратите внимание, что мультиплексор-коммутатор только помечает TDMoP трафик соответствующими метками, на основе которых все другие узлы сети (коммутаторы, маршрутизаторы…) должны обеспечивать ему приоритет при передаче. Решая, какой из механизмов использовать, пожалуйста, убедитесь, что выбранный вариант поддерживается имеющимся сетевым оборудованием и что оно правильно сконфигурировано для обеспечения приоритезации.

#### **VLAN ID**

Мультиплексор-коммутатор совместим со стандартом IEEE 802.1p&Q. Это дает возможность пользователю установить VLAN ID и приоритет VLAN. Это добавляет четыре байта MAC уровню (Уровень 2) Ethernet фрейма. Эти байты содержат информацию о VLAN ID, и приоритете VLAN, который может быть от 0-7. Встроенный коммутатор мультиплексора-коммутатора требует, чтобы приоритет был равен 6-ти или 7-ми для обеспечения абсолютного приоритета, если же используются возможности приоритезации дополнительного оборудования, можно использовать любое число. В этом случае мультиплексор-коммутатор лишь помечает пакеты Е1, а дополнительные коммутаторы ответственны за то, чтобы дать приоритет согласно информации VLAN. Убедитесь, что трафик Е1 имеет самый высокий приоритет в местной сети Ethernet.

### **ToS**

ToS (Type of Service) - байт, расположенный в заголовке IP (Уровень 3) и состоящий в большинстве случаев из трех следующих полей: "PRECEDENCE", предназначенное для обозначения приоритета датаграммы, " TOS", указывающее, как сеть должна делать выбор между пропускной способностью, задержкой, надежностью, и стоимостью и неиспользуемое в настоящее время поле "MBZ", которое должно быть установлено ноль. Подробности описаны в RFC791, RFC1349 и RFC2474. Мультиплексор-коммутатор позволяет установить любое значение (указанное в шестнадцатеричном виде) для всего байта ToS IP.

Пример:

При двоичных значениях 101 для поля IP PRECEDENCE и 1000 для TOS результирующий байт будет 10110000, т.е. шестнадцатеричное D0

#### **Порт назначения UDP**

Для передачи TDMoP трафика мультиплексор-коммутатор использует протокол UDP (Уровень 4) и значение порта назначения в заголовке UDP при этом всегда устанавливается в десятичное значение 41000. Узлы сети могут быть сконфигурированы для обеспечения приоритезации согласно этому полю.

Узлы сети могут использовать, чтобы определить приоритет трафику TDMoP согласно полю порта назначения UDP.

*Выделение достаточной пропускной способности гарантируют надлежащие функциональные возможности мультиплексора-коммутатора?*

Одной только пропускной способности недостаточно, чтобы гарантировать устойчивую передачу Е1, в сетях, загруженных дополнительным трафиком (например, Трафик Интранет или Интернет), может возникнуть ряд других проблем:

Флуктуация времени задержки. Несущие Е1 трафик пакеты могут быть задержаны на разное время (хотя весь трафик в конечном счете пройдет из-за того факта, что есть достаточная пропускная способность). Это может происходить из-за перегруженных сетей, механизмов очередей, и т.д. Мультиплексор-коммутатор может компенсировать некоторую флуктуацию (до 300 мс), но большая флуктуация вызовет проблемы.

Неправильный порядок - пакеты могут прийти в другом порядке относительно того как они были отправлены. Мультиплексор-коммутатор восстанавливает порядок следования пакетов, но при малом размере джиттер-буфера может произойти потеря информации.

Потеря Пакета - пакеты могли быть проигнорированы на некоторых узлах в сети (маршрутизаторах/коммутаторов) из-за недостаточной скорости обработки, занятости очереди передачи или приема, переполнения буферов, и т.д. Обычно эти проблемы решаются, выделением высокого приоритета трафику Е1 по отношению к другому трафику.

В ситуации, когда узлы сети не обеспечивают приоритезацию для E1 трафика, работа мультиплексора-коммутатора ухудшается, хотя достаточная пропускная способности и обеспечена.

При возникновении проблем обратитесь в техническую поддержку для получения консультации о способах проверки мультиплексор-коммутатора и работы сети

*Каковы требования к пакетной сети, при которых возможна передача потока G.703/E1?*

*1. Эффекты времени задержки.*

В текущей версии нет эхоподавителя. Поэтому, если абоненты используют аналоговые терминалы, транзитное время более 10 мс будет приводить к появлению характерного «металлического» тембра голоса, а более 20-30 мс – полноценного эхо. Заметность зависит от типа терминальных устройств и акустического окружения.

*2. Потери пакетов.* 

Спонтанные потери пакетов устройство может исправлять посредством проприетарного надежного протокола. Однако на это нужно время, и если из-за заметной транзитной задержки повторный пакет придет поздно, он не будет использоваться.

*3. Вариация времени задержки.*

Вариации времени передачи пакетов компенсируются Джиттер-буфером на принимающем мультиплексор-коммутаторе, размер Джиттер-буфера должен быть больше максимально допустимого отклонения времени передачи от среднего времени передачи пакета плюс 1 мс.

*Какая минимальная пропускная способность требуется для передачи 1-го структурированного и неструктурированного потока G.703 через IP-сеть и через Ethernetсеть? От чего это зависит?*

И тот и другой поток порождает 256 кбайт/с полезной нагрузки. Если, например, используется передача пакетами по N байт, то на каждый пакет нужен еще заголовок, хх байт для пакета 802.3 и уу байт для пакета UDP. Поэтому используемая полоса больше:

> **MAC 14** VLAN<sub>4</sub> TDMoP 4 **IP 20** UDP<sub>8</sub> 256 кбайт/с \* (1+хх/N) для 802.3 256 кбайт/с \* (1+уу/N) для UDP При дефолтном значении N=256 байт эти цифры составят 256 кбайт/с \* (1+22/256) для 802.3 256 кбайт/с \* (1+50/256) для UDP

#### Какова задержка вносимая устройством и от чего она зависит?

Задержка на пакетизацию во входном устройстве. Происходит на время заполнения пакета данными от E1:

Задержка в джиттер-буфере в выходном устройстве. В среднем равна размеру буфера, который задает пользователь исходя из параметров сети.

Какие типы сигнализации передаются шлюзом? CAS, CCS? Любые? Есть ли какие-либо ограничения? PRI ISDN, SS7, proprietary out of band?

Любые. В текущей версии канал абсолютно прозрачен.

Каким образом происходит передача синхронизации? Кто может/должен являться источником синхронизации в сети? Может ли шлюз являться источником синхросигнала?

В текущей версии на каждом выходном порту Е1 синхронизация просто восстанавливается

Поддерживается ли структура FAS, CRC4?

Структура FAS/NFAS может анализироваться, если в установках потока E1 стоит ключ -s. В этом случае отсутствие такой структуры будет воспринято как ошибка. Структура CRC4 не анализируется, ее наличие ни на что не влияет.

Какова максимальная длина кадра, обрабатываемая встроенным коммутатором?

Может быть настроена на 1518 untagged / 1522 tagged или на 1536. Значение по умолчанию 1518/1522.

Каким образом разделяется ширина WAN-канала между потоками E1 и остальным трафиком? Динамически, статически, от чего зависит?

На входе во встроенный коммутатор есть четыре уровня очередей. Пакеты, несущие Е1, всегда помещаются в самую приоритетную очередь. Дисциплина планирования - strict priority, то есть если есть хотя бы один пакет с данными Е1, он будет направлен в выходной порт раньше всех остальных пакетов. Такая дисциплина гарантирует, что если голосовые данные в принципе могут быть доставлены через агрегатные интерфейсы, они будут доставлены в любых условиях.

Недокументированными командами можно изменить эту дисциплину. Можно организовать планирование очередей типа round robin с различными отношениями, обеспечить части или всем пакетам пользовательского Ethernet приоритет равный или превышающий таковой у Е1. Однако это за пределами потребностей обычного пользователя. Разве что это может быть интересно на узких каналах, по которым пытаются передавать несколько потоков E1. Разный приоритет позволит добиться поочередной деградации потоков при сужении канала, а не разрушения всех потоков одновременно.

*Полностью ли независимая синхронизация для каждого порта, передающего потоки E1? Есть ли какие-либо ограничения?*

Полностью независима.

*Какой эффект даёт установка ключей –u и –s?*

Поток с ключом –u передается без контроля содержимого. Единственное, что волнует мультиплексор-коммутатор – наличие хоть какого-нибудь сигнала и выполнение правил кодирования HDB3. Поток с ключом –s проверяется на наличие FAS/NFAS. Отсутствие фреймовой последовательности считается ошибкой. Однако, несмотря на сигнализацию ошибки - передача осуществляется.

*Как определить оптимальный размер джиттер-буфера? На что влияет изменение размера выходной очереди?*

Он должен быть больше, чем флуктуация транзитного времени в сети. Например, если для ста пакетов время транзита колеблется от 2.5 до 6.5 мс, то буфер должен быть, хотя бы 4 мс, чтобы ни один пакет не был потерян. Лучше, если буфер еще больше, тогда сможет работать механизм перезапроса потерянных пакетов.

Не всегда можно удовлетворить этому условию. Например, в канале Wi-Fi подавляющее большинство пакетов доставляется за единицы миллисекунд, а небольшая часть, скажем, 0.1%, задерживается на секунду и более. Непрактично устанавливать буфер в две секунды из-за неприемлемой задержки и эха. Его следует установить, скажем, 10 мс, и примириться с тем, что малая часть пакетов будет потеряна и возникнут выпадения. Они практически не ухудшают качество передачи голоса и почти не влияют на работу факсов и модемов.

Поэтому во всех случаях, когда дисперсия времени задержки превышает единицы миллисекунд, величина буфера – компромисс между задержкой и количеством потерянных пакетов.

*Как определить оптимальный размер данных в пакете? На что влияет изменение?*

Больше пакет – меньше оверхед на передачу заголовка. Больше задержка на пакетизацию. Больше потери полезной информации при пропадании одного пакета.

*Какое максимальное количество портов можно объединить в стек?*

Шестнадцать.

*Какой номер порта используется устройством при передаче по пакетной сети?*

41000 src / 41001 dst

*Зачем нужен встроенный терминальный сервер и как им пользоваться?*

Например, на сайте установлен шлюз вместе с АТС, у которой из портов управления только RS-232. Сервер пригодится, чтобы управлять еще и этой АТС через IP сеть. Ее порт RS-232 появится на соответствующем IP порту нашего шлюза.

*Мы хотим передавать данные E1 через радио-Ethernet. Всегда ли будет работать шлюз в этой схеме. Как нужно его настроить для оптимальной работы, и какие ограничения возможны?*

По нашим представлениям, нужно иметь полосу, в пару раз превышающую загрузку канала данными E1. Распределение времен задержки пакетов должно быть сосредоточено в интервале 0..10 мс во избежание появления сильного эха. При этом джиттер буфер стоит установить, скажем, 15 мс. Пакеты, задержавшиеся больше, чем на это время, будут выброшены. Поэтому доля таких пакетов в канале должна быть небольшой. Глядя на статистику E1, можно оценить, какая доля пакетов не попала в jitter buffer.

Кроме этого, еще один параметр – maximum gap interpolation – указывает время, в течение которого при полном отсутствии пакетов на входе шлюз будет пытаться подавать на порт E1 предыдущий уровень, чтобы избежать щелчков и помех в канале. По истечении этого интервала шлюз решит, что связь все же порвалась, и выдаст AIS.

В тех Wi-Fi каналах, которые нам встречались, раз в несколько минут передача приостанавливается на ~800 мс, и изредка на ~1600 мс. Поэтому параметр maximum gap interpolation стоит устанавливать в 2000 мс.

### **4.6 Техническая поддержка**

Техническая поддержка может быть получена от дистрибьютора, у которого был куплен мультиплексор-коммутатор. За дополнительной информацией, пожалуйста, обращайтесь к производителю.

## 5 Обновление программного обеспечения

#### $5.1$ Введение

Прошивка в мультиплексорах-коммутаторах серий Sprinter TX - это набор файлов расположенных в каталоге /mnt/ файловой системы мультиплексора-коммутатора, и заменой этих файлов производится обновление ПО мультиплексора-коммутатора. Файлы kernel.\* - две копии ядра операционной системы, одинаковые для всего оборудования серии Sprinter TX. Файлы fwXXX.rbf (где XXX закодированный тип оборудования, например fw314.rbf, fw314l.rbf) представляют собой микропрограмму для E1 - коммутатора (матрицы) и уникальны для каждой модели мультиплексоров-коммутаторов. Файлы help.txt и menu представляют собой текстовые файлы, содержащие справочную информацию и структуру меню соответственно. Файлы в подкаталоге htdocs представляют собой набор файлов для встроенного web сервера и служат для организации webинтерфейса. Кроме файлов в каталоге /mnt/ существует начальный загрузчик устанавливаемый командами uploadboot и setboot, доступный только по специальному запросу в службу поддержки. Не меняйте без абсолютной необходимости начальный загрузчик и не используйте указанные команды без твердой уверенности в правильности своих действий, так как это может привести к неработоспособности мультиплексора-коммутатора, а в ряде случаев к утрате гарантии на него.

#### $5.2$ Подготовка к обновлению ПО

Для того чтобы выяснить версии программных и аппаратных компонентов мультиплексора-коммутатора перед обновлением в telnet сессии выполните команду ver и запишите или запомните версии, которые отобразил мультиплексор-коммутатор.

Если версия загрузчика (bootloader) ниже 1.0.0.8 необходимо произвести обновление начального загрузчика, предварительно запросив файл, содержащий загрузчик, в службе технической поддержки (support@nsc-com.com).

В архиве с актуальной версией прошивки LPOS, содержащем ПО для мультиплексоракоммутатора Sprinter TX, содержатся файлы микропрограмм для всех моделей мультиплексоровкоммутаторов, однако загружать нужно только подходящие файлы, в таблице ниже приведено соответствие моделей и файлов для загрузки.

Если напротив нужной Вам модели указано несколько файлов, то загружать необходимо все эти файлы.

Например, если модель 328.1.00, то загружаем 3 файла: fw338.rbf, fw338r.rbf, fw338I.rbf

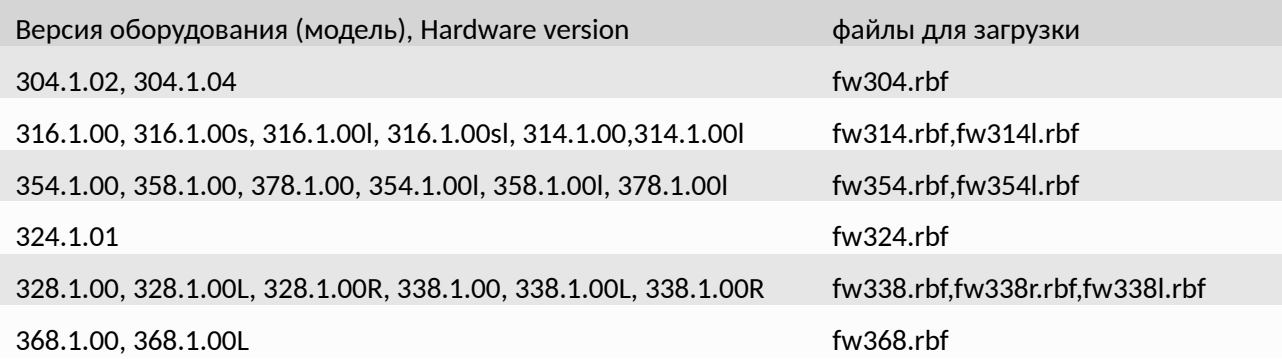

Для работ связанных с доступом к файловой системе мультиплексора-коммутатора используя протокол FTP, рекомендуется использовать программу Total Commander, так как именно эта программа используется для тестирования всех процедур разработчиками. Для доступа к файловой системе мультиплексора-коммутатора должен быть включен пассивный режим FTP.

#### $5.3$ Однопроцессорные устройства Sprinter TX (до 8 портов E1 или 2 порта STM-1)

## 5.3.1 Процедура обновления ПО, если имеющаяся версия LPOS 1.0.7.7SR3 или более ранняя

1. распакуйте архив с актуальной версией прошивки LPOS, содержащий необходимые для загрузки файлы в отдельный каталог;

2. удалите файлы fwXXX.rbf, не подходящие к обновляемой модели мультиплексоракоммутатора;

3. подключитесь к мультиплексору-коммутатору, используя FTP клиента Total Commander или Windows Explorer в пассивном режиме;

4. скопируйте с заменой все файлы подготовленные в пунктах 1 и 2 в папку /mnt/;

5. если в папке /mnt/ мультиплексора-коммутатора остались файлы fw.rbf, kernel.elf и kernel.bkp, оставшиеся от предыдущих версий ПО, удалите их;

6. проконтролируйте, что в файле /mnt/cfg.sys не содержится команд и ключей, не поддерживаемых новой версией ПО, при необходимости скорректируйте файл cfg.sys;

7. перезапустите мультиплексор-коммутатор командой reset.

## 5.3.2 Процедура обновления ПО, если имеющаяся версия LPOS 1.0.7.7SR4 или более поздняя

1. подключитесь к мультиплексору-коммутатору, используя FTP клиента Total Commander или Windows Explorer в пассивном режиме;

2. скопируйте архив с актуальной версией прошивки LPOS в папку /mnt/, в процессе копирования произойдет автоматическое обновление ПО;

3. проконтролируйте, что в файле /mnt/cfg.sys не содержится команд и ключей, не поддерживаемых новой версией ПО, при необходимости скорректируйте файл cfg.sys;

4. перезапустите мультиплексор-коммутатор командой reset.

#### $5.4$ Многопроцессорные устройства Sprinter TX (16 и более портов  $E1$ )

### 5.4.1 Процедура обновления ПО, если имеющаяся версия LPOS 1.0.7.7SR3 или более ранняя

1. распакуйте архив с актуальной версией прошивки LPOS, содержащий необходимые для загрузки файлы в отдельный каталог;

2. удалите файлы fwXXX.rbf, не подходящие к обновляемой модели мультиплексоракоммутатора;

3. подключитесь к мультиплексору-коммутатору, используя FTP клиента Total Commander или Windows Explorer в пассивном режиме;

4. скопируйте с заменой все файлы подготовленные в пунктах 1 и 2 в папку /mnt/;

5. если в папке /mnt/ мультиплексора-коммутатора остались файлы fw.rbf, kernel.elf и kernel.bkp, оставшиеся от предыдущих версий ПО, удалите их;

6. проконтролируйте, что в файле /mnt/cfg.sys не содержится команд и ключей, не поддерживаемых новой версией ПО, при необходимости скорректируйте файл **cfg.sys**;

7. в случае обновления многопроцессорного мультиплексора-коммутатора (16 и более портов E1) необходимо исполнить пункты 3-5 для каждого процессорного модуля (их ip-адреса доступны по команде ipconfig, доступ по FTP открывается с помощью команды hosts -f yes; для подключения к slave-устройству через telnet необходимо использовать 22 порт, например, telnet <ip адрес slaveустройства> 22);

8. перезапустите мультиплексор-коммутатор командой reset.

### 5.4.2 Процедура обновления ПО для версий, начиная от LPOS 1.0.7.7SR4 до LPOS 1.0.8.2SR15

1. подключитесь к мультиплексору-коммутатору, используя FTP клиента Total Commander или Windows Explorer в пассивном режиме;

2. скопируйте архив с актуальной версией прошивки LPOS в папку /mnt/, в процессе копирования произойдет автоматическое обновление ПО;

3. проконтролируйте, что в файле /mnt/cfg.sys не содержится команд и ключей, не поддерживаемых новой версией ПО, при необходимости скорректируйте файл cfg.sys;

4. в случае обновления многопроцессорного мультиплексора-коммутатора (16 и более портов E1) необходимо исполнить пункты 1-2 для каждого процессорного модуля (их ip-адреса доступны по команде *ipconfig.* доступ по FTP открывается с помощью команды hosts -f ves: для подключения к slave-устройству через telnet необходимо использовать 22 порт, например, telnet <ip адрес slaveустройства> 22);

5. перезапустите мультиплексор-коммутатор командой reset.

#### 5.4.3 Процедура обновления ПО, если **LPOS** имеющаяся версия 1.0.8.2SR16 или более поздняя

1. Проверить версию bootloader'a на slave-ах, и если она отличается от n1.0.1.0, необходимо обратиться в тех. поддержку и запросить данную версию bootloader'a. Далее нужно обновить bootloader на slave-ax.

#### ВНИМАНИЕ ДАННЫЙ ВООТLOADER НЕОБХОДИМО ЗАГРУЖАТЬ ТОЛЬКО НА SLAVE'Ы!!!:

2. подключитесь к мультиплексору-коммутатору, используя FTP клиента Total Commander или Windows Explorer в пассивном режиме;

3. скопируйте архив с актуальной версией прошивки LPOS в папку /mnt/, в процессе копирования произойдет автоматическое обновление ПО;

4. проконтролируйте, что в файле /mnt/cfg.sys не содержится команд и ключей, не поддерживаемых новой версией ПО, при необходимости скорректируйте файл cfg.sys; перезапустите мультиплексор-коммутатор командой reset.

#### Процедура обновления bootloader'a  $5.5$

ВНИМАНИЕ! Не производите обновление, если не уверены в правильности своих действий. В подавляющем большинстве случаев обновление не требуется.

В случае обновления многопроцессорного мультиплексора-коммутатора (16 и более портов E1) необходимо обновить bootloader для каждого процессорного модуля (ДЛЯ ПРОШИВОК LPOS 1.0.8.2SR15 и более ранних), их ір-адреса доступны по команде *ірсопfig*, доступ по FTP открывается с помощью команды hosts -f yes.

Для подключения к slave-устройству через telnet необходимо использовать 22 порт.

### *telnet <ip-адрес slave-устройства> 22*

Для обновления bootloader'а через сеть необходимо с помощью FTP клиента скопировать в каталог /mnt файл lposboot.bin, затем в телнет сессии выполнить команду:

#### *setboot /mnt/lposboot.bin*

файл загрузчика будет перемещен в область начального загрузчика.

Для обновления bootloader'а через последовательный порт необходимо в консольной сессии (например, используя hiperterminal) выполнить команду

#### *uploadboot*

затем используя протокол X-Modem залить файл lposboot.bin

# **6 Техническое обслуживание**

Периодического технического обслуживания оборудования не требуется.

## **7 Гарантии изготовителя**

Мультиплексор-коммутатор прошёл предпродажный прогон в течение 48 часов. Изготовитель гарантирует соответствие мультиплексора-коммутатора техническим характеристикам при соблюдении пользователем условий эксплуатации, транспортирования и хранения.

Срок гарантии указан в гарантийном талоне изготовителя.

Изготовитель обязуется в течение гарантийного срока безвозмездно устранять выявленные дефекты путём ремонта или замены мультиплексора-коммутатора или его модулей.

#### Если в течение гарантийного срока:

• пользователем были нарушены условия эксплуатации, приведенные в разделе 3.5, или на мультиплексор-коммутатор были поданы питающие напряжения, не соответствующие указанным в разделе 3.4;

• мультиплексору-коммутатору нанесены механические повреждения;

• интерфейсы мультиплексора-коммутатора повреждены внешним опасным воздействием,

то ремонт осуществляется за счет пользователя.

Доставка неисправного мультиплексора-коммутатора в ремонт осуществляется пользователем.

Гарантийное обслуживание прерывается, если пользователь произвел самостоятельный ремонт мультиплексора-коммутатора (в том числе, замену встроенного предохранителя).